Dell<sup>™</sup> OpenManage<sup>™</sup> Deployment Toolkit User's Guide

### Notes and Cautions

\_\_\_\_\_\_\_\_\_\_\_\_\_\_\_\_\_\_\_\_

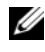

 $\mathscr{D}$  NOTE: A NOTE indicates important information that helps you make better use of your computer.

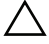

CAUTION: A CAUTION indicates potential damage to hardware or loss of data if instructions are not followed.

#### **Information in this document is subject to change without notice. © 2009 Dell Inc. All rights reserved.**

Reproduction of these materials in any manner whatsoever without the written permission of Dell Inc. is strictly forbidden.

Trademarks used in this text: *Dell*, the *DELL* logo, *PowerEdge*, *PowerVault*, and *OpenManage* are trademarks of Dell Inc.; *Intel386* is a trademark and *Intel* and *Pentium* are registered trademarks of Intel Corporation in the United States and other countries; *Microsoft, MS-DOS, Windows*, *Windows NT, Active Directory,* and *Windows Server* are either trademarks or registered trademarks of Microsoft Corporation in the United States and/or other countries; *Novell*, *NetWare,* and *SUSE* are registered trademarks of Novell, Inc. in the United States and other countries; *Red Hat* and *Red Hat Enterprise Linux* are registered trademarks of Red Hat, Inc. in the United States and other countries.

Other trademarks and trade names may be used in this document to refer to either the entities claiming the marks and names or their products. Dell Inc. disclaims any proprietary interest in trademarks and trade names other than its own.

The sample scripts provided with the Dell OpenManage Deployment Toolkit are provided "as is." Dell disclaims any and all warranties, express, implied or statutory, with respect to the sample scripts, including, but not limited to, the implied warranties of merchantability, fitness for a particular purpose, title and any warranty of non-infringement. Use the sample scripts at your own risk. Dell shall not be liable for any direct or indirect damages incurred in using the sample scripts. In no event shall Dell or its suppliers be responsible for any direct or indirect damages whatsoever (including, without limitation, damages for loss of profits, loss of use, loss of data, business interruption, or other pecuniary loss, nor for punitive, incidental, consequential, or special damages of any kind, under any part of this agreement, even if advised or aware of the possibility of such damage.

#### April 2009

# **Contents**

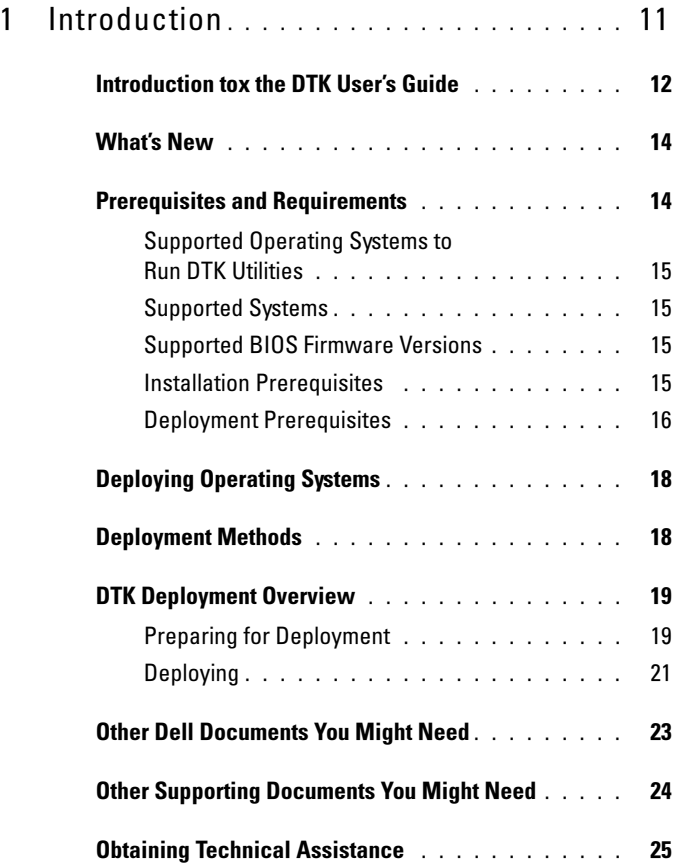

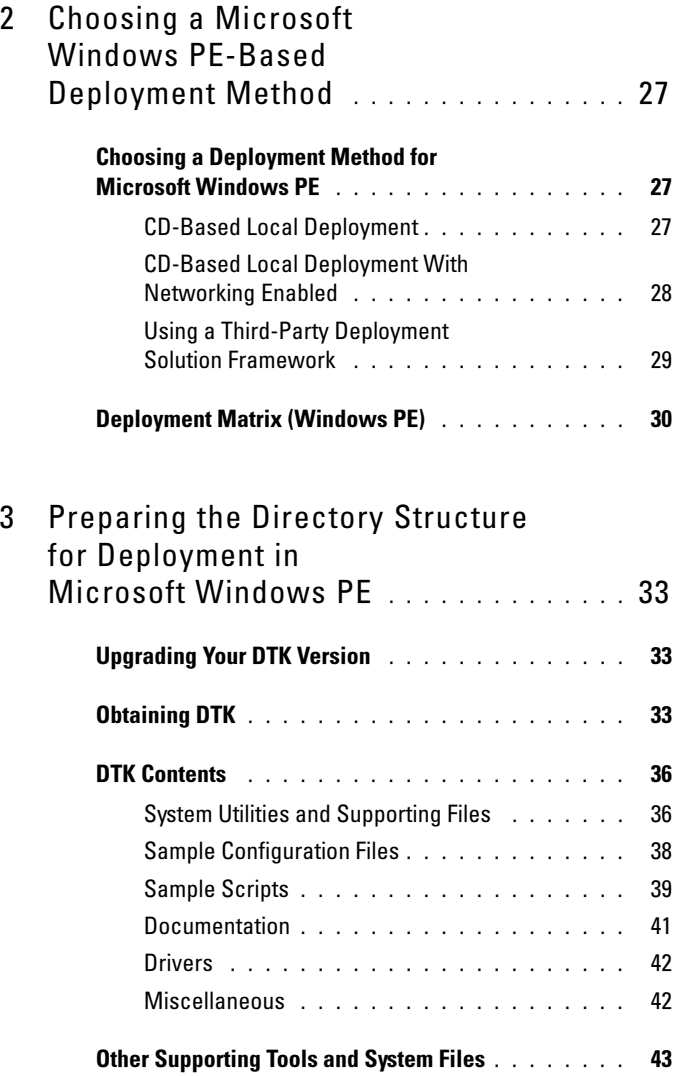

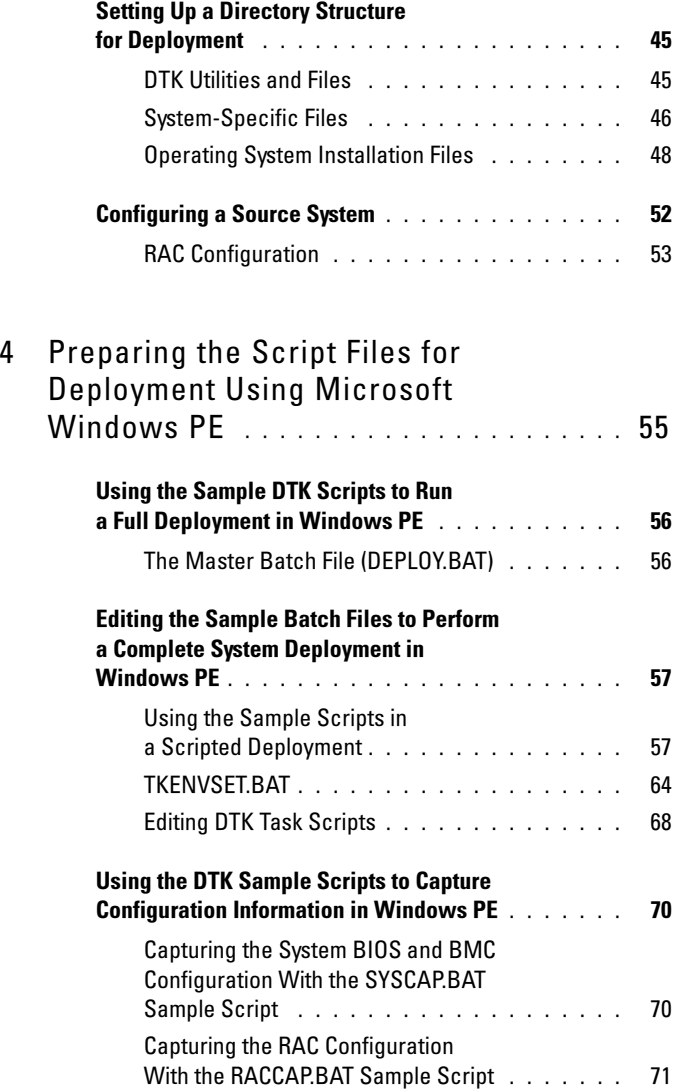

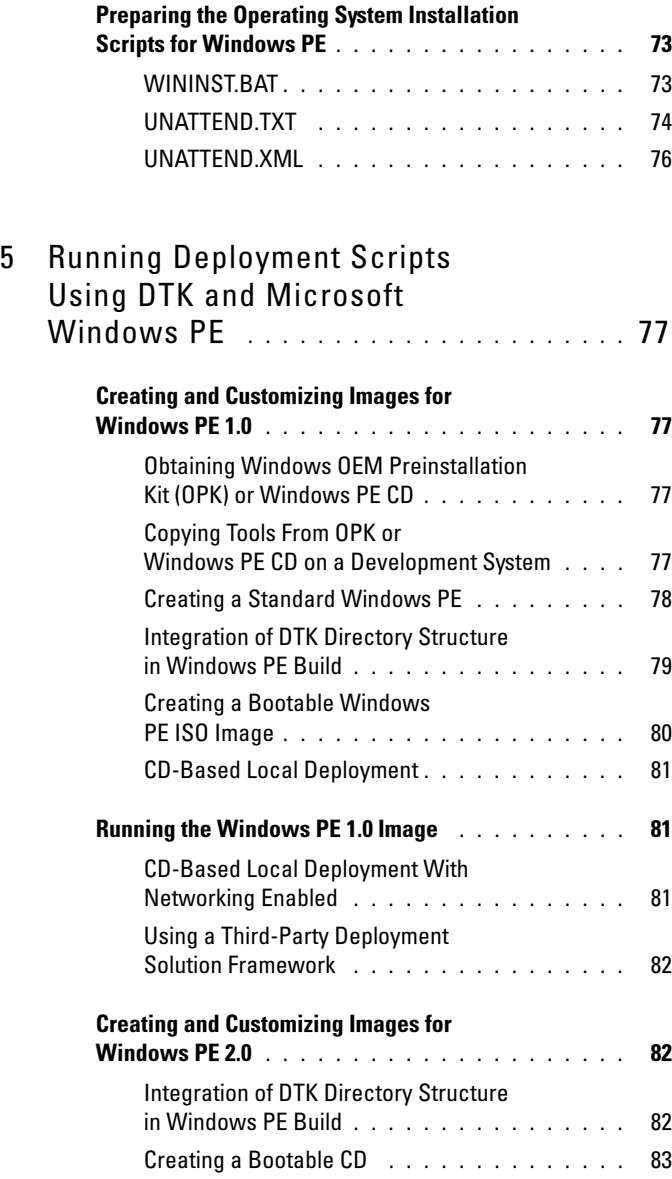

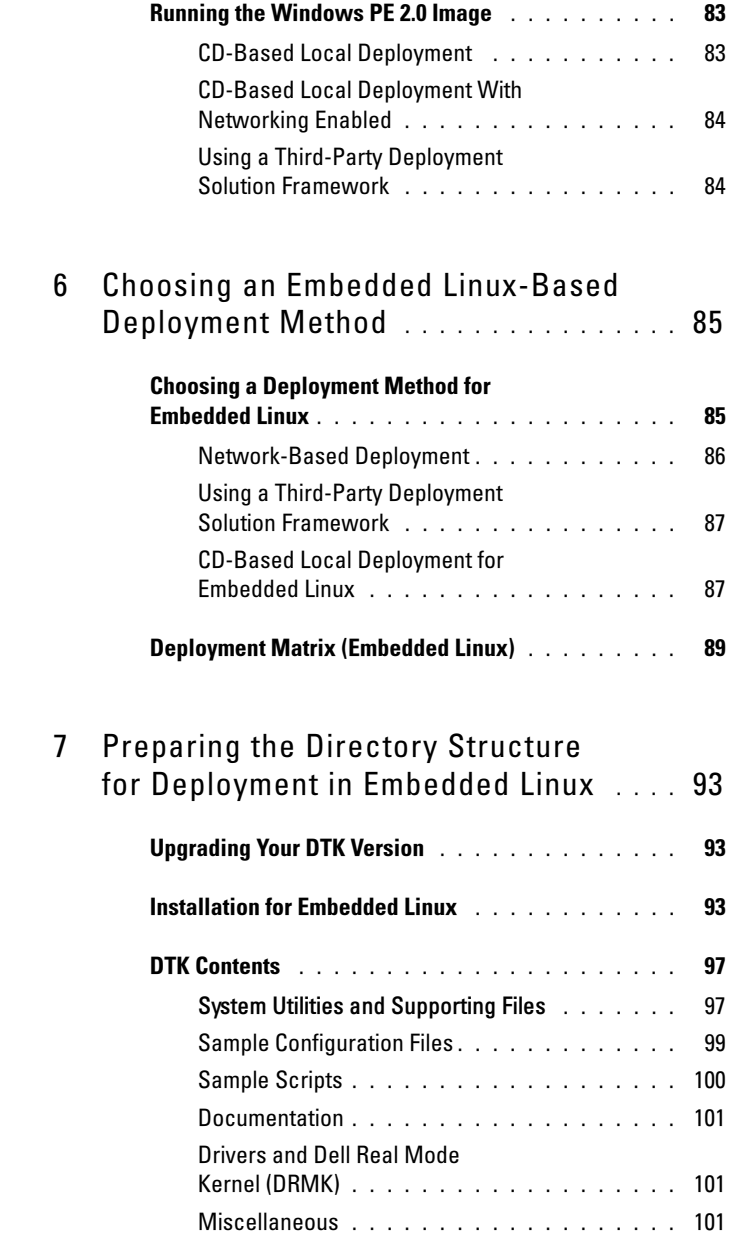

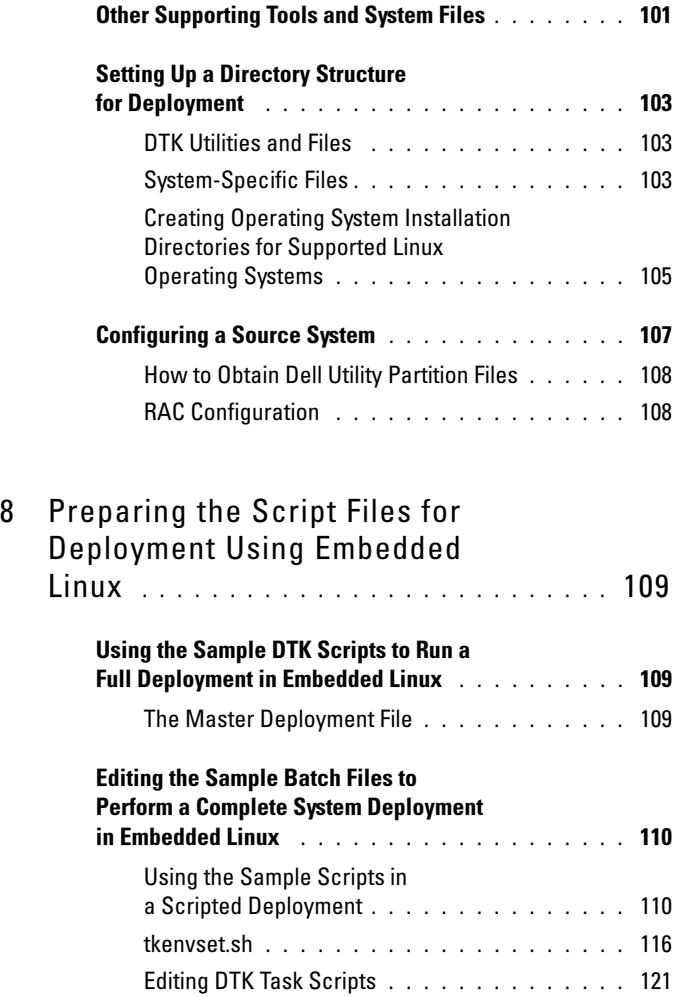

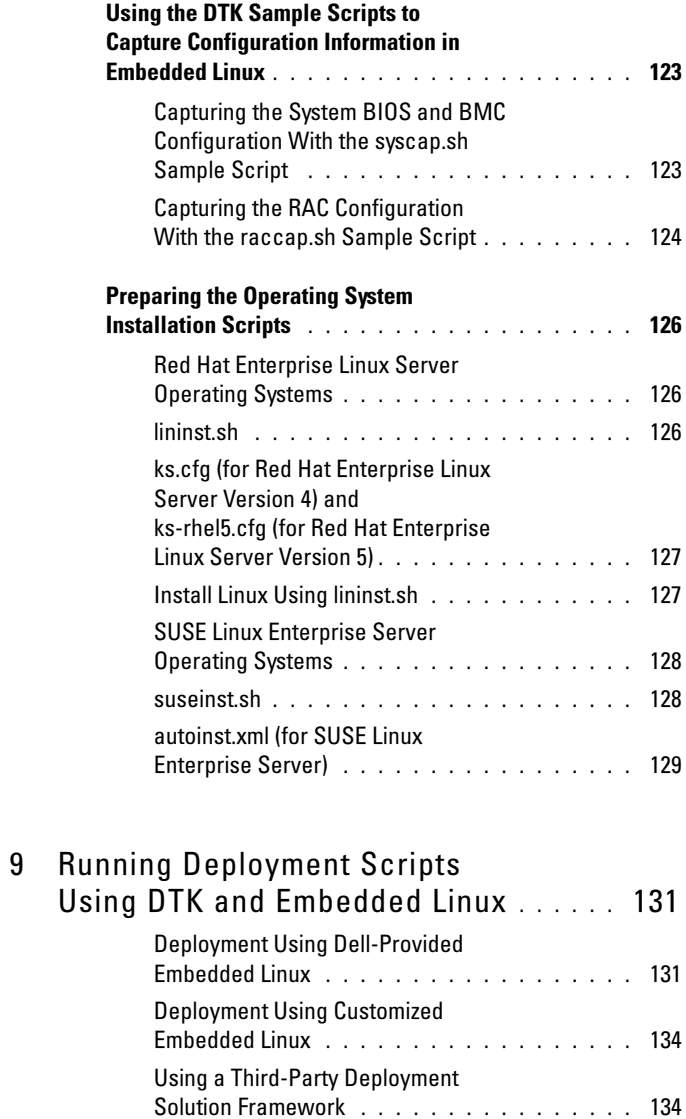

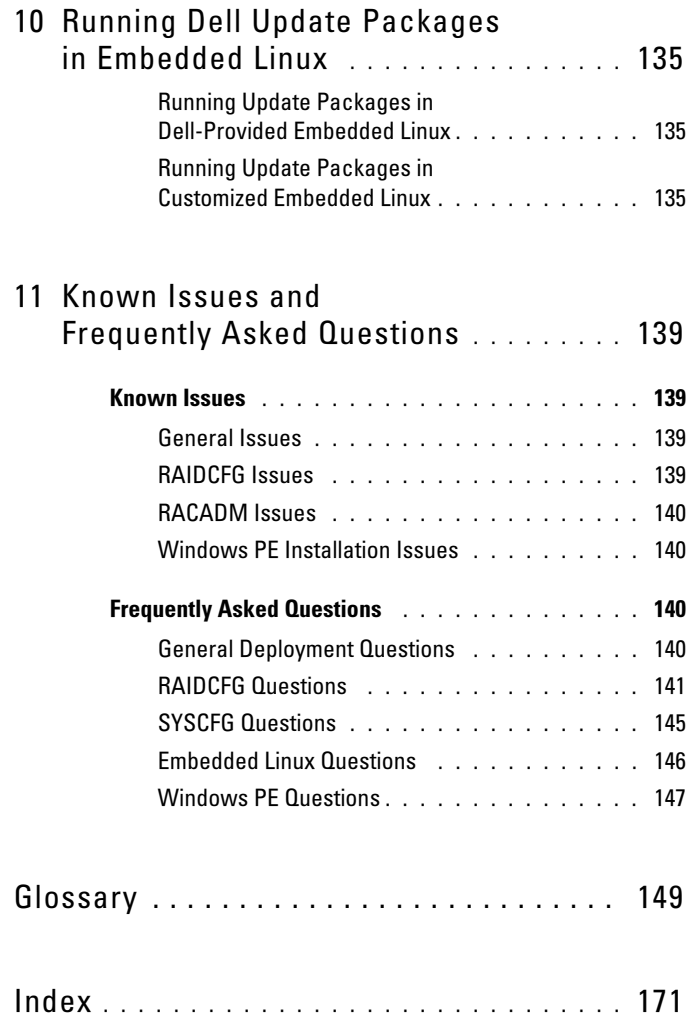

# <span id="page-10-0"></span>Introduction

The Dell™ OpenManage™ Deployment Toolkit (DTK) includes a set of utilities for configuring and deploying Dell systems. The DTK is designed for customers who need to build scripted installations to deploy large numbers of systems in a reliable fashion without having to dramatically change their current deployment processes.

In addition to the command line utilities used to configure various system features, the DTK also provides sample scripts and configuration files to perform common deployment tasks and documentation. These files and scripts describe the use of DTK in Microsoft<sup>®</sup> Windows<sup>®</sup> Preinstallation Environment (Windows PE) and embedded Linux environments.

The benefits of the DTK:

- Provides the tools necessary to automate the pre-operating system configuration tasks and the unattended operating system installation tasks when deploying Dell systems.
- Scales to support from one to many system deployment efforts.
- Facilitates consistent system configurations across multiple systems.
- Provides diverse and useful deployment tools that can be utilized in many different ways.

# <span id="page-11-0"></span>Introduction tox the DTK User's Guide

While the DTK is designed to be flexible and expandable, this guide is limited to providing general, best practices procedures that focus on the basic tasks for a successful deployment. Users might find many alternative solutions to the best practices guidelines described in this guide and many additional uses for the DTK utilities beyond what is covered in this guide or in the Dell OpenManage Deployment Toolkit Command Line Interface Reference Guide.

 $\wedge$   $\hbox{~CAUTION:}$  The best practices quidelines described in this document were developed and tested on specific systems with specific hardware and software configurations. As a result, the examples and instructions described in this guide are not applicable to every environment. The open nature of the DTK utilities and scripting methodology is designed to allow the flexibility to modify the examples, procedures, and suggestions to best fit your specific environment. Using the DTK examples without first making modifications based on your specific IT environment is likely to result in failed deployments.

Information in this guide is distinctly divided for Windows PE and embedded Linux. Even though the nature of topics covered for both environments is similar, the contents are very different, and has been organized into separate sections. This will enable the user to read only those sections that are relevant. Content in this User's Guide is organized as documented in [Table 1-1](#page-11-1).

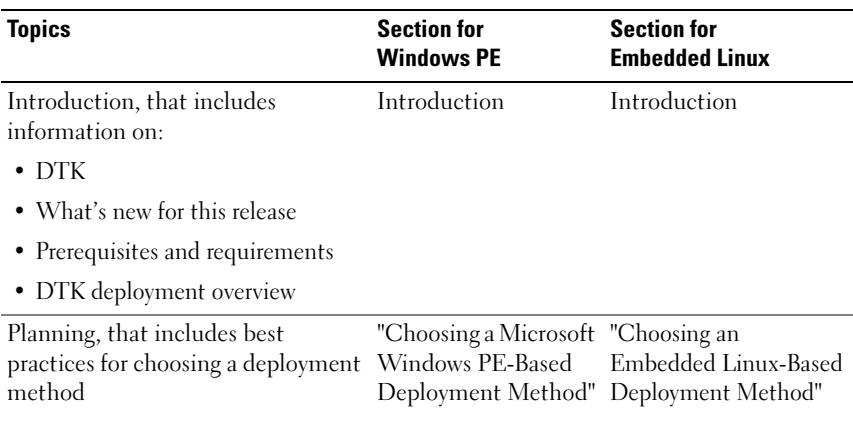

#### <span id="page-11-1"></span>Table 1-1. Information Organization in This Guide

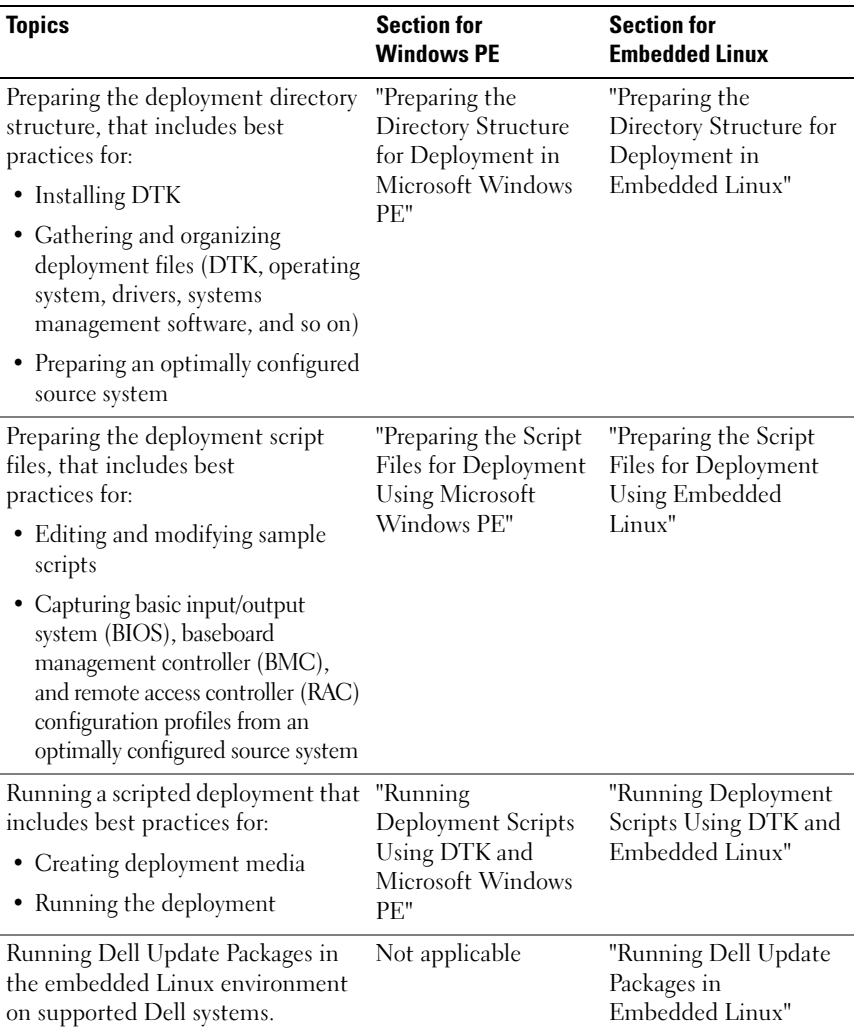

#### Table 1-1. Information Organization in This Guide (continued)

 $\mathscr{D}$  NOTE: The best practices examples included in this guide are intended to provide illustrations for using specific scripts and configurations that have been tested on specific Dell systems.

This guide also includes a ["Known Issues and Frequently Asked Questions"](#page-138-4) section.

## <span id="page-13-0"></span>What's New

The new features for this release include:

• Support for new Dell systems

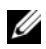

 $\mathscr{D}$  **NOTE:** For the list of Dell systems supported for this version of DTK, see the readme.txt file in the root folder, or the *Dell Systems Software Support Matrix* on the *Dell Systems Management Tools and Documentation* DVD or on the Dell Support website at support.dell.com.

- Support for new CLI commands. See Dell OpenManage Deployment Toolkit Command Line Interface Reference Guide for more information.
- Support for solid state drives.

## <span id="page-13-1"></span>Prerequisites and Requirements

The DTK is a collection of Windows PE- and Linux-based utilities and scripts that assist in performing pre-operating system tasks and deploying Dell systems. An advanced knowledge of Windows PE and Linux is required for users who want to use the DTK utilities to perform pre-operating system configuration tasks or to run a scripted deployment in the respective environments.

A pre-operating system environment is defined as the environment used to configure system hardware before a major operating system, such as Windows or Linux, is installed. The DTK utilities and scripts, for example, are executed in a Windows PE or embedded Linux environment for hardware configuration.

Because of the open nature of the utilities and scripts and the environment in which they can be used, it is strongly recommended that DTK users have an advanced understanding of the Windows PE and Linux environment and scripting knowledge for the respective environments. DTK users with an advanced understanding of Windows PE and Linux can take full advantage of the utilities and exploit their capabilities above and beyond what the sample scripts can provide.

CAUTION: Some of the DTK utilities can destroy data if used incorrectly. To avoid the potential risk of data loss, take all necessary precautions to protect data so that mission-critical systems are not disrupted in the unlikely event of a failure. See the Deployment Toolkit Command Line Interface Reference Guide for complete information about the capabilities of each DTK utility.

### <span id="page-14-0"></span>Supported Operating Systems to Run DTK Utilities

For Windows PE, the DTK utilities support Windows PE version 2005 (created using 32-bit versions of Microsoft Windows Server 2003 family with Service Pack 1 [SP1]) and Windows PE 2.0 (created using 32-bit version built on the Windows Vista kernel).

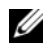

 $\mathscr{A}$  NOTE: DTK utilities do not support Windows PE created with any 64-bit version of Microsoft Windows Server 2003.

For embedded Linux, the DTK utilities support Red Hat<sup>®</sup> Enterprise Linux<sup>®</sup> Server (version 4, update 4) 32-bit.

### <span id="page-14-1"></span>Supported Systems

For the list of Dell systems supported for this version of DTK, see the readme.txt in the root folder, or the Dell Systems Software Support Matrix on the Dell Systems Management Tools and Documentation DVD or on the Dell Support website at support.dell.com.

### <span id="page-14-2"></span>Supported BIOS Firmware Versions

A minimum BIOS version is recommended on some of the platforms for all the DTK options to work correctly. In general, it is good practice to use the latest ("n") version of BIOS firmware or the "n-1" version that is available on the Dell Support website at support.dell.com.

### <span id="page-14-3"></span>Installation Prerequisites

Before installing the DTK components for Windows PE, ensure that you have the following:

- The DTK self-extracting zip file (DTK3.X-WINPE-XX.exe), which contains the utilities, sample scripts, sample configuration files, and documentation you need to deploy your Dell system
- A Windows workstation that has at least 500 MB of free hard-drive space

Before installing the DTK components for embedded Linux, ensure that you have the following:

- The DTK ISO image, which contains the utilities, sample scripts, sample configuration files, and documentation you need to deploy your Dell system
- A Linux workstation that has at least 200 MB of free hard-drive space

### <span id="page-15-0"></span>Deployment Prerequisites

Before beginning the deployment process for Windows PE, ensure that you have all of the following tools, software, and information ready to use or consult:

- Advanced knowledge of Windows
- OEM Preinstallation Kit (OPK) or Windows PE CD and Windows Server 2003 (with SP1) to build Windows PE 1.0
- Windows Automated Installation Kit (Windows AIK) CD version 936330 or later to customize Windows PE 2.0
- An unzip utility
- Working knowledge to build Windows PE 1.0 and Windows PE 2.0 (See the Microsoft documentation to customize Windows PE 1.0 and Windows PE 2.0)
- Working knowledge of Microsoft Remote Installation Services (RIS) and Automated Deployment Services (ADS) (including setting up of RIS and ADS environments) or any other third party deployment system or tool for Windows PE 1.0
- Working knowledge of Windows Deployment Services (WDS) or any other third party deployment system or tool for Windows PE 2.0
- A workstation with the following capabilities:
	- A writable CD drive and CD-writing software (optional)
	- Network access
- A target system with a CD drive, if performing a local deployment
- A target system with a CD drive and network access, if performing a network deployment
- All DTK utilities, sample scripts, and sample configuration files
- All other utilities and files necessary to perform the deployment, including all required Windows PE drivers, operating system drivers, and the Dell utility partition image file
- DTK documentation:
	- Dell OpenManage Deployment Toolkit Version Command Line Interface Reference Guide
	- Dell OpenManage Deployment Toolkit Version User's Guide
- The Dell Systems Management Tools and Documentation DVD
- $\mathbb Z$  NOTE: You can also obtain the latest drivers from the Dell Support website at support.dell.com.
	- Your operating system software and documentation
	- An optimally configured source system with network access

For embedded Linux, ensure that you have all of the following tools, software, and information ready to use or consult:

- Advanced knowledge of Linux and Linux scripting (Bash), Linux networking, installing and working with RPM Package Managers (RPMs), and creating and modifying loop file systems
- Any third party deployment system or tool
- A workstation with the following capabilities:
	- A writable CD drive and CD-writing software (optional)
	- Network access
- A target system with a CD drive, if performing a local deployment
- A target system with a CD drive and network access, if performing a network deployment
- All DTK utilities, sample scripts, and sample configuration files
- All other utilities and files necessary to perform the deployment, including all required Linux drivers, operating system drivers, and the Dell utility partition file
- DTK documentation:
	- Deployment Toolkit Version Command Line Interface Reference Guide
	- Deployment Toolkit Version User's Guide
- The Dell Systems Management Tools and Documentation DVD
- $\mathscr{U}$  NOTE: You can also obtain the latest drivers from the Dell Support website at support.dell.com.
- Your operating system software and documentation
- An optimally configured source system with network access

# <span id="page-17-0"></span>Deploying Operating Systems

After the system hardware is versioned and configured, an operating system can be installed using unattended setup files, samples of which are provided as part of the DTK. While these sample configuration files are operating system specific, they have been enhanced for Dell systems. See your operating system documentation for more information about how to modify these unattended installation files.

For Windows PE, the sample configuration files contain examples to deploy the following operating systems:

- Windows Server 2003 with SP1 (32-bit)
- Windows Server 2003 with SP2 (32-bit)
- Windows Server 2008 (32-bit)

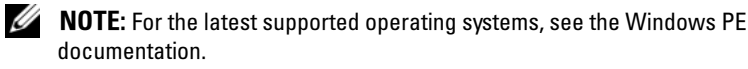

For embedded Linux, the sample configuration files contain examples to deploy the following operating systems:

- Red Hat Enterprise Linux Server version 4 (32- and 64-bit)
- Red Hat Enterprise Linux Server version 5 (32- and 64-bit)
- SUSE® Linux Enterprise Server version 10 (64-bit)

## <span id="page-17-1"></span>Deployment Methods

Dell systems can be deployed using several different methods. The most common method is using the Systems Build and Update Utility on the Dell Systems Management Tools and Documentation DVD that is shipped with your system. Currently, this method is used to deploy a single system at a time with the installation wizard.

The DTK, on the other hand, offers a complete set of utilities and sample scripts that can be used to automate deployment of large numbers of Dell systems. This guide is designed to help guide you through some of the most basic planning considerations, logistical preparations, and deployment procedures to get you started using the DTK to deploy Dell systems.

# <span id="page-18-0"></span>DTK Deployment Overview

### <span id="page-18-1"></span>Preparing for Deployment

The deployment process can be separated into two main tasks: preparation and the actual deployment.

To prepare for using the DTK utilities and scripts to deploy to a target system in the Windows PE environment:

- 1 Copy or extract the DTK utilities, sample scripts, sample configuration files, and drivers provided (in the zip file) into the Windows PE image.
- 2 Organize the DTK utilities, scripts, and configuration files, the operating system installation files, and the requisite system files and drivers on a network share or local media.
- **3** Set up an optimally configured source system by using the Dell Systems Build and Update Utility to install your operating system; and the Systems Service and Diagnostics Tools to load drivers. (This source system will be the master server that will be used to replicate settings onto target servers.)

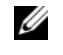

NOTE: You can also obtain the latest drivers from the Dell Support website at support.dell.com.

- 4 Edit the DTK sample script files that read the system configuration files to set up the system BIOS, BMC, RAID, and RAC and then install an operating system on a target system.
- 5 Generate a system BIOS, BMC, RAID, and/or RAC configuration profile from the optimally configured source system. (This source system will be the master server that will be used to replicate settings onto target servers.) You can obtain the system BIOS, BMC, RAID, and/or RAC configuration files by booting from the DTK Windows PE ISO image and running the SYSCAP.BAT, RAIDCAP.BAT, and RACCAP.BAT scripts. Then, copy the generated configuration files to a read/write share onto the workstation.
	- $\mathbb Z$  NOTE: In previous releases, you could use a system profile generated on a specific Dell system to deploy only that same system model. From DTK version 2.4 and later, you can use a system BIOS configuration profile generated for all systems belonging to the same generation. For example, syscfq\_x8xx.ini for *x*8*xx* systems, syscfg\_x9xx.ini for *x*9*xx* systems, and so on.
- **6** Create an operating system answer file that contains unattended operating system software installation information.

To prepare for using the DTK utilities and scripts to deploy to a target system in the embedded Linux environment:

- 1 Obtain the DTK Linux ISO image, which is a self-contained bootable ISO image.
- **2** Use and customize the sample scripts per your requirements.
- **3** Set up an optimally configured source system by using the Systems Build and Update Utility on the Dell Systems Management Tools and Documentation DVD to install your operating system. Use the Systems Service and Diagnostics Tools on the Dell Systems Management Tools and Documentation DVD to load drivers.

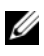

 $\mathscr U$  NOTE: You can also obtain the latest drivers from the Dell Support website at support.dell.com.

- 4 Install an operating system on a target system.
- 5 Generate a system BIOS, BMC, RAID, and/or RAC configuration profile from the optimally configured source system. (This source system will be the master server that will be used to replicate settings onto target servers.) You can obtain the system BIOS, BMC, RAID, and/or RAC configuration files by booting from the DTK Linux ISO image and running the syscap.sh, raidcap.sh, and raccap.sh scripts. Then, copy the generated configuration files to a read/write share onto the workstation.

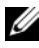

 $\mathscr{U}$  NOTE: In previous releases, you could use a system profile generated on a specific Dell system to deploy only that same system model. From DTK version 2.4 and later, you can use a system BIOS configuration profile generated for all systems belonging to the same generation. For example, syscfq x8xx.ini for *x*8*xx* systems, syscfg\_x9xx.ini for *x*9*xx* systems, and so on.

**6** Create an operating system answer file that contains unattended operating system software installation information.

### <span id="page-20-0"></span>**Deploying**

After you have prepared all scripts, files, and utilities, you are ready to proceed with the deployment process. While there are many ways to use the DTK utilities to deploy Dell systems, this guide focuses on the two most common methods for Windows PE and embedded Linux: CD-based deployment (local) and network-based deployment (remote).

#### Deployment Using Removable Boot Media With a Network Connection (CD-Based)

- 1 Create a deployment CD containing a bootable image with the appropriate CD and network drivers, along with any utilities needed to connect to a network share. The deployment CD initiates the deployment process by mapping to the network share where the deployment directory structure resides.
- **2** Insert the bootable CD into the appropriate drive of the system to be deployed.
- 3 Boot or reboot the system.

The configuration process begins:

- Windows PE or embedded Linux, as the case may be, is loaded from the CD.
- Network shares are mapped.
- The DTK scripts execute the necessary DTK utilities from the network share or the CD itself.
- Configuration information is read from the network share.
- The operating system is installed from a network share. (This installation may happen after your system reboots.)

#### Deployment Using Removable Boot Media Without a Network Connection (CD-Based)

- **1** Create a deployment CD containing a bootable image with the appropriate drivers. The CD must also include the complete deployment directory structure, which contains all the DTK utilities, scripts, and configuration files, an operating system installation answer file, and the required operating system installation files and drivers.
- 2 Insert the bootable CD into the CD drive of the system to be deployed (the target system).
- **3** Boot or reboot the target system.

The deployment process begins:

- Windows PE or embedded Linux, as the case maybe, is loaded from the CD.
- The DTK scripts execute the necessary DTK utilities from the CD.
- Configuration information is read from the CD.
- The operating system is installed from the CD.

#### Network-Based Deployment (Remote)

For Windows PE environments, deployment using RIS is recommended. (For details, see the Microsoft RIS documentation.) You can also use any other deployment tool such as ADS.

For embedded Linux environments, a PXE set up is recommended. (For details, see documentation available on your Linux operating system.)

## <span id="page-22-0"></span>Other Dell Documents You Might Need

In addition to this User's Guide and the Deployment Toolkit Command Line Interface Reference Guide, both of which are available as part of the DTK download and on the Dell Support website at support.dell.com, you can find the following guides either on the Dell Support website or on the on the Dell Systems Management Tools and Documentation DVD:

- The Dell OpenManage Installation and Security User's Guide provides additional information about performing an unattended installation of Server Administrator on systems running supported Windows, Red Hat Enterprise Linux Server, and SUSE Linux Enterprise Server operating systems.
- The Dell OpenManage Server Administrator Compatibility Guide provides compatibility information about Server Administrator installation and operation on various hardware platforms (or systems) running supported Windows, Red Hat Enterprise Linux Server, and SUSE Linux Enterprise Server operating systems.
- The Dell Systems Software Support Matrix provides information about the various Dell systems, the operating systems supported by these systems, and the Dell OpenManage components that can be installed on these systems.
- The Dell Systems Build and Update Utility Quick Reference Guide is an introduction to the Dell Systems Build and Update Utility, and provides tips on how to make the product effective in helping you streamline your deployment and update procedures for Dell systems.
- The Dell Remote Access Controller 5 User's Guide provides comprehensive information about using the RACADM command line utility to configure a DRAC 5.
- The Dell Chassis Management Controller User's Guide provides comprehensive information about using the controller that manages all modules in the chassis containing your Dell system.
- The Integrated Dell Remote Access Controller User's Guide provides information about installation, configuration, and maintenance of the Integrated Dell Remote Access Controller (iDRAC) on management and managed systems.
- The Dell Remote Access Controller/Modular Chassis User's Guide provides information about installation, configuration, and maintenance of the Dell Remote Access Controller/Modular Chassis (DRAC/MC).
- The Dell Remote Access Controller Racadm User's Guide provides comprehensive information about using the RACADM command line utility.
- The Dell Baseboard Management Controller Utilities User's Guide provides information about configuring a managed system to use the BMC Management Utility to manage your system through its BMC.
- The Dell Update Packages User's Guide provides information about obtaining and using Dell Update Packages as part of your system update strategy.

Additionally, the Deployment Toolkit readme.txt file, which is available as part of the DTK download and on the Dell Support website at support.dell.com, provides the latest available information for the installation and operation of the DTK components.

# <span id="page-23-0"></span>Other Supporting Documents You Might Need

Besides the Dell-provided documentation, there are numerous other resources to aid you in planning and executing a DTK-assisted deployment:

- Operating system documentation to prepare for and execute the unattended installation process. In addition, you should consult the available Web-based resources such as:
	- The Microsoft Tech Net database at www.microsoft.com/technet
	- The Red Hat Enterprise Linux support pages at www.redhat.com
	- The SUSE Linux Enterprise Server support pages at www.novell.com
- Windows PE 1.0, OEM Preinstallation Kit (OPK), and ADS documentation
- Windows PE 2.0, Windows Automated Installation Kit (Windows AIK), and Windows Deployment Services (WDS) documentation
- Imaging software documentation, if you are creating a bootable CD or are planning to deploy from an image (deploying from an image is not covered in this guide)

# <span id="page-24-0"></span>Obtaining Technical Assistance

If at any time you do not understand a procedure described in this guide or if your product does not perform as expected, help tools are available to assist you. For more information about these help tools, see "Getting Help" in your system's Hardware Owner's Manual.

Additionally, Dell Enterprise Training and Certification is available; see www.dell.com/training for more information. This service may not be offered in all locations.

# <span id="page-26-3"></span><span id="page-26-0"></span>Choosing a Microsoft Windows PE-Based Deployment Method

A well-thought-out deployment plan is critical to the success of your deployment effort and includes the following considerations:

- Assessing your existing IT environment
- Selecting an operating system
- Selecting the optimum Dell™ OpenManage™ systems management software configuration for your system
- Choosing a deployment method

The Deployment Toolkit (DTK) is designed to be flexible enough to fit into almost any deployment plan. For the purposes of this document, however, the focus is on two specific deployment methods: CD-based deployment (local) and network-based deployment (remote).

## <span id="page-26-1"></span>Choosing a Deployment Method for Microsoft Windows PE

The DTK components can be used in many different ways to assist IT staff in deploying Dell systems in large numbers. Because all the tools and scripts are task oriented, many of them can be used separately to perform a specific task on many systems or collectively to perform many tasks on many systems at once.

The configuration complexity and pros and cons of each deployment method are provided in [Table 2-1.](#page-29-1) After you have decided which deployment method best fits your needs, you are ready to begin preparing for the deployment.

### <span id="page-26-2"></span>CD-Based Local Deployment

The general CD-based deployment process includes:

- Creating a bootable Microsoft<sup>®</sup> Windows<sup>®</sup> PE CD
- Integrating latest drivers to recognize Dell-specific components
- Integrating DTK and its components (tools and scripts)
- Integrating operating system installation files for deployment

This deployment method is easy to assemble, but is the least flexible. Any change to the system configuration, for example, requires the creation of a new bootable CD. This method does not provide a writable media, making it necessary to use predefined and tested configuration files.

#### Creating a Customized Bootable Windows PE CD

See ["Running Deployment Scripts Using DTK and Microsoft Windows PE](#page-76-4)" for details on how to create a customized version of a single Windows PE image that can work across all supported Dell systems. You must include Dell-customized drivers and instrumentation drivers into your Windows PE CD-based operating system.

#### Complete Deployment Using DTK and Operating System Files From a CD Bootable Media

After the customized version of the bootable Windows PE CD is created, IT administrators can take advantage of the sample task-oriented scripts provided in DTK to automate the whole deployment process. For this purely CD-based deployment, it is necessary to add the operating system installation files on the CD media. After the configuration is completed using DTK tools, the operating system can be installed using its native installer in unattended mode.

### <span id="page-27-0"></span>CD-Based Local Deployment With Networking Enabled

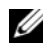

 $\mathbb Z$  NOTE: The DTK network-based deployment is not supported from mapped Novell® NetWare® systems.

This method provides greater flexibility and is highly recommended in large deployments. The prerequisites are the availability of network bandwidth and that all target systems are connected to the network. A brief description of the tasks for this method is given below.

#### Bootable Windows PE CD With Networking Enabled

This process includes:

- Creating a bootable Windows PE CD with the appropriate network drivers. This step enables networking services to start, get an IP address, and bring the target system into a functioning network.
	- **ZA NOTE:** See "Running Deployment Scripts Using DTK and Microsoft Windows [PE](#page-76-4)" for details on how to create a customized version of a single Windows PE bootable CD that works across all Dell supported systems and provides an underlying networking stack.
- Creating scripts to automatically  $map$  to a predefined network share.
- Accessing scripts, configuration files, and operating system installation files from the network.

#### Preparing and Populating the Network Share

This process includes:

- Creating a network share on a system that is always available over the network for the target systems to be deployed
- Ensuring that a large amount of space is available for storing operating system installation files
- Ensuring that proper permissions are assigned to this share so that the target systems can read files from and write files to the share

This deployment method is also easy to assemble. In addition, it provides greater flexibility in terms of making changes to the scripts and configuration files. Any change to the system configuration, for example, will not require re-creation of the bootable CD. This method also provides access to the remote share as writable media. Hence, the configuration files captured during the deployment automation process can be saved to this remote share.

### <span id="page-28-0"></span>Using a Third-Party Deployment Solution Framework

You can use the DTK with any existing third-party deployment solution framework that provides a Automated Deployment Services (ADS) booting infrastructure for Windows PE 1.0 or Windows Deployment Services (WDS) booting infrastructure for Windows PE 2.0 that can be used as the transport mechanism for the DTK utilities. Because each third-party deployment framework is unique, however, these solutions fall outside the scope of this

document. If you plan to utilize a third-party deployment solution framework, keep in mind that the DTK is a Windows PE-based set of tools and scripts, so the deployment solution framework must also support embedded Windows PE as a pre-operating system environment.

# <span id="page-29-0"></span>Deployment Matrix (Windows PE)

Depending on the scope, current business needs, network setup, and process, you might select any of the suggested methods of deployment. [Table 2-1](#page-29-1)  outlines three typical methods of deployment and the environment most suitable for each.

| <b>Deployment</b><br><b>Methods</b> | <b>Complexity</b>    | <b>Advantages</b>                                                                                                    | <b>Disadvantages</b>                                                                                                    |
|-------------------------------------|----------------------|----------------------------------------------------------------------------------------------------|----------------------------------------------------------------------------------------------------|
| Local deployment<br>(bootable CD)   | Relatively<br>simple | • Necessary if a network<br>connection is not<br>available or is too slow.<br>• Can install supported<br>Windows operating<br>systems. | • Any change<br>requires the<br>creation of a new<br>bootable CD.<br>• Limited space on<br>CD for some<br>operating system<br>installation files.<br>• Deployment tasks<br>must be<br>performed at the<br>individual target<br>system.<br>• For Windows PE<br>1.0, CDs are read-<br>only media and<br>require the<br>creation of a<br>RAMDISK for<br>temporary data<br>storage.<br>• Installation time<br>is high. |

<span id="page-29-1"></span>Table 2-1. Deployment Method Matrix

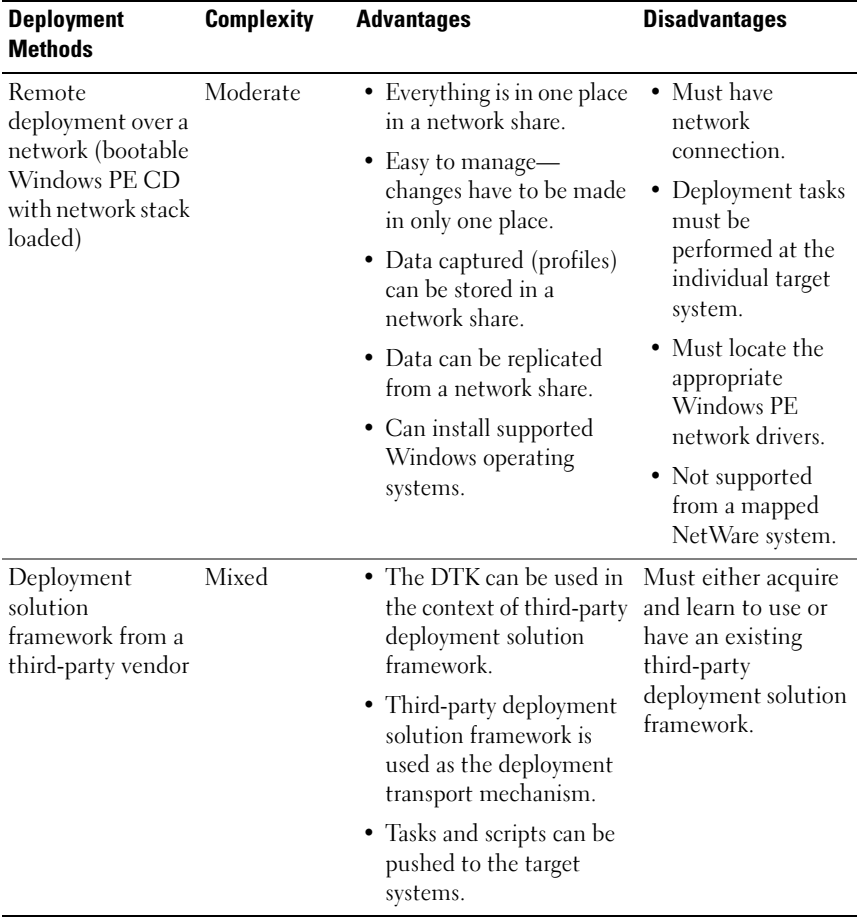

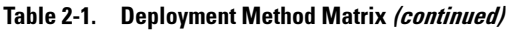

After you have determined which deployment method best suits the needs of your organization, you are ready to begin building the DTK deployment directory structure on a network volume. For instructions on installing the DTK components and populating the deployment directory structure, see "[Preparing](#page-32-3)  [the Directory Structure for Deployment in Microsoft Windows PE](#page-32-3)."

#### 32 | Choosing a Microsoft Windows PE-Based Deployment Method

# <span id="page-32-3"></span><span id="page-32-0"></span>Preparing the Directory Structure for Deployment in Microsoft Windows PE

This section describes some of the procedures necessary to begin the deployment process, including:

- Downloading and unzipping the Deployment Toolkit (DTK) components, including a comprehensive matrix of the DTK components
- Setting up a directory structure to facilitate a successful deployment, including a list of the supporting components that are not included with the DTK, but are needed to use the DTK
- Setting up an optimally configured source system
- Configuring supported RAID controllers

# <span id="page-32-1"></span>Upgrading Your DTK Version

When upgrading from a previous release  $(2.x)$  of the DTK, ensure that you create the new DTK version 3.x environment separately from your previous version of DTK. This step is necessary because the environments and requirements for DTK version 3.x are completely different.

# <span id="page-32-2"></span>Obtaining DTK

The DTK components are provided in a self-extracting zip file on the Dell™ Support website at support.dell.com. The self-extracting file can be opened on any system running a Microsoft® Windows® operating system. By default, the DTK3.X-WINPE-XX.exe files are extracted to the root directory of your local hard drive, C:\. This location can be changed by giving a different path when extracting the files, but it is strongly recommended that you keep the DTK default directory structure if you plan to use the sample deployment scripts provided with the DTK.

Perform the following steps to extract the DTK components to a workstation running Windows:

- 1 Download the DTK file DTK3.X-WINPE-XX.exe from the Dell Support website at support.dell.com and save it anywhere on your system.
- 2 After the file downloads, double-click the file.
- 3 Click OK.
- 4 Click Unzip.

By default, files are unzipped to  $C$ : You can unzip the DTK components to your local hard drive and then copy them later to a network volume, or you can change the installation path to an available network share. For example, you can unzip the files directly to the network share (for example,  $Z:\$ ) that you plan to use in the deployment process.

**NOTE:** Do not copy the DTK components to a Novell<sup>®</sup> NetWare<sup>®</sup> network volume. The DTK network-based deployment is not supported from mapped Novell NetWare systems. The DTK utilities do not run in Windows PE when Novell's Client32 is loaded.

The files are unzipped in the directory structure shown in [Figure 3-1](#page-34-0).

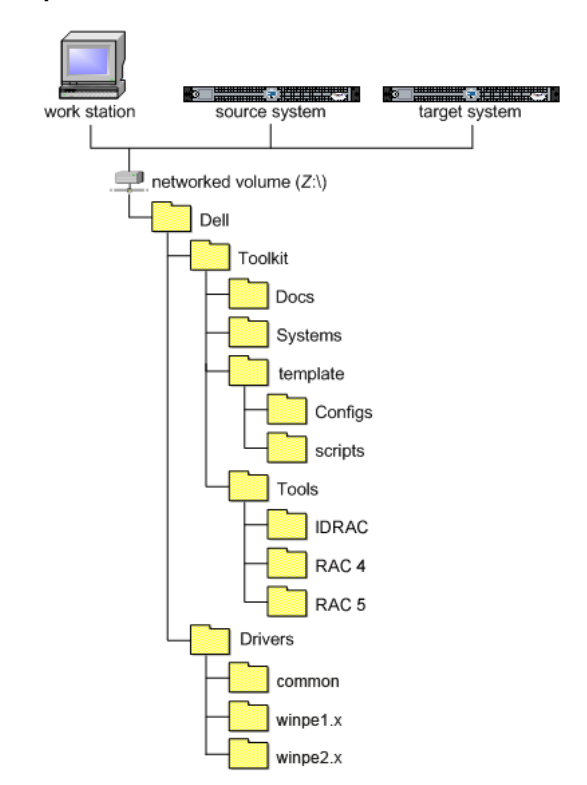

#### <span id="page-34-0"></span>Figure 3-1. Sample DTK Default File Structure

Workstation is the system on which the DTK components are extracted.

Source system is an optimally configured system from which the system settings are captured.

Target system is the system on which the settings captured from the source system are replicated.

The DTK utilities are in Z:\Dell\Toolkit\Tools.

The DTK sample scripts are in Z:\Dell\Toolkit\template\scripts.

The DTK sample configuration files are in Z:\Dell\Toolkit\template\Configs.

The DTK User's Guide and Command Line Interface Reference Guide are in Z:\Dell\Toolkit\Docs.

The directory Z:\Dell\Toolkit\Systems is created as a placeholder that can be used for all system information that is captured using sample scripts and tools (for example, the system specific basic input/output system (BIOS) and baseboard management controller (BMC) configuration files used by the DTK utilities for configuring a system).

See ["Setting Up a Directory Structure for Deployment"](#page-44-0) for further discussion of the deployment directory structure.

## <span id="page-35-0"></span>DTK Contents

The DTK contains Windows PE-based utilities, sample scripts, sample configuration files, drivers, and documentation for automating the deployment of Dell systems. The following sections provide a complete list of the DTK contents and a short description of each component. For a more complete explanation of the DTK utilities, see the Command Line Interface Reference Guide. For an explanation of the sample configuration files and scripts, see ["Editing the Sample](#page-56-2)  [Batch Files to Perform a Complete System Deployment in Windows PE.](#page-56-2)"

### <span id="page-35-1"></span>System Utilities and Supporting Files

[Table 3-1](#page-35-2) describes the files, located in Z:\Dell\Toolkit\Tools. These are the core tools (utilities) that perform pre-operating system configuration and deployment tasks. See the Command Line Interface Reference Guide for complete information about the capabilities of each DTK utility.

| <b>Toolkit Components</b> | <b>Purpose</b>                                                                                 |  |
|---------------------------|------------------------------------------------------------------------------------------------|--|
| config.ini                | Configuration file used by RAIDCFG.EXE.                                                        |  |
|                           | <b>NOTE:</b> Do not edit this file. Incorrect edits might cause<br><b>RAIDCFG EXE to fail.</b> |  |
| mr2kserv.exe              | Service that needs to be running for RAIDCFG.EXE to<br>function.                               |  |
| pci.ids                   | Used with SYSCFG.EXE to report PCI devices.                                                    |  |
| RAC <sub>4</sub>          | Configures Dell Remote Access Controller (DRAC) 4/P<br>and DRAC 4/I.                           |  |
| RAC <sub>5</sub>          | Configures DRAC 5/iDRAC.                                                                       |  |

<span id="page-35-2"></span>Table 3-1. System Utilities and Supporting Files
| <b>Toolkit Components</b> | <b>Purpose</b>                                                                                 |  |
|---------------------------|------------------------------------------------------------------------------------------------|--|
| iDRAC                     | Configures iDRAC6.                                                                             |  |
|                           | <b>NOTE:</b> This feature may not be supported on all systems.                                 |  |
| racadmErrorCodes.txt      | Lists the error codes and messages for the RACADM.EXE<br>tool.                                 |  |
| RAIDCFG.EXE               | Creates and reports Redundant Array of Independent Disks<br>(RAID) information.                |  |
| RaidcfgErrorCodes.txt     | Lists the error codes and messages for the RAIDCFG.EXE<br>tool.                                |  |
| stsvc.ini                 | Configuration file used by RAIDCFG.EXE.                                                        |  |
|                           | <b>NOTE:</b> Do not edit this file. Incorrect edits might cause<br><b>RAIDCFG.EXE to fail.</b> |  |
| sys.ini                   | A .ini file used with syscfg.                                                                  |  |
| <b>SYSCFG.EXE</b>         | • Reports and configures:                                                                      |  |
|                           | - BIOS settings and options                                                                    |  |
|                           | - BMC settings and options                                                                     |  |
|                           | - RAC 5 settings and options                                                                   |  |
|                           | Maintains system state between reboots<br>٠                                                    |  |
|                           | Reports hardware devices and other system-related<br>information                               |  |
| SyscfgErrorCodes.txt      | Lists the error codes and messages for the SYSCFG.EXE<br>tool.                                 |  |
| sysdrmk.exe               | Used by <b>UPINIT.BAT</b> to patch the boot sector and Master<br>Boot Record (MBR).            |  |
| UpinitErrorCodes.txt      | Lists the error codes and messages for UPINIT.BAT.                                             |  |
| version.txt               | Contains the DTK version in use.                                                               |  |

Table 3-1. System Utilities and Supporting Files (continued)

#### Sample Configuration Files

[Table 3-2](#page-37-0) describes examples of configuration files used to perform a scripted deployment. These files are located in Z:\Dell\Toolkit\template\Configs folder.

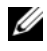

 $\mathscr{D}$  **NOTE:** All configuration files are provided as examples only. These sample configuration files must be edited before they can be used in any deployment tasks.

| <b>Toolkit</b><br><b>Components</b> | <b>Purpose</b>                                                                                                    | <b>Location</b>                                                                                                    |
|-------------------------------------|----------------------------------------------------------------------------------------------------|----------------------------------------------------------------------------------------------------|
| RACCFG.INI                          | Sample configuration file<br>for DRAC 4 remote access<br>controllers.                                                                                                    | Move to the directory<br>Z:\Dell\Toolkit\Systems\ <system>.</system>                                               |
| RAIDCFG.INI                         | Sample output file to<br>enable RAID replication.                                                                                                    | Move to the directory<br>Z:\Dell\Toolkit\Systems\ <system>.</system>                                               |
| SYSCFG.INI                          | Sample configuration file<br>for SYSCFG utility to<br>configure the BIOS and<br>BMC settings.                                                                                                    | Move to the directory<br>Z:\Dell\Toolkit\Systems\ <system>.</system>                                               |
| UNATTEND.<br>TXT                    | Sample file used in<br>Windows PE 1.0<br>environment with<br>unattended installation of<br>Microsoft Windows<br>operating systems. This file<br>is populated with all the<br>necessary information for<br>Dell-supported mass<br>storage devices. | Move to the directory<br>Z:\Dell\Toolkit\Systems\ <system><br/>after the UNATTEND.TXT file is<br/>edited.</system> |

<span id="page-37-0"></span>Table 3-2. Sample Configuration Files

| <b>Toolkit</b><br><b>Components</b> | <b>Purpose</b>                                                                                                    | <b>Location</b>                                                                                                    |
|-------------------------------------|----------------------------------------------------------------------------------------------------|----------------------------------------------------------------------------------------------------|
| UNATTEND.<br>XML                    | Sample file used in<br>Windows PE 2.0<br>environment with<br>unattended installation of<br>Microsoft Windows<br>operating systems. This file<br>is populated with all the<br>necessary information for<br>Dell-supported mass<br>storage devices. | Move to the directory<br>Z:\Dell\Toolkit\Systems\<br><system> after the<br/><b>UNATTEND.TXT</b> file is edited.</system> |
| STARTNET.<br>CMD                    | Sample script called by<br>Windows PE 2.0 when it<br>boots up.                                                                                                    | Z:\Dell\Toolkit\template\Configs                                                                                         |
| WINBOM.INI                          | Sample file used to start<br>the racsvc and mr2kserv<br>services.                                                                                                    | Z:\Dell\Toolkit\template\Configs                                                                                         |
| WINPEOEM.<br>SIF                    | for Dell mass storage<br>drivers.                                                                                                    | Sample file to add support Z:\Dell\Toolkit\template\Configs                                                              |

Table 3-2. Sample Configuration Files (continued)

#### Sample Scripts

[Table 3-3](#page-39-0) lists sample scripts of those necessary to perform a scripted deployment. The sample scripts are located in Z:\Dell\Toolkit\template\scripts.

 $\mathbb Z$  NOTE: All DTK scripts are provided as examples only. Many of these sample scripts must be edited before they can be used in a deployment. Some customers may need to develop their own scripts entirely from scratch. Customers deploying multiple systems must provide unique information for each Dell system where appropriate. For example, system host names, IP addresses, and BIOS asset tags need to be unique for each system. The batch scripts and configuration files must be modified to reflect the unique information for each deployed system. Many options are available to optimize this process. See ["Preparing the Script Files for](#page-54-0)  [Deployment Using Microsoft Windows PE](#page-54-0)" for information about using the sample scripts to perform a full deployment on supported Dell systems.

<span id="page-39-0"></span>Table 3-3. Sample Scripts

| <b>Toolkit Components</b> | <b>Purpose</b>                                                                                                    |  |
|---------------------------|----------------------------------------------------------------------------------------------------|--|
| createup.cfg              | This file is used by UPINIT.BAT.                                                                                                    |  |
| DISKPARTCLR.CFG           | Used by PARTCFG.BAT to clear the partitions on the<br>selected disks.                                                                                                    |  |
| DISKPARTOS.CFG            | Used by <b>PARTCFG.BAT</b> to create deployment<br>partition to install the operating system.                                                                                                    |  |
| ERRHNDL BAT               | Handles errors returned in the DTK scripts.                                                                                                    |  |
| <b>LISTUPCFG</b>          | This file is used by UPINIT.BAT.                                                                                                    |  |
| <b>MOUNTUP.CFG</b>        | This file is used by UPINIT.BAT.                                                                                                    |  |
| PARTCFG.BAT               | Creates and populates the Dell utility partition and<br>creates the operating system partition on a specified<br>hard drive. Before doing so, however, this script cleans<br>out all existing partitions in your system. |  |
| <b>RACCAPBAT</b>          | Captures remote access controller (RAC) settings to a<br>file for DRAC 4 remote access controllers.                                                                                                    |  |
| <b>RACREPBAT</b>          | Applies (replicates) the RAC settings saved in a file to<br>the target system.                                                                                                    |  |
| RAIDCFG.BAT               | Configures the selected RAID controllers on the<br>system.                                                                                                    |  |
| <b>SYSCAPBAT</b>          | Captures BIOS and BMC configuration settings and<br>saves them to a file.                                                                                                    |  |
| <b>SYSREPBAT</b>          | Applies (or replicates) BIOS and BMC configuration<br>settings and configures the target system.                                                                                                    |  |
| <b>TKENVSET.BAT</b>       | Sets the path of the DTK installation and variables for<br>the specific system being deployed.                                                                                                    |  |
| UMOUNTUP.CFG              | This file is used by UPINIT.BAT.                                                                                                    |  |
| <b>UPINIT.BAT</b>         | Creates and populates the Dell utility partition.                                                                                                    |  |

| <b>Toolkit Components</b> | <b>Purpose</b>                                                                                                    |
|---------------------------|----------------------------------------------------------------------------------------------------|
| <b>WININST.BAT</b>        | Performs an unattended installation of a supported<br>Microsoft Windows 2000 and Windows Server® 2003<br>operating systems. |
| W2K8INST.BAT              | Performs an unattended installation of supported<br>Microsoft Windows Server 2008 operating system.                         |
| DTKRUNALL.BAT             | Applies BIOS, BMC, RAC, and RAID settings saved in<br>the files to the current system.                                      |

Table 3-3. Sample Scripts (continued)

#### **Documentation**

[Table 3-4](#page-40-0) describes documents containing reference information for each DTK utility and instructions for using the DTK utilities and sample scripts. Documentation can be found at Z:\Dell\Toolkit\Docs.

<span id="page-40-0"></span>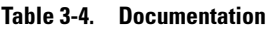

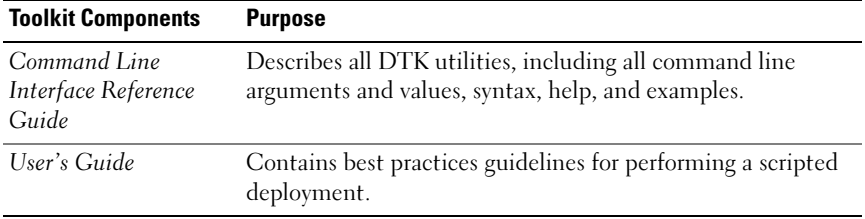

#### **Drivers**

[Table 3-5](#page-41-0) describes the essential and optional drivers required for Dell-supported hardware to build your Windows PE environment.

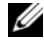

 $\mathbb Z$  NOTE: The drivers provided have been tested successfully in the Windows PE environment built during the test.

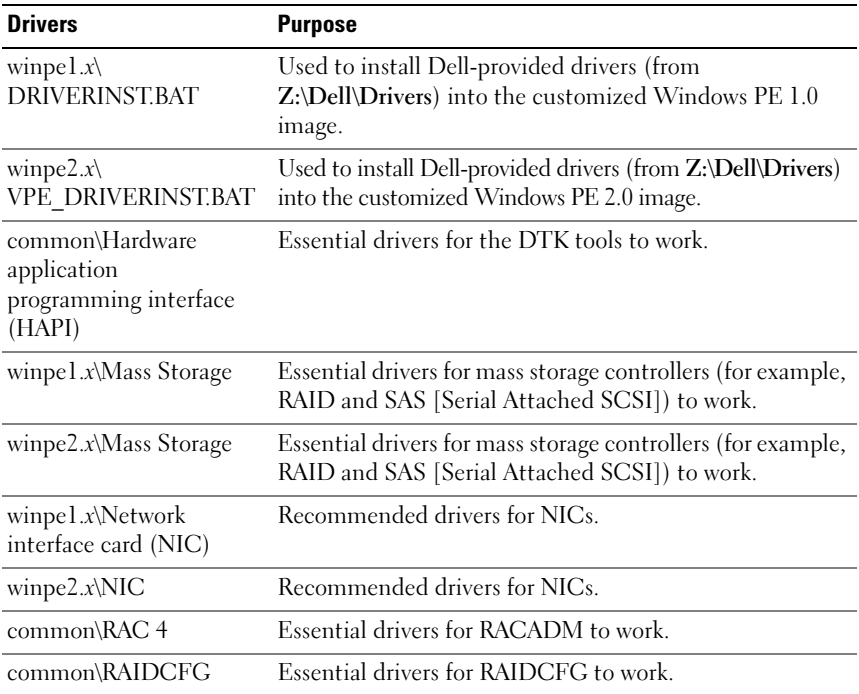

#### <span id="page-41-0"></span>Table 3-5. Drivers

#### **Miscellaneous**

The document readme.txt, located at Z:\Dell\Toolkit, provides the latest product information.

## Other Supporting Tools and System Files

While the DTK provides all the necessary utilities and scripts for deploying Dell systems, there are additional applications, utilities, and system files needed to create the pre-operating system environment in which this toolkit is used. [Table 3-6](#page-42-0) is a matrix of system files and other tools for you to be able to use the DTK utilities and its sample scripts.

 $\mathbb Z$  **NOTE:** Ensure that the tools are 32-bit compatible.

| <b>Additional Tools</b>                                                                                                    | <b>Purpose</b>                                                                                                    | Source                              | <b>Save in DTK</b><br><b>location</b>                |
|----------------------------------------------------------------------------------------------------|----------------------------------------------------------------------------------------------------|-------------------------------------|------------------------------------------------------|
| OEM<br>Preinstallation Kit<br>$(OPK)$ or<br>Windows PE CD                                                                                                    | CD for Windows<br>PE 1.0.                                                                                                    | Create a bootable www.microsoft.com | Save in the root<br>directory of the<br>bootable CD. |
| and Microsoft<br>Windows Server<br>2003 (with SP1)<br>to build Windows<br>PE 1.0                                                                                      | <b>NOTE: Contact</b><br>Microsoft to obtain<br>the latest version<br>of OPK or Windows<br>PE CD.                              |                                     |                                                      |
| Windows<br>Automated<br>Installation Kit or<br>Windows PE CD<br>and Microsoft<br>Windows Server®<br>2003 (with SP1)<br>(Windows AIK)<br>CD to build<br>Windows PE 2.0 | CD for Windows<br>PE 2.0.<br><b>NOTE: Contact</b><br>Microsoft to obtain<br>the latest version<br>of AIK or Windows<br>PE CD. | Create a bootable www.microsoft.com | Save in the root<br>directory of the<br>bootable CD. |

<span id="page-42-0"></span>Table 3-6. Supporting Tools and System Files

| <b>Additional Tools</b> | <b>Purpose</b>                                                                                                    | <b>Source</b>                                                                                                    | <b>Save in DTK</b><br><b>location</b>                                                                                                    |
|-------------------------|----------------------------------------------------------------------------------------------------|----------------------------------------------------------------------------------------------------|----------------------------------------------------------------------------------------------------|
| 32-bit unzip<br>utility | Unzip utility<br>partition image in<br>Windows PE.                                                                                                    | www.info-zip.org<br><b>NOTE:</b> This utility is<br>not provided with the<br>Dell-supplied DTK zip<br>file. However, if you<br>choose to use any other<br>unzip utility than the one<br>specified above, ensure<br>that you rename the<br>utility to UNZIP.EXE and<br>that it supports the $-d$<br>option to extract the<br>contents to a specified<br>directory. | Save in one of the<br>path directories of<br>your Windows PE<br>image, preferably<br>\I386\system32.<br>Place the unzip<br>utility in the<br>C:\Dell\Toolkit\Sys<br>tems folder as this<br>will be copied to<br>the<br>windows\system32<br>folder by the dell<br>driver installation<br>script<br><b>VPE</b> Driveinst.bat<br>for Windows PE<br>2.0. |
| upimg.bin               | Contains system-<br>specific Dell<br>utility partition<br>files.<br><b>NOTE:</b> In the<br>previous releases,<br>each Dell system<br>required a unique<br>upimg.bin file. From<br>DTK 2.3 and later,<br>the upimg.bin file is<br>common for all Dell<br>systems. | Z:\Dell\Toolkit\<br>Systems, the Dell<br>Support website at<br>support.dell.com, or<br>the Dell Systems Build<br>and Update Utility on<br>the Dell Systems<br>Management Tools and<br>Documentation DVD                                                                                                    | Save in the<br>Z:\Dell\Toolkit\<br>Systems directory.                                                                                                    |

Table 3-6. Supporting Tools and System Files (continued)

## Setting Up a Directory Structure for Deployment

To perform a DTK-enabled deployment, you must create a deployment directory structure on either a network share or your local workstation hard drive. The deployment directory structure is a central repository for all deployment files and can be used successively as a testing space, a repository for a network deployment, and a repository to build a bootable deployment CD. If you plan to perform a network-based deployment, you must set up the directory structure on a network volume that is accessible from your workstation, the source system (to generate configuration information), and the target system (to deploy).

If you plan to run a scripted deployment from the DTK sample scripts, ensure that the following files are correctly structured in the deployment directory. The DTK sample scripts use this structure to set the default paths for deployment. If you make changes to the directory structure, you must also make changes to the sample scripts. The deployment directory structure consists of the following files:

- DTK utilities and files
- System-specific directories
- Operating system installation files directories

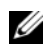

 $\mathscr U$  NOTE: Do not create your DTK directory structure on a NetWare network volume. The DTK network-based deployment is not supported from mapped NetWare systems.

#### DTK Utilities and Files

All necessary DTK files are provided as part of the initial installation. It is strongly suggested that you use the default directory structure created in the initial installation of the DTK components. The sample scripts provided with the DTK are set up to use these default paths. See [Figure 3-1.](#page-34-0)

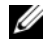

 $\mathbb Z$  **NOTE:** If you choose to create a directory structure for the DTK components that is different from the one provided in the initial installation, carefully review and edit each sample script (where necessary) to reflect the different directory structure.

A 32-bit unzip utility is needed to create the Dell utility partition. Ensure that you copy this utility into one of the path directories of your Windows PE 1.0 image, preferably \I386\system32; for Windows PE 2.0, the path directory should preferably be \windows\system32.

#### System-Specific Files

The directory Z:\Dell\Toolkit\Systems acts as a central repository for all the system-specific deployment information. For example, you can store all profile configuration files for an optimally configured PowerEdge™ 2850 in the directory Z:\Dell\Toolkit\Systems\pe2850. See [Figure 3-2](#page-46-0). These files can then be accessed from this directory when deploying multiple PowerEdge 2850 systems.

This directory can also be subdivided into multiple system-specific directories such as: Z:\Dell\Toolkit\Systems\pe2850 for PowerEdge 2850 systems and Z:\Dell\Toolkit\Systems\pe1850 for PowerEdge 1850 systems. See [Figure 3-2.](#page-46-0)

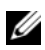

 $\mathscr U$  NOTE: If you choose to create a directory structure for the system-specific files that is different from the one suggested in this guide, be sure to carefully review and edit each sample script (where necessary) to reflect the different directory structure.

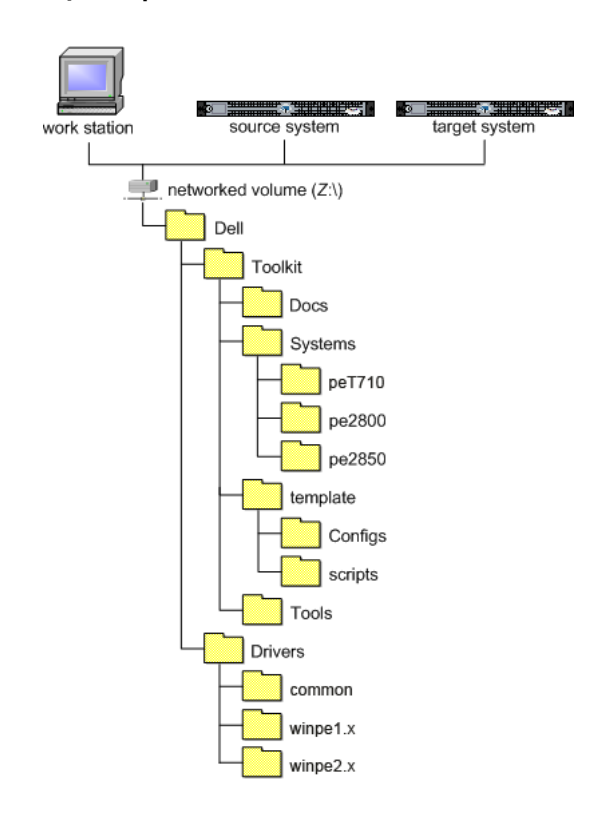

<span id="page-46-0"></span>Figure 3-2. DTK System-Specific File Structure

#### Operating System Installation Files

Figure 3-3. Sample Operating System-Specific File Structure (Windows Server 2003)

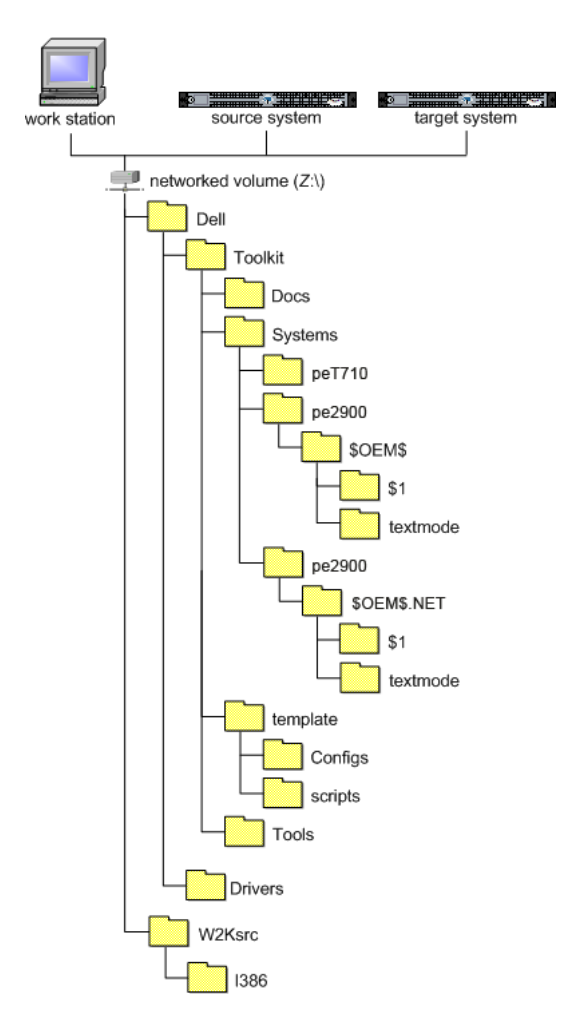

#### Creating Operating System Installation Directories for Windows Server 2003 Operating Systems

For deployment of Windows Server 2003 operating systems, perform the following steps:

- 1 On a management station create a folder, for example os deploy.
- 2 Make this folder shareable.
- 3 Create two folders Dell and W2K3SRC under this shareable directory os\_deploy.
- 4 Copy the Dell folder from WinPE DTK CD to Dell folder created under os deploy folder on the management station.
- 5 Copy i386 folder from the Windows Server 2003 operating system CD to the W2K3SRC folder created under the os\_deploy folder on the management station.
- 6 Inside the os\_deploy\Dell\toolkit\systems folder, create a target system folder for example "pe4600". Inside this folder create a folder "\$OEM\$.NET" for the Windows Server 2003 operating system installation.
- 7 Create one more directory textmode under \$OEM\$.NET. Copy the extracted controller drivers downloaded from support.dell.com to the textmode folder.
- 8 Copy unattended.txt from os\_deploy\dell\toolkit\template\configs folder to os\_deploy\dell\toolkit\systems\pe4600.

**9** Edit unattend.txt and modify the following mandatory fields:

| Field                                     | <b>Description</b>                     | <b>Example</b>                                                                                                    |  |
|-------------------------------------------|----------------------------------------|----------------------------------------------------------------------------------------------------|--|
| OEMBootFiles                              | List of files in the<br>driver folder. | For example, in a system that has<br>PERC 5, you must retain the following<br>entry and remove the rest of the entries<br>under the field OEMBootFiles.       |  |
|                                           |                                        | DELL_PERC5_PERC6_W2K3                                                                                                    |  |
|                                           |                                        | percsas.sys                                                                                                    |  |
|                                           |                                        | oemsetup.inf                                                                                                    |  |
|                                           |                                        | nodev.inf                                                                                                    |  |
|                                           |                                        | percsas.cat                                                                                                    |  |
| MassStorageDri Storage controller<br>vers | details                                | For example, in a system that has<br>PERC 5, you must retain the following<br>entry and remove the rest of the entries<br>under the field MassStorageDrivers. |  |
|                                           |                                        | DELL PERC5 RAID Controller<br>Driver (Server 2003 for<br>$x64$ ) " = "OEM"                                                                                    |  |

Table 3-7. Mandatory Fields in unattend.txt

- 10 Boot the server with the WinPE DTK media
- 11 After WinPE comes up make sure that the server is able to ping the management station.
- 12 Run the following command to connect the server to the shared folder os\_deploy.

Net use z:\\<share>\os deploy

13 On the server, set the following environment variables:

DT\_OSSRC=z:\\<share>\W2K3SRC\i386

```
DT_UNATTEND=
z:\\<share>\dell\toolkit\systems\pe4600 
\unattend.txt
```
#### **DT\_OEM= z:\\<share>\dell\toolkit\systems\pe4600\\$OEM\$.NET**

14 Navigate to the mount point z:\\<share>\dell\toolkit\template\scripts, and run the partcfg.bat script to create the partition and then run the following to install the operating system:

#### **wininst.bat NET**

**15** Reboot the server once you are at the command prompt and the system starts booting to the hard drive for operating system installation.

#### Creating Operating System Installation Directories for Windows Server 2008 Operating Systems

 $\mathbb Z$  NOTE: The following procedures are provided as a best practices quideline for creating operating system distribution folders compatible with the DTK sample scripts. For complete instructions on setting up an installation directory structure for an unattended installation, see your operating system documentation.

For deployment of Windows Server 2008 operating systems, perform the following steps:

- 1 Create an operating system-specific directory in the root directory of the network share. For example: W2K8\_deploy
- 2 Create two directories under the W2K8 deploy directory: sources and <platform name>, for example, PE2950.
- **3** Copy the contents of the operating system CD to sources.
- 4 Under PE2950, create two directories: \$OEM\$ and Out-of-Box Drivers.
- 5 Copy all the drivers to W2K8 deploy\PE2950\ Out-of-Box Drivers. You can copy each driver to a different sub-folder.
- 6 Copy unattend.xml from \Dell\Toolkit\template\Configs to W2K8\_deploy\PE2950.
- 7 If required, modify the unattend.xml for DiskID under the tags DiskConfiguration and ImageInstall. Default value is 0 for DiskID.
- 8 Make sure that DiskID specified in the unattend.xml is actually available to install the operating system. You can run the DiskPart utility to check disk details.
- 9 Boot your system with Windows PE 2.0 DTK media.
- 10 Use the following command syntax to connect your system to the shared folder, W2K8\_deploy: Net use Z: \\10.94.140.12\W2K8 deploy

```
Preparing the Directory Structure for Deployment in Microsoft Windows PE | 51
```
- 11 From your system, run TKENVSET.BAT under Z:\Dell\Toolkit\template\scripts
- 12 On your system, set  $DT$  DRIVE=Z:
- 13 Navigate to Z:\Dell\Toolkit\template\scripts and run W2K8INST.BAT.

#### Figure 3-4. Sample Operating System-Specific File Structure (Windows Server 2008)

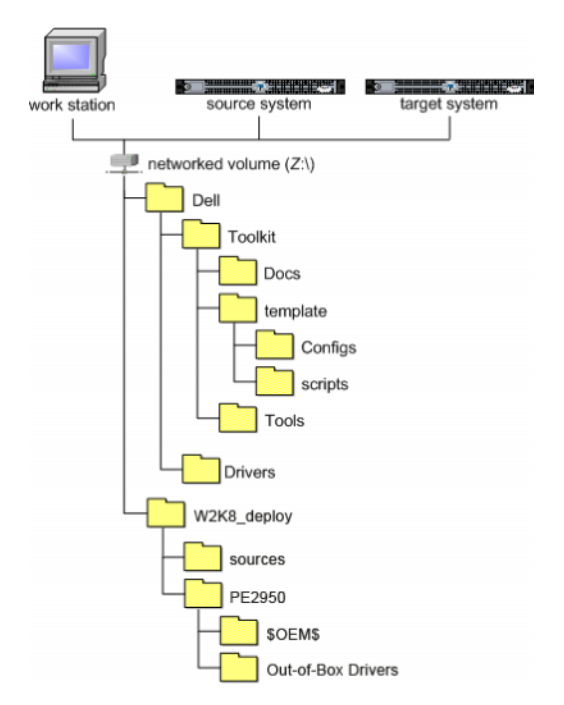

## Configuring a Source System

You need an optimally configured system both for testing purposes and as the source for the SYSCFG and RAC configuration files to be used in the deployment process. See ["Using the DTK Sample Scripts to Capture](#page-69-0)  [Configuration Information in Windows PE"](#page-69-0) for instructions on using the sample DTK scripts, SYSCAP.BAT and RACCAP.BAT, to generate SYSCFG and RAC configuration files that are used to configure the target system.

You can use the Systems Build and Update Utility and Systems Service and Diagnostics Tools available on the Dell Systems Management Tools and Documentation DVD supplied with your system to streamline the operating system installation; to setup and configure your system, including automatic discovery and configuration of Dell-provided RAID controllers and network adapters; to access and load the latest utilities, drivers, and diagnostics for your system; and to install Dell OpenManage™ systems management software.

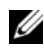

#### NOTE: You can also obtain the latest drivers from the Dell Support website at support.dell.com.

For complete information about using the Systems Build and Update Utility and Systems Service and Diagnostics Tools on the Dell Systems Management Tools and Documentation DVD, see the Dell OpenManage Software Quick Installation Guide, which is available on the Dell Support website at support.dell.com.

After you have loaded the operating system and all applicable device drivers from the Systems Build and Update Utility and Systems Service and Diagnostics Tools, check the Dell Support website at support.dell.com for the latest drivers. Put all necessary drivers to be used in the deployment in the system directory for the target system. For example, if your target system is a PowerEdge 1850, put all necessary files in the **Z:\Dell\Toolkit\Systems\pe1850** directory; or if your target system is a PowerEdge 850, put all necessary files in the Z:\Dell\Toolkit\Systems\pe0850 directory.

#### RAC Configuration

Configure the RAC on your source system using the RACADM.EXE utility, if applicable. See the Dell Remote Access Controller Racadm User's Guide for comprehensive information about using the RACADM.EXE utility to configure the RAC on your source system.

After you have successfully prepared your directory structure for a deployment and fully configured your source system, you are ready to write, review, or edit the deployment sample scripts. For instructions on editing the sample scripts necessary to run a full deployment, see "[Preparing the Script Files for](#page-54-0)  [Deployment Using Microsoft Windows PE.](#page-54-0)"

# <span id="page-54-0"></span>Preparing the Script Files for Deployment Using Microsoft Windows PE

This section describes the steps required to use the Deployment Toolkit (DTK) sample scripts to perform a full deployment of a target system in the Microsoft<sup>®</sup> Windows<sup>®</sup> PE environment.

There are four main tasks:

- Writing the deployment master batch file (as an example, referred to as DEPLOY.BAT in this document) or deployment script, editing the TKENVSET.BAT script, to set the variable values used in the deployment scripts
- Editing the supporting task scripts, as necessary
- Using the DTK sample scripts to capture basic input/output system (BIOS), baseboard management controller (BMC) (SYSCFG), and remote access controller (RAC) configuration information from an optimally configured source system
- Preparing the operating system installation scripts and answer files

## Using the Sample DTK Scripts to Run a Full Deployment in Windows PE

#### The Master Batch File (DEPLOY.BAT)

A scripted DTK deployment relies on the master batch file (DEPLOY.BAT) to integrate all the applicable DTK task scripts and utilities and perform pre-operating system configuration tasks before launching the operating system installation files. DEPLOY.BAT, along with the TKENVSET.BAT scripts, makes up the master set of instructions that drives the deployment process. This file is not provided with the sample scripts. A sample DEPLOY.BAT is given below:

```
:: 
*****************************************************
::Call TKENVSET.BAT to discover platform information 
::as well as set paths and environment variables for 
::Deployment Toolkit Tools and Scripts.
*****************************************************
*****************************************************
:: call RAIDCFG.BAT to configure RAID.
:: 
***************************************************** 
*****************************************************
:: Replicate the system settings to the current SUT!. 
CALL SYSREP.BAT or DTKRUNALL.BAT.
:: 
*****************************************************
*****************************************************
::Partitioning the system hard disk. call PARTCFG.BAT.
*****************************************************
```

```
*****************************************************
:: Put hdd as first in boot sequence (1-removable, 2-
cdrom, 3-hdd)
:: If the system configuration has changed (i.e. a 
::boot device was added, removed, or enabled in BIOS) 
::the following line should be modified to reflect the 
::new hdd device number.
:: This is calling Windows installer scripts.
*****************************************************
::%DT_TOOLS%\syscfg --bootseq=hdd.emb.0
::call WININST.BAT NET
```
## Editing the Sample Batch Files to Perform a Complete System Deployment in Windows PE

#### Using the Sample Scripts in a Scripted Deployment

The sample scripts utilize the DTK utilities, the additional supporting utilities, the source system configuration files, the target system hardware drivers, and the operating system installation files to perform a full deployment of the target system.

The sample scripts provided with the DTK can be edited and customized using any ASCII text editor that conforms to the hardware available on the target systems. While it is recommended that you use the DTK sample scripts to automate your deployment tasks, you can create your own system deployment batch files using any ASCII text editor by incorporating the various DTK utilities and commands in the batch file.

 $\mathbb Z$  NOTE: For more information about scripting batch files and specific batch file commands, see your Windows PE documentation.

Each of the utilities, scripts, and system configuration files are described below. Depending on your requirements, you may use all or only some of them in your deployment:

DEPLOY.BAT— You can write your master batch file (DEPLOY.BAT) to perform a full deployment of a system with the help of utilities, scripts, and configuration files. This file is not provided with the sample scripts.

[Table 4-1](#page-57-0) lists the scripts you may need in your deployment.

| RACCAP.BAT -<br>RACREP.BAT -<br>WININST.BAT —<br>Applies the RAC<br>Captures RAC<br>Performs an<br>settings to a file for<br>unattended<br>configuration<br>DRAC <sub>4</sub> .<br>settings saved in a<br>installation of<br>file to the current<br>system to be<br>supported<br><b>TKENVSET.BAT</b><br>Windows 2000<br>deployed and<br>system.<br>— Used by<br>Server and<br>configured.<br>• TKENVSET.BAT<br>RACCAP.BAT to<br>Windows Server <sup>®</sup><br>inform the task<br>— Used by<br>2003 operating<br><b>RACREP.BAT</b><br>scripts where to<br>this file must be<br>systems.<br>find the<br>to inform the<br>• TKENVSET.BAT<br>DTK utilities,<br>task scripts where<br>of the other<br>to find the<br>— Used by<br>scripts, and<br>DTK utilities,<br>WININST.BAT<br>configuration files.<br>can be used.<br>to inform the task<br>scripts, and<br><b>RACADM.EXE</b><br>configuration<br>scripts where to<br>— Used by<br>files.<br>find the DTK<br>Used by<br>RACCAP.BAT to<br>utilities, scripts,<br><b>RACADM.EXE</b><br>retrieve RAC<br>and configuration<br>information and<br>— Used by<br>files.<br>system type.<br><b>RACREPBAT</b><br>to<br>to replicate RAC<br>• WINNT32.EXE<br>configure settings.<br>information and<br>— Used by<br>WININST.BAT<br>to configure<br>to install the<br>settings.<br>operating system<br>in conjunction<br>with the<br><b>UNATTEND.</b> | <b>Capture Scripts</b> | <b>Replication Scripts</b> | <b>Deployment Scripts</b> | <b>Others</b>                                                                                                    |
|----------------------------------------------------------------------------------------------------|------------------------|----------------------------|---------------------------|----------------------------------------------------------------------------------------------------|
| • UNATTEND.<br>$TXT$ — Used by<br>WININST.BAT in<br>conjunction with<br>WINNT32.EXE<br>to install the<br>operating system<br>files.                                                                                                    |                        |                            | TXT answer file.          | <b>TKENVSET.BAT</b><br>— Sets the path of<br>the DTK installation<br>and variables for the<br>The variables and<br>paths specified in<br>specified before any<br>supporting scripts<br>$\bullet$ SYSCFG.EXE —<br><b>TKENVSET.BAT</b><br>to discover the |

<span id="page-57-0"></span>Table 4-1. Scripts For Deployment

| <b>Capture Scripts</b>                                                                                                    | <b>Replication Scripts</b>                                                                                                    | <b>Deployment Scripts</b>                                                                                                    | <b>Others</b>                                                                                                    |
|----------------------------------------------------------------------------------------------------|----------------------------------------------------------------------------------------------------|----------------------------------------------------------------------------------------------------|----------------------------------------------------------------------------------------------------|
| <b>SYSCAPBAT</b><br>Captures BIOS and<br><b>BMC</b> configuration<br>settings and saves<br>them to a file.<br><b>TKENVSET.BAT</b><br>— Used by<br>SYSCAP.BAT to<br>inform the task<br>scripts where to<br>find the<br>DTK utilities,<br>scripts, and<br>configuration<br>files.<br>SYSCFG.EXE<br>Used by<br>SYSCAP.BAT to<br>configure the<br>BIOS and BMC<br>settings. | <b>SYSREPBAT-</b><br>Applies the BIOS<br>and BMC settings<br>saved in a file to the<br>current system.<br><b>TKENVSET.BAT</b><br>— Used by<br><b>SYSREP.BAT</b> to<br>inform the task<br>scripts where to<br>find the<br>DTK utilities,<br>scripts, and<br>configuration<br>files.<br><b>SYSCFG.EXE</b><br>— Used by<br><b>SYSREP.BAT</b> to<br>configure the<br>BIOS and BMC<br>settings. | W2K8INST.BAT-<br>Performs an<br>unattended<br>installation of<br>supported Windows<br>Server 2008.<br>TKENVSET.BAT in the system.<br>— Used by<br>W2K8INST.<br><b>BAT</b> to inform<br>the task scripts<br>where to find the<br>DTK utilities,<br>scripts, and<br>configuration<br>files.<br>SETUP.EXE —<br>Used by<br>W2K8INST.<br><b>BAT</b> to install<br>the operating<br>system in<br>conjunction with<br>the<br><b>UNATTEND.</b><br><b>XML</b> answer file.<br>• UNATTEND.<br>XML-Used by<br>W2K8INST.<br><b>BAT</b> in<br>conjunction with<br><b>SETUPEXE</b> to<br>install the<br>operating system<br>files. | RAIDCFG.BAT -<br>Configures the<br>selected Redundant<br>Array of Independent<br>Disks (RAID)<br>controller detected<br>• TKENVSET.BAT<br>— Used by<br>RAIDCFG.BAT<br>to inform the task<br>scripts where to<br>find the DTK<br>utilities, scripts,<br>and configuration<br>files.<br><b>RAIDCFG.EXE</b><br>— Used by<br>RAIDCFG.BAT<br>to retrieve RAID<br>information and to<br>configure settings. |
|                                                                                                    |                                                                                                    |                                                                                                    |                                                                                                    |

Table 4-1. Scripts For Deployment (continued)

| <b>Capture Scripts</b>                                                                                                    | <b>Replication Scripts</b>                                                                | <b>Deployment Scripts</b> | <b>Others</b>                                                                                                    |
|----------------------------------------------------------------------------------------------------|-------------------------------------------------------------------------------------------|---------------------------|----------------------------------------------------------------------------------------------------|
| RAIDCAP.BAT-<br>Captures the RAID<br>settings and saves<br>them to a file.                                                                                                    | RAIDREP.BAT-<br>Applies the RAID<br>settings saved in a<br>file to the current<br>system. |                           | PARTCFG.BAT-<br>Creates and<br>populates the Dell™<br>utility partition (UP)<br>and the operating                                                                                                    |
| <b>TKENVSET.BAT</b><br>— Used by<br><b>RAIDCAP.BAT</b>                                                                                                    | • RAIDCFG.EXE<br>— Used by                                                                |                           | system partition on a<br>specified disk.                                                                                                    |
| to inform the task<br>scripts where to<br>find the<br>DTK utilities,<br>scripts, and<br>configuration<br>files.<br>• RAIDCFG.EXE<br>— Used by<br>RAIDCAP.BAT<br>to retrieve RAID<br>information and<br>to<br>configure settings. | <b>RAIDREP.BAT</b><br>to retrieve RAID<br>information and<br>to configure<br>settings.    |                           | • TKENVSET.BAT<br>— Used by<br>PARTCFG.BAT to<br>inform the task<br>scripts where to<br>find the DTK<br>utilities, scripts, and<br>configuration files.<br>• DISKPART.EXE<br>— Provided by<br>Windows; this<br>script is used to<br>create partitions<br>on your disk.<br>When creating a<br>Windows PE<br>image, ensure that<br><b>DISKPART.EXE</b><br>tool is present in<br>the Windows PE<br>image you created.<br>This script uses<br>the following files<br>for noninteractive<br>(unattended)<br>operations: |

Table 4-1. Scripts For Deployment (continued)

| <b>Capture Scripts</b> | <b>Replication Scripts</b> | <b>Deployment Scripts Others</b> |                                                                                                    |
|------------------------|----------------------------|----------------------------------|----------------------------------------------------------------------------------------------------|
|                        |                            |                                  | $\cdot$ UPINIT.BAT—<br>Used by<br>PARTCFG.BAT<br>to create and<br>populate the Dell<br>utility partition. |
|                        |                            |                                  | $\cdot$ FORMATEXE $-$<br>Provided by<br>Windows to format<br>the partition.                               |

Table 4-1. Scripts For Deployment (continued)

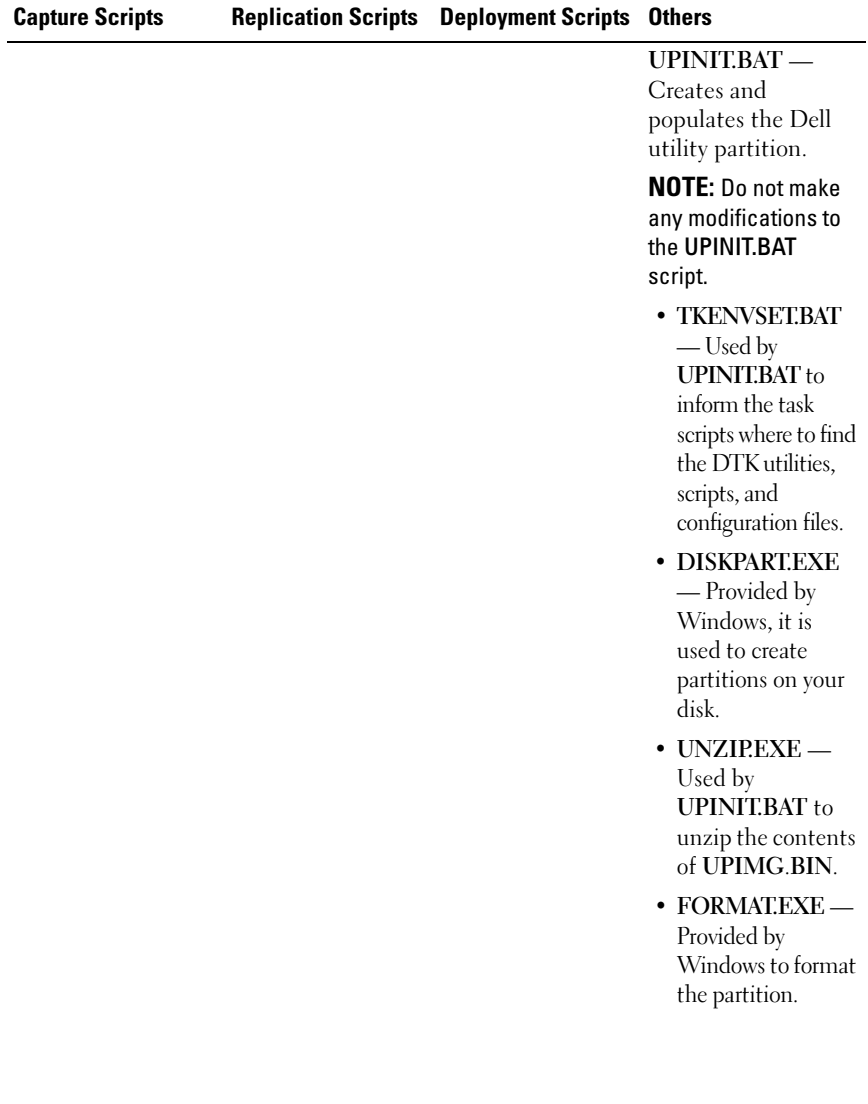

#### Table 4-1. Scripts For Deployment (continued)

| <b>Capture Scripts</b> | <b>Replication Scripts</b>                                                                                                    | <b>Deployment Scripts</b> | <b>Others</b>                                                                                                    |
|------------------------|----------------------------------------------------------------------------------------------------|---------------------------|----------------------------------------------------------------------------------------------------|
|                        | DTKRUNALL.<br><b>BAT</b> —Applies<br>BIOS, BMC, RAC,<br>and RAID settings<br>saved in the files to<br>the current system.<br>• TKENVSET.BAT<br>— Used by<br>DTKRUNALL.<br><b>BAT</b> to find the<br>DTK utilities                                                                                                 |                           | • UPIMG.BIN-<br>Contains the<br>zipped contents of<br>the Dell utility<br>partition.<br><b>SYSDRMK.EXE</b><br>$\bullet$<br>— Used by<br><b>UPINIT.BAT</b> to<br>patch the boot<br>sector and Master<br><b>Boot</b> |
|                        | and scripts.<br>• RACREP.BAT<br>— Used by<br>DTKRUNALL.<br><b>BAT</b> to apply the<br>RAC<br>configuration<br>settings saved in<br>a file to the<br>current system.<br>• SYSREP.BAT-<br>Used by<br>DTKRUNALL.<br><b>BAT</b> to apply the<br>BIOS and BMC<br>settings saved in<br>a file to the<br>current system. |                           | Record (MBR).                                                                                                    |
|                        | • RAIDREP.BAT-<br>Used by<br>DTKRUNALL.<br><b>BAT</b> to apply the<br>RAID settings<br>saved in a file to<br>the current<br>system.                                                                                                    |                           |                                                                                                    |

Table 4-1. Scripts For Deployment (continued)

The majority of the editing required for the DTK sample scripts involves the following script. As a result, the majority of the scripting discussion focuses on:

#### [TKENVSET.BAT](#page-63-0)

Other task scripts might require edits in certain situations. These optional edits are discussed in "[Editing DTK Task Scripts](#page-67-0)."

### <span id="page-63-0"></span>**TKENVSET RAT**

The TKENVSET.BAT script sets the path of the DTK installation and variables for the system to be deployed and configured. The variables and paths specified in this file must be specified before any of the other supporting scripts can be used.

#### Specifying DTK Installation Paths

The TKENVSET.BAT sample script is provided with the following default values. These values must be confirmed, in some cases, and modified, in other cases, before a deployment. Locate the Deployment Toolkit Installation Paths heading to find the following lines:

```
set DT_DRIVE=X:
```
set DT\_PATH=%DT\_DRIVE%\Dell\Toolkit

```
set DT_TOOLS=%DT_PATH%\Tools
```
set DT\_SYSTEMS=%DT\_PATH%\Systems

```
set DT_SCRIPTS=%DT_PATH%\Template\Scripts
```

```
set DT_STOP_ON_ERROR=FALSE
```
Perform the following steps to confirm and/or edit the installation path variables:

- 1 Set the variable that represents the drive letter where the DTK deployment files are located ( $DT$   $DRIVE$ ). This variable is set to  $X:$  by default in the sample script. Edit this drive letter to reflect the actual drive letter for the DTK deployment files, if necessary.
- 2 Set the variable that defines the path to the full set of DTK deployment files (DT\_PATH). This variable is set to %DT\_DRIVE%\Dell\Toolkit by default in the sample script. Edit this path to reflect the actual location of the DTK deployment files, if necessary.
- **3** Set the variable that defines the directory containing the DTK utilities (DT\_TOOLS). This variable is set to %DT\_PATH%\Tools by default in the sample script. Edit this path to reflect the actual location of the DTK utilities, if necessary.
- **4** Set the variable that defines the directory containing the configuration files for your Dell systems (DT\_SYSTEMS). This variable is set to %DT\_PATH%\Systems by default in the sample script.
- **5** Set the variable that defines the directory containing the DTK deployment scripts (DT\_SCRIPTS). This variable is set to %DT\_PATH%\Template\Scripts by default in the sample script. Edit this path to reflect the actual location of the DTK deployment scripts, if necessary.
- **6** Set the variable that indicates whether you want the deployment process to exit when any error is returned (DT\_STOP\_ON\_ERROR). This variable is set to FALSE by default in the sample script, indicating that errors will be handed by the ERRHNDL.BAT script. Set the value to TRUE only if you want the deployment to exit on any error.

#### Specifying the SYSCFG Variables

The SYSCFG replication file is set to syscfg.ini by default. If you used the SYSCAP.BAT sample script to generate the syscfg.ini file, there should be no need to edit these default settings. If you have made any modifications to the sample scripts or to the suggested directory structure, you must confirm that syscfg.ini is correctly named and that the path is set correctly for your deployment.

To edit the SYSCFG capture variables, locate the following lines in **SYSCAP.BAT:** 

```
set DT_SYS_CAPFILE=
%DT_SYSTEMS%\%DT_PLATFORM%\syscfg.ini
```
To edit the SYSCFG replication variables, locate the following lines in SYSREP.BAT:

set DT\_SYS\_REPFILE= %DT\_SYSTEMS%\%DT\_PLATFORM%\syscfq.ini

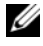

 $\mathscr U$  NOTE: If the replication requires a change in the memory redundancy mode, the target server should be rebooted and the script should be executed again to complete the replication.

#### Specifying the RAC Configuration Variables

The IP address for your target system RAC is set in the sample script to 10.98.8.121 by default. Edit this value to reflect the actual IP address of your target system RAC, if applicable. Additionally, the RAC configuration file used to configure your RAC is set by default to raccfg.ini. If you use the RACCAP.BAT sample script to generate the raccfg.ini file, there should be no need to edit this default setting. If you have made any modifications to the sample scripts or to the suggested directory structure, you must confirm that raccfg.ini is correctly named and that the path is correctly set for your deployment. To edit the RAC configuration variables, locate the following lines in RACCAP.BAT:

```
set DT_RAC_CAPFILE=
%DT_SYSTEMS%\%DT_PLATFORM%\raccfg.ini
```
To edit the RAC configuration variables, locate the following lines in RACREP.BAT:

:: RAC section

set DT\_NICCFG=10.98.8.121

```
set DT_RAC_CAPFILE=
%DT_SYSTEMS%\%DT_PLATFORM%\raccfg.ini
```
#### Specifying Variables Used to Create Disk Partitions and Install the Dell Utility Partition

 $\mathbb Z$  **NOTE:** If the primary deployment state (DT  $PARTN$ ) is set to OFF in PARTCFG.BAT, the partitioning deployment state subsection is skipped.

The PARTCFG.BAT sample script provides the following disk partitioning default values. These values must be confirmed, in some cases, and modified, in other cases, before performing a deployment. Locate the partn label to find the following lines in PARTCFG.BAT:

```
set DT_PARTN_UP=ON
set DT_MOUNT=H
:: Default Hard Drive
set DT_HD=0
```

```
:: PARTCFG section
```

```
set DT_OS_SIZE=4000
```
set DT\_OS\_FSTYPE=FAT32

if not "%DT PARTN UP%"=="ON" goto ospart

:: DELLUP section

set DT\_UP\_SIZE=32

```
set DT_UP_IMAGE=%DT_SYSTEMS%\UPIMG.BIN
```
:: RAIDCFG section set DT\_VD\_SIZE=10480

```
:: default size for virtual disk
```
#### $\triangle$  CAUTION: DT MOUNT specifies the mount point of the Dell utility partition. If your RAMDRIVE, hard drive, or other device already owns this designation, mount will not override the setting and the utility partition will not be created.

Perform the following steps to edit the default partition configuration default values, as necessary.

1 Edit the default utility partitioning variable (DT\_PARTN\_UP=ON), if necessary. This variable sets whether you want to install the Dell utility partition.

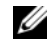

 $\mathscr{D}$  **NOTE:** Dell recommends that you install the Dell utility partition.

2 Edit the default variable value for the default hard drive (DT HD=0), if applicable.

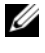

 $\mathbb Z$  NOTE: Ensure that the default variable value for DT  $H$ D is set to a valid non-removable disk, and not to removable media such as virtual media.

**3** Edit the default variable value (in MB) for the primary operating system partition (DT\_OS\_SIZE=4000), if applicable.

4 Edit the default variable value for file system type (DT\_OS\_FSTYPE= FAT32), if applicable.

#### $\mathscr{A}$  **NOTE:** The valid values are FAT32 and NTFS.

- 5 If the DT PART UP variable is set to ON, edit the default variable value  $(in MB)$  for the utility partition  $(DT_UP_SIZE=32)$ , if applicable.
- 6 If the DT\_PART\_UP variable is set to ON, edit the default variable value for the utility partition installation package location (DT\_UP\_IMAGE=%DT\_SYSTEMS%\UPIMG.BIN), if applicable.

You should have already copied the **UPIMG.BIN** file to the proper directory, as instructed in ["Preparing the Directory Structure for](#page-32-0)  [Deployment in Microsoft Windows PE](#page-32-0)." Edit this variable only if you have changed the name or path of the utility partition installation package.

#### <span id="page-67-0"></span>Editing DTK Task Scripts

The task scripts called by the master batch file do not require any edits (with the following exceptions) if the default variable values are utilized in the TKENVSET.BAT scripts. However, if you make any changes to the default values set by the TKENVSET.BAT, you must make the same edits to the matching default values set in the appropriate task scripts. Locate the "USER MODIFICATION REQUIRED" heading in the task scripts to find the variable values you might need to edit. Each of the following task scripts can be called by the user-written master batch script during a full deployment:

- • [RACREP.BAT](#page-67-1)
- • [RAIDCFG.BAT](#page-68-0)
- **SYSREP.BAT**
- • [PARTCFG.BAT](#page-69-1)

#### <span id="page-67-1"></span>RACREP.BAT

The RACREP.BAT sample script applies RAC configuration options to the target system based on configuration information that has been saved in a configuration file. User input is optional, depending on variables set in the RACREP.BAT sample script. This script uses the RACADM.EXE utility to configure the RAC in the target system using the RAC configuration file, raccfg.ini, passed as the first parameter to this script. If this parameter is not

passed, the default variables values used in this script are set in the TKENVSET.BAT scripts. An optional second parameter can be passed to this file, which specifies the IP address to be used to configure the RAC. The raccfg.ini file is generated with the RACCAP.BAT sample script. See ["RACCAP.BAT](#page-70-0)" for information about using the RACCAP.BAT sample script to capture RAC configuration information.

#### <span id="page-68-0"></span>RAIDCFG.BAT

The RAIDCFG.BAT sample script configures RAID controllers detected on the system. User input is optional to run this script. The parameter is a name or path to a log file. This parameter is not set to any value by default, and no log file is generated. The default variable values used in this script are set in the TKENVSET.BAT scripts. This script uses the RAIDCFG.EXE utility to automatically configure the detected controllers on your target system. For example, for the first controller discovered, if RAIDCFG.EXE discovers only one attached hard drive, the script tries to create RAID 0; if two hard drives are discovered, a RAID 1 configuration is enabled; if three or more hard drives are discovered, a RAID 5 configuration is enabled.

 $\mathscr{U}$  NOTE: On the detected controller, a RAID virtual disk is created only if the array disks connected to that particular controller have space available and, where applicable, are not part of already existing array group.

#### <span id="page-68-1"></span>**SYSREP RAT**

The SYSREP.BAT sample script applies SYSCFG options to the target system based on configuration information that has been saved in a configuration file. User input is optional to run this script, depending on the variable settings in the SYSREP.BAT scripts. This script uses the SYSCFG.EXE utility to configure the BIOS and BMC in the target system using the configuration file, syscfg.ini, passed as the first parameter to this script. If this parameter is not passed, the default variables values used in this script are set in the SYSREP.BAT scripts. The syscfg.ini file is generated with the SYSCAP.BAT sample script. See "[SYSCAP.BAT](#page-69-2)" for information about using the SYSCAP.BAT sample script to capture BIOS and BMC settings. The second parameter is a name or path to a log file. This parameter is not set to any value by default, and no log file is generated.

 $\mathbb Z$  **NOTE:** If the replication requires a change in the memory redundancy mode, the target server should be rebooted and the script should be executed again to complete the replication.

#### <span id="page-69-1"></span>PARTCFG RAT

The PARTCFG.BAT sample script creates and populates the Dell utility partition using UPINIT.BAT and creates the operating system partition on a specified disk. (See "[UPINIT.BAT"](#page-71-0) for more information about using the UPINIT.BAT tool.) User input is not required to run this script. The default variable values used in this script are set in the TKENVSET.BAT scripts.

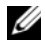

 $\mathbb Z$  **NOTE:** Ensure that DT\_HD is set to the required disk to be configured before you execute the PARTCFG.BAT script.

## <span id="page-69-0"></span>Using the DTK Sample Scripts to Capture Configuration Information in Windows PE

The SYSCFG.EXE and RACADM.EXE utilities can read the source system configuration and duplicate that configuration on a target system using a sample DTK script file. These configuration files are used during a full deployment to configure the target system's BIOS, BMC, and RAC settings. The following sections provide instructions for using the SYSCAP.BAT and RACCAP.BAT sample scripts to create configuration files.

#### Capturing the System BIOS and BMC Configuration With the SYSCAP.BAT Sample Script

You can replicate the system BIOS and BMC configurations from a source Dell system to an identical target Dell system (for example, from one PowerEdge™ 1850 to another PowerEdge 1850).

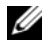

 $\mathscr{D}$  **NOTE:** For the script to complete successfully, the source system must have access to the network share that includes the prebuilt DTK directory structure.

#### <span id="page-69-2"></span>SYSCAP.BAT

The SYSCAP.BAT sample script captures BIOS and BMC configuration settings and saves them to a specified location. An optional user input can be passed as a parameter. You can provide the path or filename as an input to this script. The default variable values used in this script are set in the script to the correct default values to perform a scripted deployment. The **SYSCAP.BAT** script uses the SYSCFG.EXE utility to retrieve BIOS and BMC configuration settings from the source system and to save the settings in a file named sysefg.ini in the Z:\Dell\Toolkit\Systems\<target system> directory.

Perform the following steps to run the SYSCAP.BAT sample script to capture BIOS and BMC configuration information in the syscfg.ini file:

1 Edit the startnet.cmd file on your Windows PE image to call the SYSCAP.BAT script after the network share with the prebuilt DTK directory structure is mounted. For example, add:

call Z:\Dell\Toolkit\Template\Scripts\SYSCAP.BAT

2 Boot the source system into Windows PE.

The script runs and saves configuration information in the Z:\Dell\Toolkit\Systems\<target system> directory.

**3** Edit the startnet.cmd file in your Windows PE image to remove the text you added in step 1.

#### Capturing the RAC Configuration With the RACCAP.BAT Sample Script

If your system has a RAC, you can replicate the RAC configuration from a source Dell system's RAC to an identical target Dell system with an identical RAC (for example, from one PowerEdge 1850 with a DRAC4/I to another PowerEdge 1850 with a DRAC4/I).

 $\mathscr{D}$  **NOTE:** For the script to complete successfully, the source system must have access to the network share that includes the prebuilt DTK directory structure.

#### <span id="page-70-0"></span>RACCAP.BAT

The **RACCAP.BAT** sample script captures RAC configuration settings and saves them to a specified location. An optional user input can be passed as a parameter. You can provide the path or file name as an input to this script. The default variable values used in this script are set in the script to the correct default values to perform a scripted deployment. The RACCAP.BAT script uses the RACADM.EXE utility to retrieve RAC configuration settings from the source system and to save the settings in a file named raccfg.ini in the Z:\Dell\Toolkit\Systems\<target system> directory.

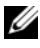

 $\mathscr{U}$  NOTE: Ensure that you run RACCAP.BAT in a writable environment. If you run RACCAP.BAT in a read-only environment, DTK displays the message <filename.ini> has been generated even though no new file is created.

Perform the following steps to run the RACCAP.BAT sample script to capture RAC configuration information in the raccfg.ini file:

1 Edit the startnet.cmd file on your Windows PE image to call the RACCAP.BAT script after the network share with the prebuilt DTK directory structure is mounted. For example, add:

call Z:\Dell\Toolkit\Template\Scripts\RACCAP.BAT \Z:\raccfg.ini

2 Boot the source system into Windows PE.

The script runs and saves configuration information in the Z:\Dell\Toolkit\Systems\<target system> directory.

- **3** Edit the startnet.cmd file in your Windows PE image to remove the text you added in step 1.
- 

NOTE: The RAC configuration file is referred to as the .cfg file in the *Dell Remote Access Controller Racadm User's Guide and the Dell Remote Access Controller 4 User's Guide.* See the *Dell Remote Access Controller Racadm User's Guide or the Dell Remote Access Controller 4 User's Guide* for additional information about manually creating a RAC configuration file.

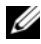

 $\mathbb Z$  NOTE: Do not replicate the RAC IP address when creating a .cfg file. Replicating the RAC IP address can leave the system inaccessible because multiple systems are configured with the same IP address.

#### <span id="page-71-0"></span>UPINIT.BAT

UPINIT.BAT is a tool used to create and populate the Dell utility partition.

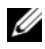

 $\mathscr{\mathscr{A}}$  **NOTE:** You can use this script to create a new Dell utility partition only if there are no existing partitions on your hard disk.

You can also use this script to upgrade or downgrade an existing Dell utility partition. Upgrades or downgrades can be made only to existing Dell utility partitions using the overwrite option.

#### $\triangle$  CAUTION: The existing Dell utility partition should be the first primary partition on the hard disk. Also, the Dell utility partition must be greater than or equal to 32 MB and less than 2 GB.

For details on the command line arguments to be used for UPINIT.BAT, refer to the Deployment Toolkit Command Line Interface Reference Guide.
### Preparing the Operating System Installation Scripts for Windows PE

The WININST.BAT and W2K8INST.BAT scripts are used to install supported Windows operating systems.

#### WININST.BAT

The WININST.BAT sample script is used to perform an unattended installation of Windows 2000 Server and Windows Server 2003 operating systems. The variables and paths must be specified before the operating system can be installed.

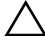

 $\triangle$  CAUTION: It is strongly recommended that you consult your Windows operating system documentation and unattended deployment documentation to develop a thorough understanding of the Windows unattended installation process before attempting to perform a full scripted deployment.

The syntax for WININST.BAT is

wininst.bat [W2K|NET]

Choose W2K (default) to install Windows 2000 Server or NET to install Windows Server 2003.

#### Utilities Used

WINNT32.EXE — Used to install the operating system in conjunction with the UNATTEND.TXT answer file.

#### External Dependencies

The DT\_PLATFORM variable is set by **TKENVSET.BAT** using platform discovery.

The WININST.BAT script uses the UNATTEND.TXT file in conjunction with **WINNT32.EXE** utility to install the operating system files. See ["UNATTEND.TXT"](#page-73-0) for more information about preparing the UNATTEND.TXT file.

#### Specifying the Windows Installation Variables and Installation Paths

To edit the Windows operating system installation variables, locate the following lines in WININST.BAT:

```
:: The location where source files for the OS reside
set DT_OSSRC=%DT_DRIVE%\W2KSRC\I386
```

```
:: Location of Unattend.txt file
set DT_UNATTEND=
%DT_SYSTEMS%\%DT_PLATFORM%\unattend.txt
```

```
:: Location of platform-specific Dell drivers
set DT_OEM=%DT_SYSTEMS%\%DT_PLATFORM%\configsets
```
After you have either confirmed or edited the Windows operating system installation variables, you are ready to prepare the UNATTEND.TXT file to be used in the operating system installation.

#### <span id="page-73-0"></span>UNATTEND.TXT

The UNATTEND.TXT file is the default name of the answer file that you use to automate Windows Setup during an unattended installation. A sample copy of the UNATTEND.TXT file is provided as part of the DTK download in the Z:\Dell\Toolkit\Template\Configs directory. UNATTEND.TXT contains the headings and parameters that instruct Windows Setup to perform various configuration tasks. Before a full deployment can be run, you must edit all appropriate headings and parameters, as necessary.

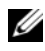

 $\mathscr U$  NOTE: See your operating system documentation for instructions on modifying the options in the operating system unattended installation file to customize the scripted installation of your operating system.

When you have completed all necessary modifications of the UNATTEND.TXT file, save the completed file in the Z:\Dell\Toolkit\Systems\<target system> directory.

#### W2K8INST.BAT

The W2K8INST.BAT sample script is used to perform an unattended installation of Windows Server 2008 operating system. The variables and paths must be specified before the operating system can be installed.

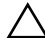

CAUTION: It is strongly recommended that you consult your Windows operating system documentation and unattended deployment documentation to develop a thorough understanding of the Windows unattended installation process before attempting to perform a full scripted deployment.

The syntax for W2K8INST.BAT is

w2k8inst.bat

#### Utilities Used

SETUP.EXE — Used to install the operating system in conjunction with the UNATTEND.XML answer file.

#### External Dependencies

W2K8INST.BAT uses two environment variables: DT\_PLATFORM and DT\_DRIVE.

The DT\_PLATFORM variable is set by TKENVSET.BAT using platform discovery.

The DT\_DRIVE denotes the network drive letter to the network shared path containing the Windows Server 2008 operating system source and the UNATTEND.XML file.

The W2K8INST.BAT script uses the UNATTEND.XML file in conjunction with **SETUP.EXE** utility to install the operating system files. See ["UNATTEND.XML"](#page-75-0) for more information about preparing the UNATTEND.XML file.

#### Specifying the Windows Installation Variables and Installation Paths

To edit the Windows operating system installation variables, locate the following lines in W2K8INST.BAT:

:: The location where source files for the OS reside

set DT\_OSSRC=%DT\_DRIVE%\sources

:: Location of Unattend.xml file

set DT\_UNATTEND= %DT\_SYSTEMS%\%DT\_PLATFORM%\unattend.xml

:: Location of platform-specific Dell drivers

set DT\_OEM= %DT\_SYSTEMS%\%DT\_PLATFORM%\\$OEM\$%DT\_WINDOWS%

#### <span id="page-75-0"></span>UNATTEND.XML

The UNATTEND.XML file is the default name of the answer file that you use to automate Windows Setup during an unattended installation. A sample copy of the UNATTEND.XML file is provided as part of the DTK download in the Z:\Dell\Toolkit\Template\Configs directory.

UNATTEND.XML contains the headings and parameters that instruct Windows Setup to perform various configuration tasks. In

UNATTEND.XML, you must specify various setup options, including how to partition disks and the location of the Windows image you want to install. Before a full deployment can be run, you must edit all appropriate headings and parameters, as necessary.

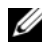

 $\mathbb Z$  NOTE: See your operating system documentation for instructions on modifying the options in the operating system unattended installation file to customize the scripted installation of your operating system.

When you have completed all necessary modifications of the UNATTEND.XML file, save the completed file in the Z:\Dell\Toolkit\W2K8\_deploy\<target system> directory.

After you have successfully edited your deployment scripts, you are ready to create your deployment media and run your deployment. For instructions on creating deployment media and running a full deployment, see "[Running](#page-76-0)  [Deployment Scripts Using DTK and Microsoft Windows PE](#page-76-0)."

# <span id="page-76-0"></span>Running Deployment Scripts Using DTK and Microsoft Windows PE

This section provides best practices procedures and scenarios for using the Deployment Toolkit (DTK) to perform pre-operating system configuration tasks and to install supported operating systems on supported Dell™ systems.

After you have populated the deployment directory structure with all necessary files and carefully edited the deployment scripts and configurations files, you are ready to begin the final stage of the deployment process. Before running the deployment, however, you need to create specific deployment media to facilitate your chosen deployment method. The common deployment scenarios are:

- CD-based local deployment
- CD-based local deployment with networking enabled
- Using a third-party deployment solution framework

For the CD-based deployment methods, you begin by creating and customizing Microsoft® Windows® PE for Dell systems.

### Creating and Customizing Images for Windows PE 1.0

#### Obtaining Windows OEM Preinstallation Kit (OPK) or Windows PE CD

Contact Microsoft to obtain the latest version of OPK or Windows PE CD.

#### Copying Tools From OPK or Windows PE CD on a Development System

- **1** Create and name a directory on your development system hard drive, such as *WinPE* OPKTools.
- 2 Insert the Windows OPK CD or Windows PE CD into your development system CD drive.
- 3 Copy all of the CD files from the Windows PE directory  $(<$ cd-drive>:\winpe\\*.\*) to the \WinPE\_OPKTools directory.
- 4 Copy factory.exe and netcfg.exe from <cd-drive>:\tools\x86 directory to the \WinPE\_OPKTools directory.
- 5 Remove the Windows OPK CD or Windows PE CD from the CD drive.

#### Creating a Standard Windows PE

For building a standard Windows PE with OPK tools, refer to the help files available on the OPK CD. You can get to the help files after you install OPK on your development system. Brief instructions are provided here on how to build a standard Windows PE.

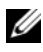

 $\mathscr{U}$  NOTE: You must have read-write permissions on your development system. You cannot run mkimg.cmd from a read-only device, such as a CD drive.

- **1** Create and name a directory on your development system hard drive such as \DellWinPEBuild. This directory serves as a <destination\_directory> used with mkimg.cmd to create Windows PE.
- 2 Insert the 32-bit Windows Server<sup>®</sup> 2003 (with SP1) product CD into the CD drive.
- 3 Open a command prompt and navigate to the \WinPE\_OPKTools directory you created earlier.
- 4 Run the command: mkimg.cmd <source\_directory> <DellWinPEBuild> /PNP /WMI.

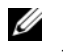

 $\mathscr{D}$  **NOTE:** The /PNP option enables support for Plug and Play device drivers; the /WMI option enables support for Windows Management Instrumentation.

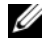

 $\mathbb Z$  NOTE: Ensure that you include the /WMI option with mkimg.cmd for the DTK tools to run properly.

The  $\leq$ source directory $\geq$  specifies the location of the Windows Server 2003 product CD.

- If the  $\leq$  source directory  $>$  is a CD drive, you need to specify only the drive letter.
- If the <source directory> is a network path, the path must be to the parent directory of the \I386 directory.

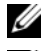

 $\mathscr{D}$  NOTE: Do not include a trailing slash in the <source\_directory>.

 $\mathscr U$  **NOTE:** If you plan to use virtual media within your Windows PE environment, ensure that your Windows PE image has cdrom.sys and flpydisk.sys drivers.

The \DellWinPEBuild specifies the path where the files necessary to create the Windows PE are temporarily stored. If this directory does not already exist, mkimg.cmd creates it.

This process extracts all the necessary files from \I386 on the Windows Server 2003 product CD and puts them in **\DellWinPEBuild** drive. These files include drivers that are part of the Windows Server 2003 CD. These drivers may be old and may not recognize the new peripherals integrated in your new Dell system. Proceed to add the latest drivers in the standard Windows PE build you just created.

#### Integration of DTK Directory Structure in Windows PE Build

This task involves a five-step process:

- 1 Integrating DTK tools and scripts: Copy the folder \dell that you unzipped from the Dell-supplied zip file to <DellWinPEBuild>, or extract the Dell-supplied file directly into the Windows PE build.
- 2 Navigate to the \Dellwinpebuild\Dell\Drivers\winpe1.x location and run the following command:

```
driverinst.bat <path to Dellwinpebuild> <path to
dell\drivers>
```
**3** Adding support for mass storage drivers into Windows PE:

#### $\mathbb Z$  NOTE: You must implement this step to ensure mass storage drivers are installed into Windows PE.

In the winpeoem.sif file (available under I386\SYSTEM32 in your Windows PE directory), edit the following text to remove the semicolons from the Oem Driver Params section and append the directory names for the Dell mass storage drivers:

OemDriverRoot="" OemDriverDirs=MRAID, PERC4IM, PERC5, SAS5

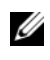

 $\mathbb Z$  **NOTE:** A sample winpeoem.sif file is available under \Dell\Toolkit\template\Configs.

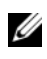

 $\mathscr{D}$  **NOTE:** When booting the target system, ensure that the RAC and the mr2kserv services are running.

- 4 Extracting the following files from your Windows Server 2003 product CD to \Dell\Toolkit\Tools:
	- rpcns4.dl\_
	- rpcrt4.dl
	- rpcss.dl

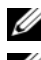

 $\mathbb Z$  **NOTE:** The directory name should not have any spaces.

 $\mathbb Z$  **NOTE:** You can now proceed to customize Windows PE per your requirements.

#### Creating a Bootable Windows PE ISO Image

After you have completed the DTK integration and customization, you are now ready to convert all the files in <DellWinPEBuild> into an ISO image using the OPK tool. Follow the steps below to create a bootable ISO image from <DellWinPEBuild>.

- **1** Create and name a directory on your development system hard drive such as FINALBUILD. This is where the ISO file is stored.
- 2 Open a command prompt and navigate to the *WinPE* OPKTools directory you created earlier.
- 3 Run the command: OSCDIMG –bETFSBOOT.COM -n <DellWinPEBuild> <iso\_filename>

Here, ETFSBOOT.COM (boot sector file) is a part of the OPK tools you copied in \WinPE\_OPKTools directory. These files make the Windows PE CD bootable. For example, if the final target folder for storing ISO image is C:\FINALBUILD, and your Windows PE file set is in <DellWinPEBuild>, the following command line creates a bootable ISO image called Dellx86winpe.iso:

```
C:\WINPE_OPKTOOLS\OSCDIMG -bETFSBOOT.COM -n 
c:\DELLWINPEBUILD
```

```
C:\FINALBUILD\Dellx86winpe.iso
```
After you create an ISO image, you can use any CD burning software to burn the image onto a CD. After burning the ISO image, ensure that it boots from the CD drive for all the supported Dell systems you plan to deploy. After it boots, you are advised to test all the tools and scripts on these systems to ensure that the integration went well and there are no issues with hardware components not being recognized.

#### CD-Based Local Deployment

You are now ready to use your bootable CD to call the deployment components from the directory structure on the CD:

- 1 Boot the target system with the bootable deployment CD.
- 2 Execute the master batch file, which calls individual task scripts and utilities from the CD to complete the deployment process.

### Running the Windows PE 1.0 Image

#### CD-Based Local Deployment With Networking Enabled

You can also use your bootable CD to call the deployment components from the directory structure on the CD and the remaining components from the network share:

- 1 Boot the target system with the bootable deployment CD.
- **2** Execute the master batch file, which calls individual task scripts and utilities from the network share to complete the deployment process.

#### Using a Third-Party Deployment Solution Framework

You can use the DTK with any existing third-party deployment solution framework that provides a Automated Deployment Services (ADS) booting infrastructure that can be used as the transport mechanism for the DTK utilities. Because each third-party deployment framework is unique, however, these solutions fall outside the scope of this document. If you plan to utilize a third-party deployment solution framework, keep in mind that the DTK is a Windows PE-based set of tools and scripts, so the deployment solution framework must also support Windows PE as a pre-operating system environment.

### Creating and Customizing Images for Windows PE 2.0

If you are using Windows PE 2.0, download Windows Automated Installation Kit (Windows AIK) from the Microsoft website at www.microsoft.com. By default, Windows AIK is copied to the C:\Program Files\Windows AIK directory.

### Integration of DTK Directory Structure in Windows PE Build

DTK provides a script, **VPE** driverinst, bat, to pre-install the Dell drivers into a base Windows PE 2.0 image (winpe.wim) offline. Use the following steps to execute this script:

**1** Open a command prompt on your system and change the directory to the location of VPE\_driverinst.bat. For example:

cd C:\Dell\Drivers\winpe2.x

**2** Execute VPE driverinst.bat with two required arguments <WINPEPATH> and <DTKPATH>. For example:

VPE\_driverinst.bat <WINPEPATH> <DTKPATH>

Where <WINPEPATH> is the destination path to create the directory structure for Windows PE 2.0 and <DTKPATH> is the path to Dell drivers in the extracted DTK toolkit. For example:

VPE driverinst.bat C:\vistaPE\_x86 C:\DELL\DRIVERS

This will pre-install the Dell drivers into winpe.wim.

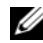

*MOTE: <WINPEPATH>* is passed as the destination to the Windows AIK command copype. cmd. The destination folder C:\vistaPE  $\times 86$  is created as part of the process, and should not already exist.

- 3 Rename winpe.wim to boot.wim.
- 4 Copy the customized winpe.wim image to the folder VistaPE\_x86\ISO\sources. For example: Copy c:\vistaPE\_x86\winpe.wim c:\vistaPE\_X86\ISO\sources\boot.wim

#### Creating a Bootable CD

Use the following steps to create bootable media:

- 1 Click Start, navigate to All Programs→ Microsoft Windows AIK.
- **2** Click Windows PE Tools Command Prompt to open a command prompt window.
- 3 Run the following command:

```
oscdimg -n -bc:\vistaPE_x86\etfsboot.com 
c:\vistaPE_x86\ISO c:\vistaPE_x86\WinPE2.0.iso
```
This command creates a CD bootable ISO image called WinPE2.0.iso.

You can use any CD burning software to burn the image onto a CD. After burning the ISO image, ensure that it boots from the CD drive for all the supported Dell systems you plan to deploy. After it boots, you are advised to test all the tools and scripts on these systems to ensure that the integration went well and there are no issues with hardware components not being recognized.

### Running the Windows PE 2.0 Image

#### CD-Based Local Deployment

You are now ready to use your bootable CD to call the deployment components from the directory structure on the CD:

- 1 Boot the target system with the bootable deployment CD.
- 2 Execute the master batch file, which calls individual task scripts and utilities from the CD to complete the deployment process.

#### CD-Based Local Deployment With Networking Enabled

You can also use your bootable CD to call the deployment components from the directory structure on the CD and the remaining components from the network share:

- 1 Boot the target system with the bootable deployment CD.
- 2 Execute the master batch file, which calls individual task scripts and utilities from the network share to complete the deployment process.

#### Using a Third-Party Deployment Solution Framework

You can use the DTK with any existing third-party deployment solution framework that provides a Automated Deployment Services (ADS) booting infrastructure that can be used as the transport mechanism for the DTK utilities. Because each third-party deployment framework is unique, however, these solutions fall outside the scope of this document. If you plan to utilize a third-party deployment solution framework, keep in mind that the DTK is a Windows PE-based set of tools and scripts, so the deployment solution framework must also support Windows PE as a pre-operating system environment.

# Choosing an Embedded Linux-Based Deployment Method

A well-thought-out deployment plan is critical to the success of your deployment effort and includes the following considerations:

- Assessing your existing IT environment
- Selecting an operating system
- Selecting the optimum Dell™ OpenManage™ systems management software configuration for your system
- Choosing a deployment method

The Deployment Toolkit (DTK) is designed to be flexible enough to fit into almost any deployment plan. For the purposes of this document, however, the focus is on two specific deployment methods: CD-based deployment (local) and network-based deployment (remote).

### Choosing a Deployment Method for Embedded Linux

The DTK components can be used in many different ways to assist IT staff in deploying Dell systems in large numbers. Because all the tools and scripts are task oriented, many of them can be used separately to perform a specific task on many systems or collectively to perform many tasks on many systems at once.

The configuration complexity and pros and cons of each deployment method are provided in [Table 6-1.](#page-88-0) After you have decided which deployment method best fits your needs, you are ready to begin preparing for the deployment.

#### Network-Based Deployment

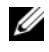

 $\mathbb Z$  NOTE: The DTK network-based deployment is not supported from mapped Novell® NetWare® systems.

The general network-based deployment process includes the following steps:

- 1 Modify the appropriate section in pxe config file.
- 2 Boot the target server from PXE.

The DTK start-up phase mounts the network share specified in the pxe config file.

The DTK start-up phase runs the script (name specified in the pxe config file) from the network.

Alternatively, you can integrate the DTK components into an existing third-party deployment solution framework. See "[Using a Third-Party](#page-86-0)  [Deployment Solution Framework.](#page-86-0)"

#### CD-Based Deployment With Network Access

The general steps include:

- 1 Copy the DTK ISO image into a share.
- 2 Modify the appropriate section in the isolinux/isolinux.cfg file.
- **3** Reburn the contents into a CD (this will be the master CD).
- 4 Boot the target server from the master CD.

The DTK start-up phase mounts the network share specified in the isolinux.cfg file.

The DTK start-up phase runs the script (name specified in the isolinux.cfg file) from the network.

#### Creating a Bootable CD With Network Stack

You will need a bootable CD to use in a remote deployment. This bootable CD must have the embedded Linux network stack with specific network drivers to facilitate networking. After you have a network share created and populated with all the necessary DTK components and supporting files, you can access all required files by mounting a network share from the target system. You can perform all of these tasks automatically. This deployment method is recommended if a network connection is available to the target

system—the space on a network share can be very large, and a single set of utilities and scripts can be accessed by many systems, making the deployment process easy to manage.

After a network drive is mapped from a target system to a network share, all of the utilities and scripts are available to use. The master deployment script on the network share can be called from the bootable CD to perform a task or multiple tasks on the target server. For example, pre-operating system configuration tasks can be deployed from the network and operating system files can be installed.

#### Creating a Customized Bootable CD with Network Stack

See ["Running Deployment Scripts Using DTK and Embedded Linux](#page-130-0)" for details on how to create a customized version of a single embedded Linux bootable CD that works across all Dell systems and provides an underlying network stack.

#### <span id="page-86-0"></span>Using a Third-Party Deployment Solution Framework

You can use the DTK with any existing third-party deployment solution framework that provides a PXE booting infrastructure that can be used as the transport mechanism for the DTK utilities. Because each third-party deployment framework is unique, however, these solutions fall outside the scope of this document. If you plan to utilize a third-party deployment solution framework, keep in mind that the DTK is an embedded Linux-based set of tools and scripts, so the deployment solution framework must also support embedded Linux as a pre-operating system environment.

#### CD-Based Local Deployment for Embedded Linux

The general CD-based deployment process includes the following steps:

- 1 Copy the DTK ISO image into a share.
- 2 Modify the appropriate section in the isolinux/isolinux.cfg file.
- **3** Reburn the contents into a CD (which will be the master CD).
- 4 Boot the target server from the master CD.

The DTK startup phase mounts the CD.

The DTK startup phase runs the script (name specified in the isolinux.cfg file) from the CD.

This deployment method is the easiest to assemble, but is the least flexible. Any change to the system configuration, for example, requires the creation of a new bootable CD. This method does not provide a writable media making it necessary to use predefined and tested configuration files.

#### Creating a Bootable CD

Bootable CDs can be created using any commonly available CD burning software in a two-part process that requires a self-bootable ISO image with drivers that load from system files. When you create a bootable CD, this image is supplied to the CD burning software along with the complete deployment directory structure, which includes all necessary supporting files to perform the deployment. The CD burning software creates an image of the self-bootable ISO image and the deployment files on the CD.

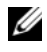

**MOTE:** See ["Running Deployment Scripts Using DTK and Embedded Linux"](#page-130-0) for more information about creating an embedded Linux-bootable CD.

#### Using DTK Utilities and Scripts From a Bootable CD

The bootable CD can be configured to start and execute the master deployment file during the booting process. The master deployment file performs all necessary pre-operating system configuration tasks and then installs the operating system from the files in the deployment directory structure on the CD.

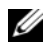

 $\mathbb Z$  **NOTE:** You must write the master deployment file. This file is not provided with the sample scripts.

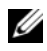

 $\mathbb Z$  NOTE: You must create a RAMDISK for temporary data storage when using a bootable CD for a local deployment.

#### Creating a Customized Bootable CD

See ["Running Deployment Scripts Using DTK and Embedded Linux"](#page-130-0) for details on how to create a customized version of a single embedded Linux image that can work across all Dell systems.

#### Using DTK Utilities and Scripts From a Customized Bootable CD

After the customized bootable embedded Linux CD is created, IT administrators can take advantage of the sample scripts to automate the entire deployment process. In this purely CD-based deployment, it is necessary to add the operating system installation files on the CD media.

### Deployment Matrix (Embedded Linux)

Depending on the scope, current business needs, network setup, and process, you might select any of the suggested methods of deployment. [Table 6-1](#page-88-0)  outlines four typical methods of deployment and the environment most suitable for each.

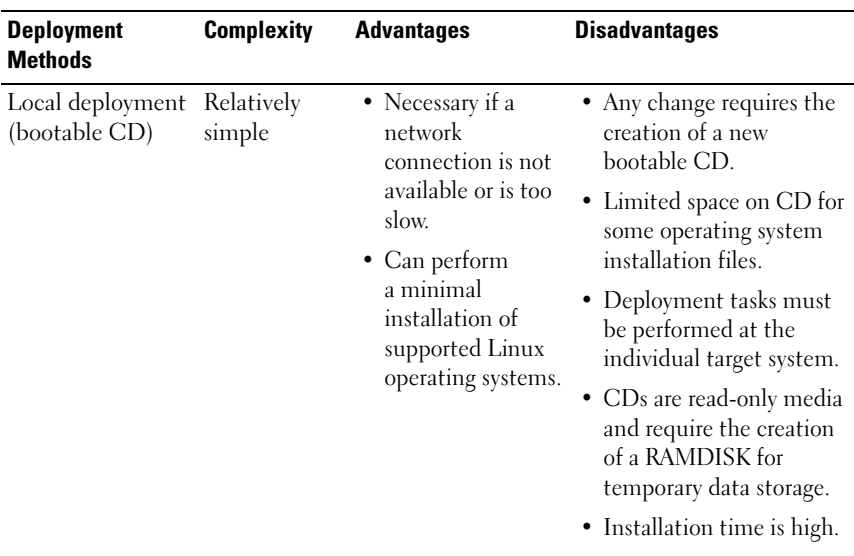

#### <span id="page-88-0"></span>Table 6-1. Deployment Method Matrix

| <b>Deployment</b><br><b>Methods</b>                                                                    | <b>Complexity</b> | <b>Advantages</b>                                                                                                    | <b>Disadvantages</b>                                                                                                    |  |
|----------------------------------------------------------------------------------------------------|-------------------|----------------------------------------------------------------------------------------------------|----------------------------------------------------------------------------------------------------|--|
| Remote<br>deployment over a<br>network (bootable<br>embedded Linux<br>CD with network<br>stack loaded) | Moderate          | • Everything is in<br>one place in a<br>network share.<br>• Easy to manage—<br>changes have to<br>be made in only<br>one place.<br>• Data captured<br>(profiles) can be<br>stored in a<br>network share.<br>• Data can be                                                            | • Must have network<br>connection.<br>• Deployment tasks must<br>be performed at the<br>individual target system.<br>• Must locate the<br>appropriate embedded<br>Linux network drivers.<br>• Not supported from a<br>mapped NetWare<br>system. |  |
|                                                                                                    |                   | replicated from a<br>network share.<br>Can install<br>supported Linux<br>operating systems.                                                                                                    |                                                                                                    |  |
| Deployment<br>solution<br>framework from a<br>third-party vendor                                       | Mixed             | • The DTK can be<br>used in the<br>context of third-<br>party deployment<br>solution<br>framework.<br>• Third-party<br>deployment<br>solution<br>framework is used<br>as the deployment<br>transport<br>mechanism.<br>• Tasks and scripts<br>can be pushed to<br>the target systems. | Must either acquire and<br>learn to use or have an<br>existing third-party<br>deployment solution<br>framework.                                                                                                    |  |

Table 6-1. Deployment Method Matrix (continued)

| <b>Deployment</b><br><b>Methods</b> | <b>Complexity</b> | <b>Advantages</b>                                                        | <b>Disadvantages</b>                                           |
|-------------------------------------|-------------------|--------------------------------------------------------------------------|----------------------------------------------------------------|
| PXE boot                            | High              | • Everything is in<br>one place on a<br>network share.                   | • Must have high-speed<br>connectivity to network<br>$(LAN)$ . |
|                                     |                   | • Easy to manage—<br>changes have to<br>be made in only in<br>one place. | • Set up time is longer.                                       |
|                                     |                   | • High flexibility for<br>remote<br>deployment.                          |                                                                |
|                                     |                   | • No media<br>required.                                                  |                                                                |
|                                     |                   | $\bullet$ Faster<br>deployment.                                          |                                                                |

Table 6-1. Deployment Method Matrix (continued)

After you have determined which deployment method best suits the needs of your organization, you are ready to begin building the DTK deployment directory structure on a network volume. For instructions on installing the DTK components and populating the deployment directory structure, see ["Preparing the Directory Structure for Deployment in Embedded Linux.](#page-92-0)"

#### 92 | Choosing an Embedded Linux-Based Deployment Method

# <span id="page-92-0"></span>Preparing the Directory Structure for Deployment in Embedded Linux

This section describes some of the procedures necessary to begin the deployment process, including:

- Downloading and unzipping the Deployment Toolkit (DTK) components, including a comprehensive matrix of the DTK components
- Setting up a directory structure to facilitate a successful deployment, including a list of the supporting components that are not included with the DTK, but are needed to use the DTK
- Setting up an optimally configured source system

## Upgrading Your DTK Version

When upgrading from a previous release of the DTK 2.xx version, ensure that you create the new DTK version 3.xx environment separately from your previous version of DTK. This step is necessary because the environments and requirements for DTK version 3.xx are completely different.

### Installation for Embedded Linux

The DTK components are provided in an ISO image on the Dell™ Support website at support.dell.com. You can use a CD-burning software to burn the ISO image on a bootable CD or loop mount the ISO image to access the image contents.

Perform the following steps to extract the DTK components to a workstation running a Linux operating system:

- 1 Download the ISO image dtk 3.X XXX Linux.iso from the Dell Support website at support.dell.com and save it on your system (where X is the latest version of DTK and xxxx is the latest build for the DTK release).
- **2** After the image downloads, burn it on a CD.

The directory structure on the CD (after it is mounted) is shown in [Figure 7-1](#page-93-0).

#### <span id="page-93-0"></span>Figure 7-1. CD Directory Structure

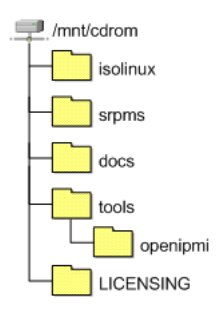

[Table 7-1](#page-93-1) describes the files, components, and other contents of the mounted CD.

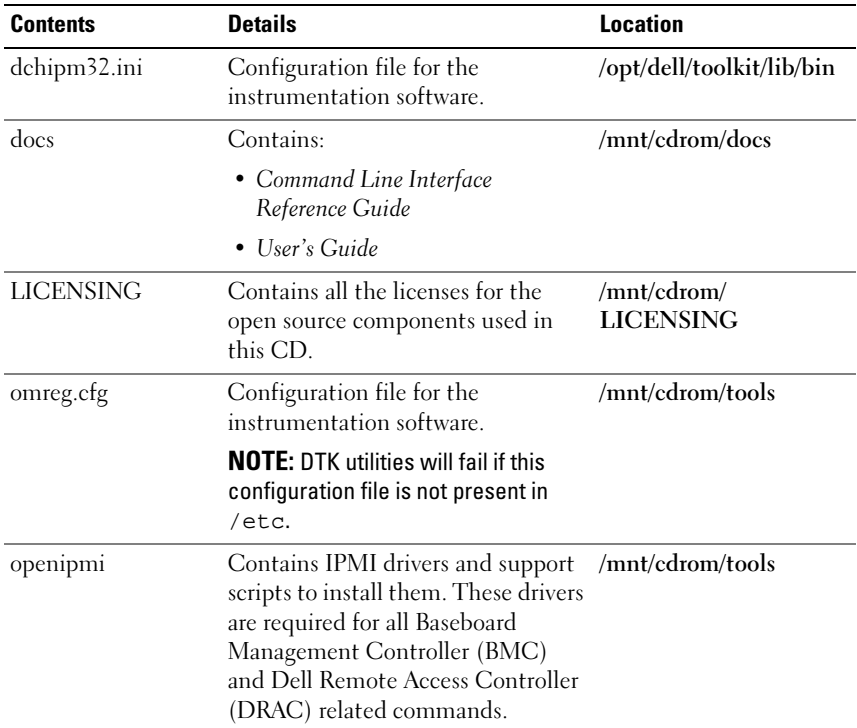

<span id="page-93-1"></span>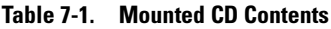

| <b>Contents</b>                                                          | <b>Details</b>                                                                                                    | <b>Location</b>                                  |
|--------------------------------------------------------------------------|----------------------------------------------------------------------------------------------------|--------------------------------------------------|
| prereqcheck                                                              | Contains files that are used by<br>srvadmin-openipmi.sh to run<br>preliminary requisite checks.                                                                                                    | /mnt/cdrom/tools/<br>openipmi/<br>supportscripts |
| sa.1                                                                     | Contains the Linux kernel images                                                                                                    | /mnt/cdrom/isolinux                              |
| sa.2                                                                     | Initial RAM disk containing the<br>embedded Linux component and<br>the DTK tools                                                                                                    | /mnt/cdrom/isolinux                              |
| Source RPMS<br>(SRPMs)                                                   | Contains open source components<br>used in the Dell-provided<br>embedded Linux                                                                                                    | /mnt/cdrom/srpms                                 |
| srvadmin-<br>hapi. <version<br>number&gt;.i386.rpm</version<br>          | Contains a set of drivers and<br>libraries used by the DTK tools to<br>interact with the hardware. Used to<br>build your custom ISO.                                                               | /mnt/cdrom/tools                                 |
| srvadmin-omilcore-<br>hapi. <version<br>number&gt;.i386.rpm</version<br> | Contains a set of drivers and<br>libraries used by the DTK tools to<br>interact with the hardware. Used to<br>build your custom ISO.                                                               | /mnt/cdrom/tools                                 |
| srvadmin-<br>openipmi.sh                                                 | Checks if the OpenIPMI driver<br>needs to be installed or upgraded,<br>and if required, attempts to do so.<br>Also displays status information and<br>information about any action it<br>attempts. | /mnt/cdrom/tools/<br>openipmi/supportscripts     |
| start-stage3.sh                                                          | The startup script used by the<br>toolkit ISO image to boot.                                                                                                    | /mnt/cdrom/tools                                 |
| start-hapi.sh                                                            | The startup script to load and<br>configure the HAPI drivers.                                                                                                    | /mnt/cdrom/tools                                 |
| start-raid.sh                                                            | Contains the basic setup for raidefg /mnt/cdrom/tools<br>to work.                                                                                                    |                                                  |

Table 7-1. Mounted CD Contents (continued)

Boot the CD onto a target system. [Figure 7-2](#page-95-0) shows the directory structure on the target system.

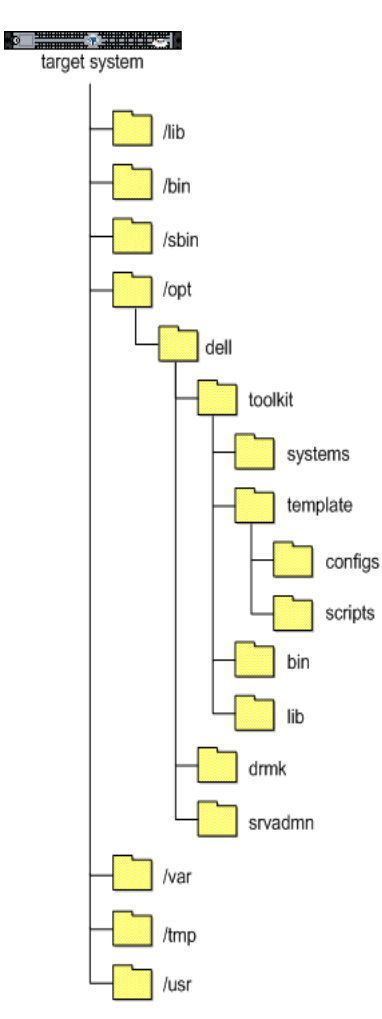

#### <span id="page-95-0"></span>Figure 7-2. Target System Directory Structure

[Table 7-2](#page-96-0) describes the contents of the directory structure on the target system.

| <b>Contents Details</b> |                                                                                                    |
|-------------------------|----------------------------------------------------------------------------------------------------|
| $\mathbf{A}$ ib         | The libraries and drivers required for embedded Linux to function.                                                                  |
| $\Delta$ in             | Basic utilities (ls, chmod, and so on)                                                                                              |
| /sbin                   | Utilities that are required by the system superuser to perform<br>administrative tasks.                                             |
| $\sqrt{\mathrm{opt}}$   | The libraries, binaries, and scripts required for the toolkit to function,<br>which are available at: /mnt/cdrom/tools/dell.tar.gz. |
|                         | <b>NOTE:</b> The /opt/dell/srvadmin directory should be writable.                                                                   |
| $/\mathrm{var}$         | Any run-time variable data that might be required for embedded Linux and<br>tools to function.                                      |
| /tmp                    | The only safe, writable area. However, you will lose all data in this folder<br>every time you reboot.                              |
| $\sqrt{u}$ sr           | Miscellaneous tools and libraries for embedded Linux to function.                                                                   |

<span id="page-96-0"></span>Table 7-2. Target System Directory Structure Contents

### DTK Contents

The DTK contains embedded Linux-based utilities, sample scripts, sample configuration files, drivers, and documentation for automating the deployment of Dell systems. The following sections provide a complete list of the DTK contents and a short description of each component. For a more complete explanation of the DTK utilities, see the Command Line Interface Reference Guide. For an explanation of the sample configuration files and scripts, see ["Preparing the Script Files for Deployment Using Embedded](#page-108-0)  [Linux.](#page-108-0)"

#### System Utilities and Supporting Files

[Table 7-3](#page-97-0) describes the files, located at /opt/dell/toolkit/bin and the supporting libraries located in /opt/dell/toolkit/lib. See the Command Line Interface Reference Guide for complete information about the capabilities of each DTK utility.

| <b>Toolkit Components</b> | <b>Purpose</b>                                                                                                    |
|---------------------------|----------------------------------------------------------------------------------------------------|
| config.ini                | Configuration file used by raidefg.                                                                                                    |
| pci.ids                   | Used with syscfg to report PCI devices.                                                                                                    |
| racadm                    | Wrapper script which invokes racadm3 or racadm4,<br>depending on the remote access controller (RAC) on<br>your system.                                                                                                    |
| racadm <sup>3</sup>       | Configures Dell Remote Access Controller (DRAC) III,<br>DRAC III/XT, embedded remote access (ERA), ERA/O,<br>and ERA/MC RACs.                                                                                                    |
| racadm4                   | Configures DRAC 4/P and DRAC 4/I RACs.                                                                                                    |
| racadm <sup>5</sup>       | Configures DRAC 5 RACs.                                                                                                    |
| racadm6                   | Configures iDRAC6                                                                                                    |
|                           | <b>NOTE:</b> This feature may not be supported on all systems.                                                                                                    |
| racadmErrorCodes.txt      | Lists the error codes and messages for the racadm tool.                                                                                                    |
| racser                    | Chat script to bring up a Point-to-Point Protocol (PPP)<br>connection required to transport racadm3.                                                                                                    |
| racsvc3.sh                | Start-up script for DRAC III, DRAC III/XT, ERA, ERA/O,<br>and ERA/MC RACs.                                                                                                    |
| racsvc4.sh                | Start-up script for DRAC 4/P and DRAC 4/I RACs.                                                                                                    |
| raidefg                   | Creates and reports RAID information.                                                                                                    |
| RaidcfgErrorCodes.txt     | Lists the error codes and messages for the raidefg tool.                                                                                                    |
| stsvc.ini                 | Configuration file used by raidefg.                                                                                                    |
| syscfg                    | • Reports and configures:<br>- basic input/output system (BIOS) settings and options<br>- baseboard management controller (BMC) settings and<br>options<br>• Maintains system state between reboots<br>• Reports hardware devices and other system-related<br>information |
| SyscfgErrorCodes.txt      | Lists the error codes and messages for the sysefg tool.                                                                                                    |

<span id="page-97-0"></span>Table 7-3. System Utilities and Supporting Files

#### Table 7-3. System Utilities and Supporting Files (continued)

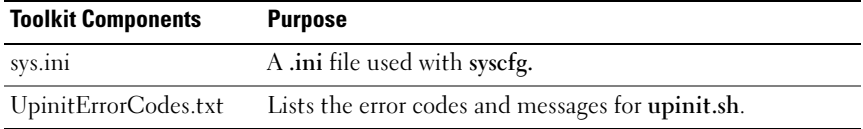

#### Sample Configuration Files

[Table 7-4](#page-98-0) describes examples of configuration files used to perform a scripted deployment. These files are located at opt/dell/toolkit/template/configs.

 $\mathscr{D}$  **NOTE:** All configuration files are provided as examples only. These sample configuration files must be edited before they can be used in any deployment tasks.

| <b>Toolkit</b><br><b>Components</b> | <b>Purpose</b>                                                                                                    |
|-------------------------------------|----------------------------------------------------------------------------------------------------|
| autoinst.xml                        | Sample file used with unattended installation of SUSE <sup>®</sup> Linux<br>Enterprise Server operating systems.                             |
| ks.cfg                              | Sample file used with unattended installation of Red Hat®<br>Enterprise Linux <sup>®</sup> Server (versions $3$ and $4$ ) operating systems. |
| ks-rhel5.cfg                        | Sample file used with unattended installation of Red Hat<br>Enterprise Linux Server (version 5) operating system.                            |
| raccfg.ini                          | Sample configuration file for DRAC 4 RACs.                                                                                                   |
| raidcfg.ini                         | Sample output file to enable RAID replication.                                                                                               |
| syscfg.ini                          | Sample configuration file for SYSCFG utility to configure the<br>BIOS and BMC settings.                                                      |

<span id="page-98-0"></span>Table 7-4. Sample Configuration Files

#### Sample Scripts

[Table 7-5](#page-99-0) lists sample scripts necessary to perform a scripted deployment.

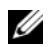

NOTE: All DTK scripts are provided as examples only. Many of these sample scripts must be edited before they can be used in a deployment. Some customers may need to develop their own scripts entirely from scratch. Customers deploying multiple systems must provide unique information for each Dell system where appropriate. For example, system host names, IP addresses, and BIOS asset tags need to be unique for each system. The batch scripts and configuration files must be modified to reflect the unique information for each deployed system. Many options are available to optimize this process. See ["Preparing the Script Files for](#page-108-0)  [Deployment Using Embedded Linux"](#page-108-0) for information about using the sample scripts to perform a full deployment on supported Dell systems.

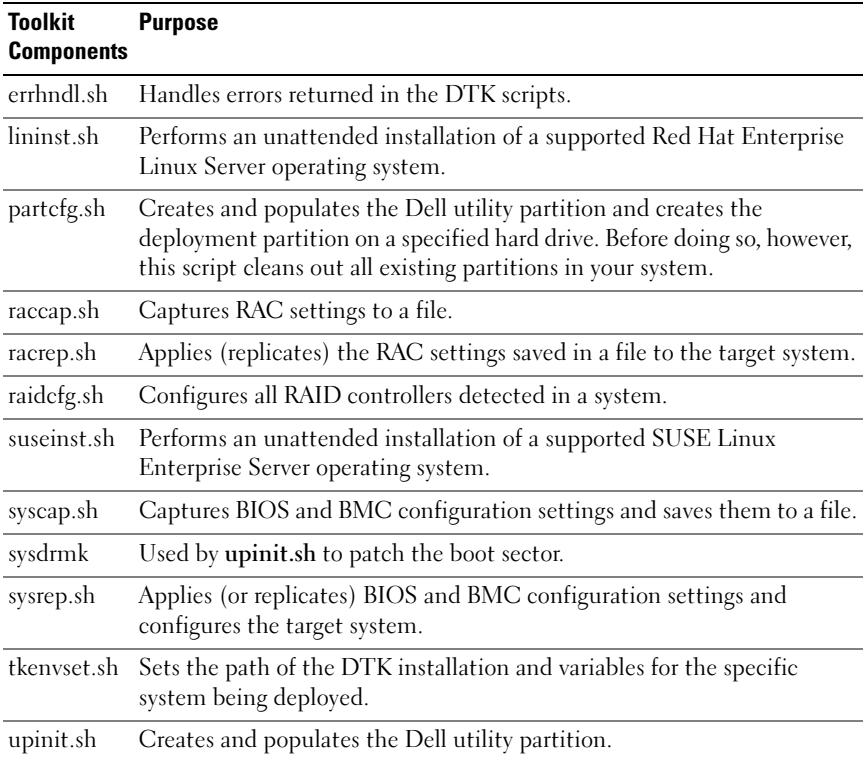

#### <span id="page-99-0"></span>Table 7-5. Sample Scripts

#### **Documentation**

[Table 7-6](#page-100-0) describes documents containing reference information for each DTK utility and instructions for using the DTK utilities and sample scripts. Documentation can be found at mnt/cdrom/docs.

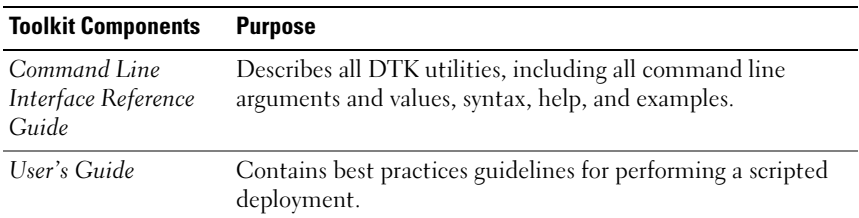

#### <span id="page-100-0"></span>Table 7-6. Documentation

#### Drivers and Dell Real Mode Kernel (DRMK)

Hardware application programing interface (HAPI) drivers are essential for DTK tools to work in the embedded Linux environment.

DRMK contains a file necessary to create a bootable Dell utility partition. This file is mbr.

#### Miscellaneous

The document readme.txt, located at mnt/cdrom/docs, provides the latest product information.

### Other Supporting Tools and System Files

While the DTK provides all the necessary utilities and scripts for deploying Dell systems, additional applications, utilities, and system files are needed to create the pre-operating system environment in which this toolkit is used. [Table 7-7](#page-101-0) is a matrix of system files and other tools that you need to use the DTK utilities and its sample scripts.

| <b>Additional</b><br><b>Tools</b> | <b>Purpose</b>                                                                                                    | <b>Source</b>                                                                                                    | <b>Save in DTK</b><br><b>location</b>   |
|-----------------------------------|----------------------------------------------------------------------------------------------------|----------------------------------------------------------------------------------------------------|-----------------------------------------|
| $m$ kfs. $*$                      | To format hard-drive<br>partitions.                                                                                                    | Any system running a<br>Linux operating system.                                                                                                    | In the path.                            |
| fdisk                             | To partition the hard drive.                                                                                                    | Any system running a<br>Linux operating system.                                                                                                    | In the path.                            |
| unzip                             | To unzip files in Linux.                                                                                                    | Any system running a<br>Linux operating system.                                                                                                    | In the path.                            |
| upimg                             | Contains system-specific<br>Dell utility partition files.<br><b>NOTE:</b> In the previous<br>releases, each Dell system<br>required a unique upimg file.<br>Beginning this release,<br>the upimg file is common<br>for all Dell systems.                                                                                  | /opt/dell/toolkit/<br>systems, the Dell<br>Support website at<br>support.dell.com, or the<br>Dell Systems Build and<br>Update Utility on the<br>on the Dell Systems<br>Management Tools and<br>Documentation DVD. | /opt/dell<br>/toolkit/<br>systems       |
| kernel<br>image                   | Used during a Linux<br>unattended installation.                                                                                                    | Available on the first<br>disk of the Linux CD.                                                                                                    | /opt/dell<br>/toolkit<br>/systems/linux |
| initial<br>ramdisk                | Used during a Linux<br>unattended installation.<br><b>NOTE:</b> For legacy operating<br>systems, you may need to<br>load the driver disk. At the<br>end of the Red Hat Enterprise<br>Linux Server installation, you<br>may need to install the<br>drivers available on the<br><b>Systems Build and Update</b><br>Utility. | Available on the Linux<br>operating system CD or<br>on the Systems Build<br>and Update Utility on<br>the Dell Systems<br>Management Tools and<br>Documentation DVD.                                               | /opt/dell<br>/toolkit<br>/systems       |

<span id="page-101-0"></span>Table 7-7. Supporting Tools and System Files

### Setting Up a Directory Structure for Deployment

To perform a DTK-enabled deployment, you must create a deployment directory structure on either a network share or your local workstation hard drive. The deployment directory structure is a central repository for all deployment files and can be used successively as a testing space, a repository for a network deployment, and a repository to build a bootable deployment CD. If you plan to perform a network-based deployment, you must set up the directory structure on a network volume that is accessible from your workstation, the source system (to generate configuration information), and the target system (to deploy).

If you plan to run a scripted deployment from the DTK sample scripts, ensure that the following files are correctly structured in the deployment directory. The DTK sample scripts use this structure to set the default paths for deployment. If you make changes to the directory structure, you must also make changes to the sample scripts. The deployment directory structure consists of the following files:

- DTK utilities and files
- System-specific directories
- Operating system installation files directories

#### DTK Utilities and Files

All necessary DTK files are provided on the ISO image. The sample scripts provided with the DTK are set up to use the default paths.

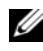

 $\mathbb Z$  **NOTE:** If you choose to create a directory structure for the DTK components that is different from the one provided in the initial installation, carefully review and edit each sample script (where necessary) to reflect the different directory structure.

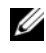

 $\mathscr U$  NOTE: The unzip utility is needed to create the Dell utility partition. This utility should be copied into the /systems folder.

#### System-Specific Files

The directory /opt/dell/toolkit/systems/system name acts as a central repository for all the system-specific deployment information. The /systems folder acts a repository for the common files required for systems. For example, you can store all profile configuration files for an optimally configured PowerEdge™ 2850 in the directory /opt/dell/toolkit/systems/pe2850.

These files can then be accessed from this directory when deploying multiple PowerEdge 2850 systems. For more information about obtaining Dell utility partition files, see ["How to Obtain Dell Utility Partition Files.](#page-107-0)"

This directory can also be subdivided into multiple system-specific directories such as: /opt/dell/toolkit/systems/pe2850 for Dell PowerEdge 2850 systems and /opt/dell/toolkit/systems/pe1850 for Dell PowerEdge 1850 systems. See [Figure 7-3](#page-103-0).

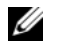

NOTE: You should mount the network share on to the target system in the master deployment file you created.

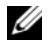

 $\mathbb Z$  **NOTE:** If you choose to create a directory structure for the system-specific files that is different from the one suggested in this guide, be sure to carefully review and edit each sample script (where necessary) to reflect the different directory structure.

#### <span id="page-103-0"></span>Figure 7-3. DTK System-Specific File Structure

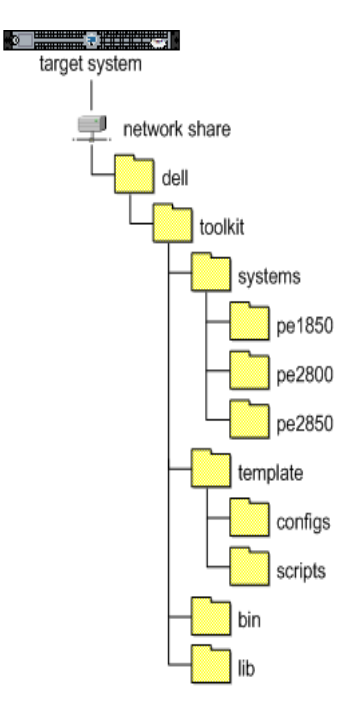

#### Creating Operating System Installation Directories for Supported Linux Operating Systems

 $\mathbb Z$  NOTE: The following procedures are provided as a best practices guideline for creating operating system distribution folders compatible with the DTK sample scripts. For complete instructions on setting up an installation directory structure for an unattended installation, see your operating system documentation.

For deployment of supported Linux operating systems, copy the ISO images for the operating system installation to a folder on your network (for example, /linuxboot). This folder should be accessible after DTK completes its tasks.

Also, copy the following into the /linuxboot folder:

- kernel image (from the Linux operating system CD)
- initial ramdisk from the Dell Systems Build and Update Utility on the Dell Systems Management Tools and Documentation DVD

See [Figure 7-4](#page-105-0) for a sample directory structure for deployment of a supported Linux operating system.

 $\mathbb Z$  NOTE: If you choose to create a directory structure for the Linux installation files that is different from the one suggested in this guide, be sure to carefully review and edit each sample script (where necessary) to reflect the different directory structure.

<span id="page-105-0"></span>Figure 7-4. Sample Operating System-Specific File Structure (Linux Operating System)

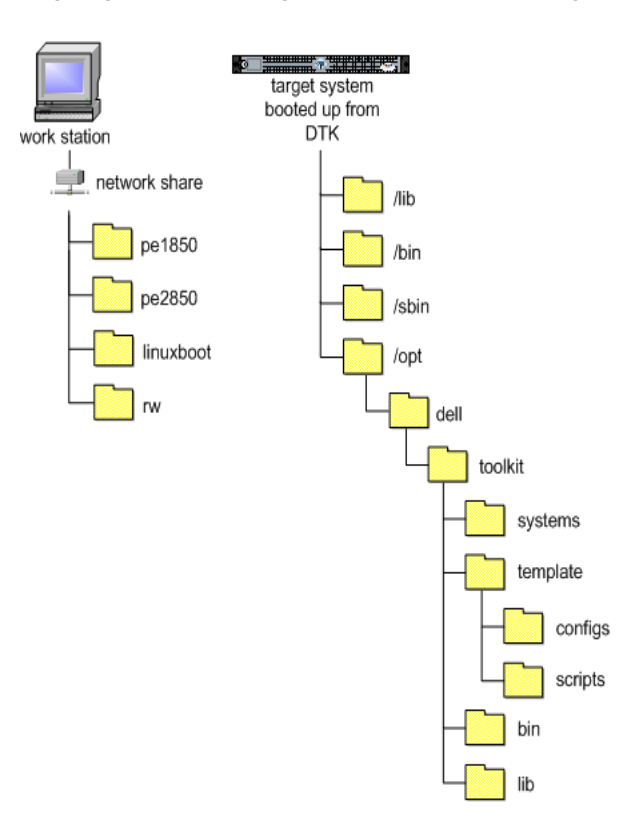

### Configuring a Source System

You need an optimally configured system both for testing purposes and as the source for the SYSCFG and RAC configuration files to be used in the deployment process. See "[Using the DTK Sample Scripts to Capture](#page-122-0)  [Configuration Information in Embedded Linux"](#page-122-0) for instructions on using the sample DTK scripts, syscap.sh and raccap.sh, to generate SYSCFG and RAC configuration files that are used to configure the target system.

You can use the Dell Systems Build and Update Utility and the Systems Service and Diagnostics Tools on the Dell Systems Management Tools and Documentation DVD supplied with your system to:

- Streamline the operating system installation
- Setup and configure your system, including automatic discovery and configuration of Dell-provided RAID controllers and network adapters
- Access and load the latest utilities, drivers, and diagnostics for your system
- Install Dell OpenManage™ systems management software

#### $\mathbb Z$  NOTE: You can also obtain the latest drivers from the Dell Support website at support.dell.com.

For complete information about using the Dell Systems Build and Update Utility and the Dell Systems Service and Diagnostics Tools, see the Dell Systems Build and Update Utility Quick Reference Guide and the Dell Systems Service and Diagnostics Tools Quick Installation Guide respectively, which are available on the Dell Support website at support.dell.com and on the Dell Systems Management Tools and Documentation DVD.

After you have loaded the operating system and all applicable device drivers from the Systems Build and Update Utility and Systems Service and Diagnostics Tools, check the Dell Support website at support.dell.com for the latest drivers. Put all necessary drivers to be used in the deployment in the system directory for the target system. For example, if your target system is a PowerEdge 1850, put all necessary files in the /opt/dell/toolkit/systems/pe1850 directory; or if your target system is a PowerEdge 850, put all necessary files in the /opt/dell/toolkit/systems/pe0850 directory.

#### <span id="page-107-0"></span>How to Obtain Dell Utility Partition Files

Obtain the Dell utility partition files from /opt/dell/toolkit/systems, the Dell Support website at support.dell.com, or the Systems Build and Update Utility on the Dell Systems Management Tools and Documentation DVD.

#### RAC Configuration

Configure the RAC on your source system using the racadm utility, if applicable. See the Dell Remote Access Controller Racadm User's Guide for comprehensive information about using the racadm utility to configure the RAC on your source system.

After you have successfully prepared your directory structure for a deployment and fully configured your source system, you are ready to write, review, or edit the deployment sample scripts. For instructions on editing the sample scripts necessary to run a full deployment, see "[Preparing the Script Files for](#page-108-0)  [Deployment Using Embedded Linux](#page-108-0)."
# Preparing the Script Files for Deployment Using Embedded Linux

This section describes the steps required to use the Deployment Toolkit (DTK) sample scripts to perform a full deployment of a target system in the embedded Linux environment.

There are four main tasks:

- Writing the master deployment file and editing the tkenvset.sh script to set the variable values used in the deployment scripts
- Editing the supporting task scripts, as necessary
- Using the DTK sample scripts to capture basic input/output system (BIOS), baseboard management controller (BMC), and remote access controller (RAC) configuration information from an optimally configured source system
- Preparing the operating system installation scripts and answer files
- Configuring supported RAID controllers

# Using the Sample DTK Scripts to Run a Full Deployment in Embedded Linux

### The Master Deployment File

A scripted DTK deployment relies on the master deployment file to integrate all the applicable DTK task scripts and utilities and perform pre-operating system configuration tasks before launching the operating system installation files. The master deployment file, along with the tkenvset.sh scripts, make up the master set of instructions that drives the deployment process.

### Editing the Sample Batch Files to Perform a Complete System Deployment in Embedded Linux

#### Using the Sample Scripts in a Scripted Deployment

The sample scripts utilize the DTK utilities, the additional supporting utilities, the source system configuration files, the target system hardware drivers, and the operating system installation files to perform a full deployment of the target system.

The sample scripts provided with the DTK can be edited and customized using any ASCII text editor that conforms to the hardware available on the target systems. While it is recommended that you use the DTK sample scripts to automate your deployment tasks, you can create your own system deployment batch files using any ASCII text editor by incorporating the various DTK utilities and Linux commands in the batch file.

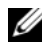

 $\mathscr{\mathscr{A}}$  NOTE: For more information about scripting batch files and specific batch file commands, see your Linux operating system documentation.

Each of the utilities, scripts, and system configuration files are described below. Depending on your requirements, you may use all or only some of them in your deployment:

The master deployment file— You can write your master deployment file to perform a full deployment of a system with the help of utilities, scripts, and configuration files. This file is not provided with the sample scripts.

[Table 8-1](#page-110-0) lists the scripts you may need in your deployment.

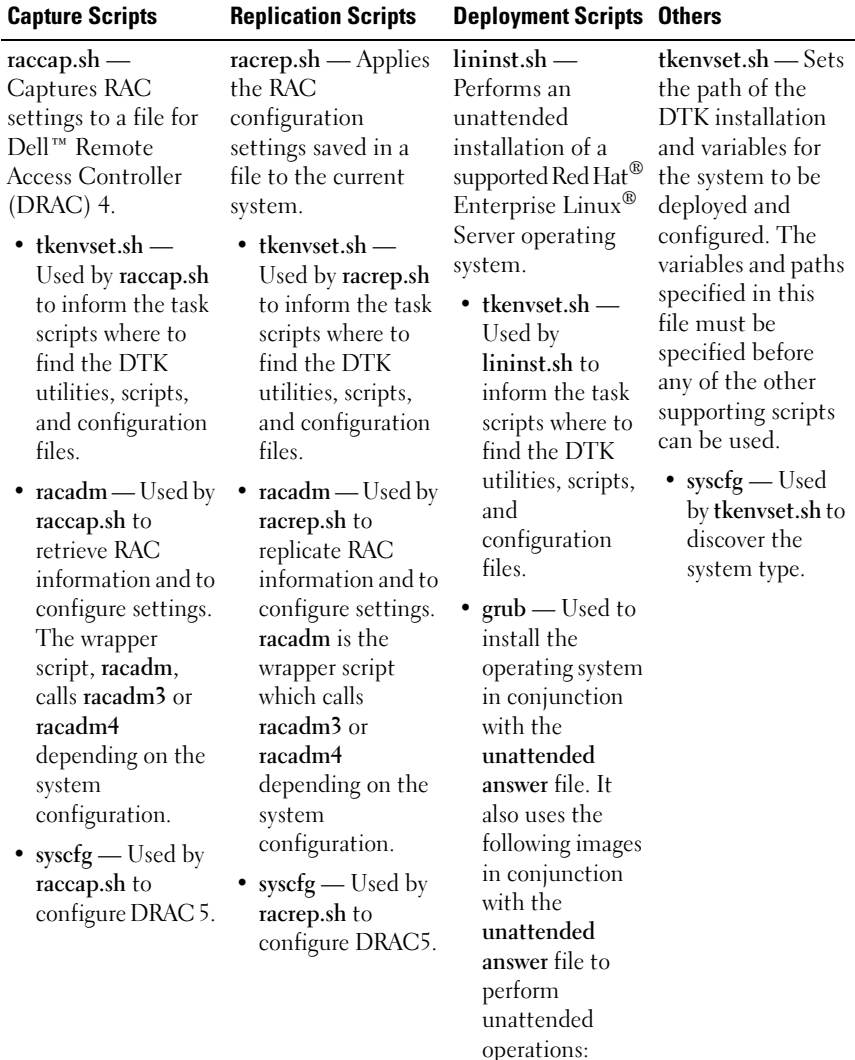

#### <span id="page-110-0"></span>Table 8-1. Scripts For Deployment

| <b>Capture Scripts</b>                                                                                                    | <b>Replication Scripts</b>                                                                                                    | <b>Deployment Scripts Others</b>                                                                                                    |                                                                                                    |
|----------------------------------------------------------------------------------------------------|----------------------------------------------------------------------------------------------------|----------------------------------------------------------------------------------------------------|----------------------------------------------------------------------------------------------------|
| syscap.sh —<br>Captures BIOS and<br><b>BMC</b> configuration<br>settings and saves<br>them to a file.<br>$\bullet$ tkenvset.sh —<br>Used by syscap.sh<br>to inform the task<br>scripts where to<br>find the DTK<br>utilities, scripts,<br>and configuration<br>files.<br>$syscfg$ — Used by<br>syscap.sh to<br>configure the<br>BIOS and BMC<br>settings. | sysrep.sh - Applies<br>the BIOS and BMC<br>settings saved in a<br>file to the current<br>system.<br>• tkenvset.sh —<br>Used by sysrep.sh<br>to inform the task<br>scripts where to<br>find the DTK<br>utilities, scripts,<br>and configuration<br>files.<br>syscfg — Used by<br>sysrep.sh to<br>configure the<br>BIOS settings. | – initial<br>ramdisk—<br>Available on<br>the Dell<br>Systems Build<br>and Update<br>Utility<br>– kernel<br>image-<br>Available on<br>the Linux<br>operating<br>system CD<br>• $ks. cfg - Used$<br>by lininst.sh in<br>conjunction with<br><b>grub</b> to install<br>the Red Hat<br>Enterprise Linux<br>Server (versions 3<br>and 4) operating<br>system files.<br>• ks-rhel5.cfg $-$<br>Used by<br>lininst.sh in<br>conjunction with<br>grub to install<br>the Red Hat<br>Enterprise Linux<br>Server (version 5)<br>operating system<br>files. | raidcfg.sh —<br>Configures the<br>selected RAID<br>controller detected<br>in the system.<br>• tkenvset.sh $-$<br>Used by<br>raidefg.sh to<br>inform the task<br>scripts where to<br>find the DTK<br>utilities, scripts,<br>and<br>configuration<br>files.<br>٠<br>raidefg — Used<br>by raidefg.sh to<br>retrieve RAID<br>information and<br>to configure<br>settings. |
|                                                                                                    |                                                                                                    |                                                                                                    |                                                                                                    |

Table 8-1. Scripts For Deployment (continued)

| raidcap.sh-<br>raidrep.sh-Applies<br>Captures the RAID<br>the RAID settings<br>settings and saves<br>saved in a file to the<br>them to a file.<br>current system.<br>$\bullet$ tkenvset.sh —<br>• raidefg — Used by<br>Used by<br>raidrep.sh to<br>retrieve RAID<br>raidcap.sh to<br>inform the task<br>information and to<br>scripts where to<br>configure<br>find the<br>settings.<br>DTK utilities,<br>scripts, and<br>configuration files.<br>• raidcfg— Used by<br>raidcap.sh to<br>retrieve RAID<br>information and to | <b>Deployment Scripts Others</b><br>suseinst.sh —<br>Performs an<br>unattended<br>installation of a<br>supported SUSE <sup>®</sup><br>Linux Enterprise<br>Server operating<br>system.<br>$\bullet$ tkenvset.sh —<br>Used by<br>suseinst.sh to<br>inform the task<br>scripts where to<br>find the DTK<br>utilities, scripts,<br>and<br>configuration<br>files.<br>• $grub - Used$ to<br>install the<br>operating system<br>in conjunction<br>with the<br>unattended<br>answer file. It<br>also uses the<br>following images<br>in conjunction<br>with the<br>unattended<br>answer file to<br>perform<br>unattended<br>operations: | $partcfg.sh$ —<br>Creates and<br>populates the Dell<br>utility partition and<br>the deployment<br>partition on a<br>specified disk. The<br>partefg.sh script<br>uses a / tmp folder<br>to store a few<br>temporary files<br>critical to<br>its execution.<br>• tkenvset.sh $-$<br>Used by<br>partefg.sh to<br>inform the task<br>scripts where to<br>find the DTK<br>utilities, scripts,<br>and<br>configuration<br>files.<br>• fdisk — Used to<br>create partitions<br>on your disk.<br>When creating a<br>embedded<br>Linux ISO<br>image, ensure<br>that fdisk is<br>present in the<br>embedded<br>Linux you<br>created. |
|----------------------------------------------------------------------------------------------------|----------------------------------------------------------------------------------------------------|----------------------------------------------------------------------------------------------------|
| configure<br>settings.                                                                                                    |                                                                                                    |                                                                                                    |

Table 8-1. Scripts For Deployment (continued)

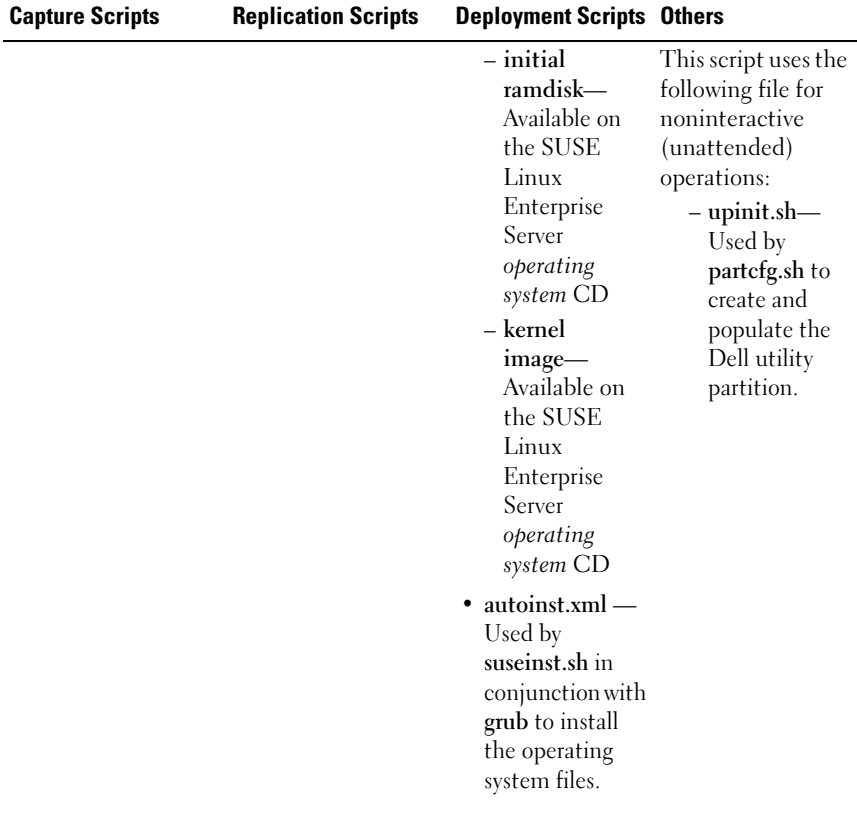

#### Table 8-1. Scripts For Deployment (continued)

| <b>Capture Scripts</b> | <b>Replication Scripts</b>                                                                                                | <b>Deployment Scripts Others</b> |                                                                                                    |
|------------------------|----------------------------------------------------------------------------------------------------|----------------------------------|----------------------------------------------------------------------------------------------------|
|                        | dtkrunall.sh—<br>Applies BIOS, BMC,<br>RAC, and RAID<br>settings saved in the                                             |                                  | $upinit.sh$ —<br>Creates and<br>populates the Dell<br>utility partition.                                                                           |
|                        | files to the current<br>system.<br>• tkenvset.sh $-$<br>Used by                                                           |                                  | <b>NOTE:</b> Do not make<br>any modifications<br>to the upinit.sh<br>script.                                                                       |
|                        | dtkrunall.sh to<br>find the DTK<br>utilities and<br>scripts.<br>· racrep.sh - Used<br>by dtkrunall.sh to<br>apply the RAC |                                  | $\bullet$ tkenvset.sh —<br>Used by upinit.sh<br>to inform the task<br>scripts where to<br>find the DTK<br>utilities, scripts,<br>and configuration |
|                        | configuration<br>settings saved in a<br>file to the current<br>system.                                                    |                                  | files.<br>• $fdisk = Used to$<br>create partitions<br>on your disk.                                                                                |
|                        |                                                                                                    |                                  | $\bullet$ mbr — File<br>necessary to<br>create a bootable<br>Dell utility<br>partition.                                                            |

Table 8-1. Scripts For Deployment (continued)

| <b>Capture Scripts</b> | <b>Replication Scripts</b>                                                                                                    | <b>Deployment Scripts Others</b>                                                            |                                                                                                    |
|------------------------|----------------------------------------------------------------------------------------------------|---------------------------------------------------------------------------------------------|----------------------------------------------------------------------------------------------------|
|                        | • sysrep.sh — Used<br>by dtkrunall.sh to<br>apply the BIOS<br>and BMC settings<br>saved in a file to<br>the current<br>system.<br>· raidrep.sh-Used<br>by dtkrunall.sh to<br>apply the RAID<br>settings saved in a<br>file to the current<br>system. |                                                                                             | • sysdrmk — Used<br>by upinit.sh to<br>patch the boot<br>sector.<br>$\cdot$ unzip — Used<br>by upinit.sh to<br>populate the<br>Dell utility<br>partition.<br>• $mke2fs = Used$<br>to make a ext2<br>file system. |
|                        |                                                                                                    | $\cdot$ upimg.bin —<br>Contains the<br>zipped contents<br>of the Dell<br>utility partition. |                                                                                                    |

Table 8-1. Scripts For Deployment (continued)

The majority of the editing required for the DTK sample scripts involves the following script. As a result, the majority of the scripting discussion focuses on:

#### [tkenvset.sh](#page-115-0)

Other task scripts might require edits in certain situations. These optional edits are discussed in "[Editing DTK Task Scripts](#page-120-0)."

#### <span id="page-115-0"></span>tkenvset.sh

The tkenvset.sh script sets the paths for the DTK utilities and scripts and sets the variables for the systems to be deployed and configured. These variables and paths must be specified before any of the scripts can be used.

#### Specifying DTK Installation Paths

The tkenvset.sh sample script is provided with the following default values. These values must be confirmed, in some cases, and modified, in other cases, before a deployment. Locate the Deployment Toolkit Installation Paths heading to find the following lines:

```
DT_PATH=$dt_drive/opt/dell/toolkit
```

```
DT_TOOLS=$dt_path/bin
```
DT\_SYSTEMS=\$dt\_path/systems

DT\_SCRIPTS=\$dt\_path/template/scripts

DT\_STOP\_ON\_ERROR=FALSE

DT\_DRMK=\$dt\_path/opt/dell/drmk

Perform the following steps to confirm and/or edit the installation path variables:

- 1 Set the variable that defines the path to the full set of DTK deployment files (DT\_PATH). This variable is set to \$dt\_drive/opt/dell/toolkit by default in the sample script. Edit this path to reflect the actual location of the DTK deployment files, if necessary.
- **2** Set the variable that defines the directory containing the DTK utilities (DT\_TOOLS). This variable is set to \$dt\_path/bin by default in the sample script. Edit this path to reflect the actual location of the DTK utilities, if necessary.
- **3** Set the variable that defines the directory containing the configuration files for your Dell systems (DT\_SYSTEMS). This variable is set to \$dt\_path/systems by default in the sample script. Edit this path to add a subdirectory for the Dell system you plan to deploy. For example, \$dt\_path/systems/pe1850.
- 4 Set the variable that defines the directory containing the DTK deployment scripts (DT\_SCRIPTS). This variable is set to %DT\_PATH%\Template\Scripts by default in the sample script. Edit this path to reflect the actual location of the DTK deployment scripts, if necessary.
- **5** Set the variable that indicates whether you want the deployment process to exit when any error is returned (DT\_STOP\_ON\_ERROR). This variable is set to FALSE by default in the sample script, indicating that errors will be handed by the errhndl.sh scripts. Set the value to TRUE only if you want the deployment to exit on any error.
- **6** Set the variable that defines the directory containing the DRMK system files necessary to create a Dell utility partition (DT\_DRMK). This variable is set to \$dt\_path/opt/dell/drmk by default in the sample script. Edit this path to reflect the actual location of the DRMK files, if necessary.

#### Specifying the SYSCFG Variables

The SYSCFG replication file is set to syscfg.ini by default. If you used the syscap.sh sample script to generate the syscfg.ini file, you do not have to edit these default settings. If you have made any modifications to the sample scripts or to the suggested directory structure, you must confirm that the syscfg.ini file is correctly named and that the path is set correctly for your deployment.

To edit the SYSCFG capture variables, locate the following lines in syscap.sh:

```
set DT_SYS_CAPFILE=
$dt_systems/$dt_platform/syscfq.ini
```
To edit the SYSCFG replication variables, locate the following lines in sysrep.sh:

```
DT_SYS_REPFILE=$dt_systems/$dt_platform/syscfg.ini
```
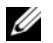

 $\mathbb Z$  NOTE: If the replication requires a change in the memory redundancy mode, the target server should be rebooted and the script should be executed again to complete the replication.

#### Specifying the RAC Configuration Variables

The IP address for your target system RAC is set in the sample script to 10.98.8.121 by default. Edit this value to reflect the actual IP address of your target system RAC, if applicable. Additionally, the RAC configuration file used to configure your RAC is set by default to raccfg.ini. If you use the raccap.sh sample script to generate the raccfg.ini file, you do not have to edit this default setting. If you have made any modifications to the sample scripts or to the suggested directory structure, you must confirm that raccfg.ini is correctly named and that the path is correctly set for your deployment.

To edit the RAC configuration variables, locate the following lines in raccap.sh:

```
DT_RAC_CAPFILE=$dt_systems/$dt_platform/raccfg.ini
```
To edit the RAC configuration variables, locate the following lines in racrep.sh:

# RAC section

DT\_NICCFG=10.98.8.121

```
set DT_RAC_CAPFILE=
$dt_systems/$dt_platform/raccfg.ini
```
#### Specifying Variables Used to Create Disk Partitions and Install the Dell Utility Partition

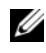

 $\mathbb Z$  NOTE: If the primary deployment state (DT  $_\text{PARTN}$ ) is set to off, the partitioning deployment state subsection is skipped.

The partcfg.sh sample script provides the following disk partitioning default values. These values must be confirmed, in some cases, and modified, in other cases, before performing a deployment. Locate the partn label to find the following lines in partcfg.sh:

```
DT_PARTN_UP=on
```

```
DT_MOUNT=/tmp/up
```
# Default Hard Drive

```
DT_HD=/dev/sda
```
# PARTCFG section

set DT\_OS\_SIZE=4000

# DELLUP section

set DT\_UP\_SIZE=32

set DT UP IMAGE=\$dt systems/upimg.bin

```
# RAIDCFG section
```
DT VD SIZE=10480

```
# default size for virtual disk
```
#### $\triangle$  CAUTION: DT MOUNT specifies the mount point of the Dell utility partition. If your RAMDRIVE, hard drive, or other device already owns this designation, mount will not override the setting and the utility partition will not be created.

Perform the following steps to edit the default partition configuration default values, as necessary:

1 Edit the default utility partitioning variable (DT\_PARTN\_UP=on), if necessary. This variable sets whether you want to install the Dell utility partition.

 $\mathscr{D}$  NOTE: Dell recommends that you install the Dell utility partition.

- 2 Edit the default variable value for the default hard drive (DT HD=sda), if applicable.
- **3** Edit the default variable value (in MB) for the primary operating system partition (DT\_OS\_SIZE=4000), if applicable.
- 4 Edit the default variable value for file system type (DT\_OS\_FSTYPE= FAT32), if applicable.
- **5** If the DT PART UP variable is set to on, edit the default variable value  $(in MB)$  for the utility partition (DT UP SIZE=32), if applicable.
- 6 If the DT PART UP variable is set to on, edit the default variable value for the utility partition installation package location (DT\_UP\_IMAGE=\$dt\_systems/upimg.bin), if applicable. You should have already copied the upimg.bin file to the proper directory,

as instructed in "[Preparing the Directory Structure for Deployment in](#page-92-0)  [Embedded Linux.](#page-92-0)" Edit this variable only if you have changed the name or path of the utility partition installation package.

#### <span id="page-120-0"></span>Editing DTK Task Scripts

The task scripts called by the master batch file do not require any edits (with the following exceptions) if the default variable values are utilized in the tkenvset.sh scripts. However, if you make any changes to the default values set by the tkenvset.sh, you must make the same edits to the matching default values set in the appropriate task scripts. Locate the "USER MODIFICATION REQUIRED" heading in the task scripts to find the variable values you might need to edit. Each of the following task scripts can be called by the master batch script during a full deployment:

- • [racrep.sh](#page-120-1)
- • [raidcfg.sh](#page-121-0)
- • [sysrep.sh](#page-121-1)
- • [partcfg.sh](#page-122-0)

#### <span id="page-120-1"></span>racrep.sh

The racrep.sh sample script applies RAC configuration options to the target system based on configuration information that has been saved in a configuration file. User input is optional, depending on variables set in the racrep.sh sample script. This script uses the racadm wrapper script or the syscfg utility (depending on the version of RAC on your system) to configure the RAC in the target system using the RAC configuration file, raccfg.ini, passed as the first parameter to this script. If this parameter is not passed, the default variables values used in this script are set in the tkenvset.sh scripts. An optional second parameter can be passed to this file, which specifies the IP address to be used to configure the RAC. The raccfg.ini file is generated with the raccap.sh sample script. See "[raccap.sh"](#page-123-0) for information about using the raccap.sh sample script to capture RAC configuration information.

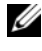

**NOTE:** For *x9xx* or later systems, racrep.sh and sysrep.sh have duplicate functions. If you run racrep.sh followed by sysrep.sh, the latter overwrites the former's settings.

#### <span id="page-121-0"></span>raidcfg.sh

The raidcfg.sh sample script configures RAID controllers detected on the system. User input is optional to run this script. The parameter is a name or path to a log file. This parameter is not set to any value by default, and no log file is generated. The default variable values used in this script are set in the tkenvset.sh scripts. This script uses the raidcfg.sh utility to automatically configure the detected controllers on your target system. For example, for the first controller discovered, if raidcfg.sh discovers only one attached hard drive, the script tries to create RAID 0; if two hard drives are discovered, a RAID 1 configuration is enabled; if three or more hard drives are discovered, a RAID 5 configuration is enabled.

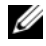

 $\mathbb Z$  NOTE: On the detected controller, a RAID virtual disk is created only if the array disks connected to that particular controller have space available and, where applicable, are not part of an already existing array group.

#### <span id="page-121-1"></span>sysrep.sh

The sysrep.sh sample script applies SYSCFG options to the target system based on configuration information that has been saved in a configuration file. User input is optional to run this script, depending on the variable settings in the systep.sh scripts. This script uses the sysefg utility to configure the BIOS and BMC in the target system using the configuration file, syscfg.ini, passed as the first parameter to this script. If this parameter is not passed, the default variables values used in this script are set in the sysrep.sh scripts. The syscfg.ini file is generated with the syscap.sh sample script. See ["syscap.sh"](#page-122-1) for information about using the syscap.sh sample script to capture BIOS and BMC settings. The second parameter is a name or path to a log file. This parameter is not set to any value by default, and no log file is generated.

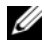

 $\mathbb Z$  **NOTE:** If the replication requires a change in the memory redundancy mode, the target server should be rebooted and the script should be executed again to complete the replication.

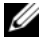

**NOTE:** For *x9xx* or later systems, racrep.sh and sysrep.sh have duplicate functions. If you run racrep.sh followed by sysrep.sh, the latter overwrites the former's settings.

#### <span id="page-122-0"></span>partcfg.sh

The partcfg.sh sample script creates and populates the Dell utility partition using upinit.sh and creates the deployment partition on a specified disk. (See ["upinit.sh](#page-124-0)" for more information about using the upinit.sh tool.) User input is not required to run this script. The default variable values used in this script are set in the tkenvset.sh scripts.

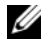

 $\mathbb Z$  **NOTE:** Ensure that DT\_HD is set to the required disk to be configured before you execute the partcfg.sh script.

# Using the DTK Sample Scripts to Capture Configuration Information in Embedded Linux

The syscfg and racadm utilities can read the source system configuration and duplicate that configuration on a target system using a sample DTK script file. These configuration files are used during a full deployment to configure the target system's BIOS, BMC, and RAC settings. The following sections provide instructions for using the syscap.sh and raccap.sh sample scripts to create configuration files.

#### Capturing the System BIOS and BMC Configuration With the syscap.sh Sample Script

You can replicate the system BIOS and BMC configurations from a source Dell system to an identical target Dell system (for example, from one PowerEdge™ 1850 to another PowerEdge 1850).

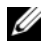

 $\mathscr{D}$  **NOTE:** For the script to complete successfully, the source system must have access to the network share that includes the prebuilt DTK directory structure.

#### <span id="page-122-1"></span>syscap.sh

The syscap.sh sample script captures BIOS and BMC configuration settings and saves them to a specified location. An optional user input can be passed as a parameter. You can provide the path or file name as an input to this script. The default variable values used in this script are set in the script to the correct default values to perform a scripted deployment. The **syscap.sh** script uses the syscfg utility to retrieve BIOS and BMC configuration settings from the source system and to save the settings in a file named syscfg.ini in the Z:\Dell\Toolkit\Systems\<target system> directory.

Perform the following steps to run the syscap.sh sample script to capture BIOS and BMC configuration information in the syscfg.ini file:

1 Edit the start-up script file on your embedded Linux image to call the syscap.sh script after the network share with the prebuilt DTK directory structure is mounted. For example, add:

```
source/opt/dell/toolkit/template/scripts
/syscap.sh
```
**2** Boot the source system into embedded Linux.

The script runs and saves configuration information in the /opt/dell/toolkit/systems/<target system> directory.

**3** Edit the start-up script file in your embedded Linux image to remove the text you added in step 1.

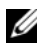

**NOTE:** For *x9xx* or later systems, raccap.sh and syscap.sh have duplicate functions. If you run raccap.sh followed by syscap.sh, the latter overwrites the former's settings.

#### Capturing the RAC Configuration With the raccap.sh Sample Script

If your system has a RAC, you can replicate the RAC configuration from a source Dell system's RAC to an identical target Dell system with an identical RAC (for example, from one PowerEdge 1850 with a DRAC4/I to another PowerEdge 1850 with a DRAC4/I).

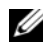

 $\mathscr{D}$  **NOTE:** For the script to complete successfully, the source system must have access to the network share that includes the prebuilt DTK directory structure.

#### <span id="page-123-0"></span>raccap.sh

The raccap.sh sample script captures RAC configuration settings and saves them to a specified location. An optional user input can be passed as a parameter. You can provide the path or filename as an input to this script. The default variable values used in this script are set in the script to the correct default values to perform a scripted deployment. The raccap.sh script uses the racadm wrapper script or syscfg utility (depending on the RAC version on your system) to retrieve RAC configuration settings from the source system and to save the settings in a file named raccfg.ini in the /opt/dell/toolkit/systems/<target system> directory.

Perform the following steps to run the raccap.sh sample script to capture RAC configuration information in the raccfg.ini file:

1 Edit the start-up script file on your embedded Linux image to call the raccap.sh script after the network share with the prebuilt DTK directory structure is mounted. For example, add:

source/dell/toolkit/template/scripts/raccap.sh

**2** Boot the source system into embedded Linux.

The script runs and saves configuration information in the /opt/dell/toolkit/systems/<target system> directory.

**3** Edit the start-up script file on your embedded Linux image to remove the text you added in step 1.

NOTE: The RAC configuration file is referred to as the .cfg file in the *Dell Remote Access Controller Racadm User's Guide and the Dell Remote Access Controller 4 User's Guide.* See these guides for additional information about manually creating a RAC configuration file.

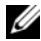

 $\mathscr U$  **NOTE:** Do not replicate the RAC IP address when creating a .cfg file. Replicating the RAC IP address can leave the system inaccessible because multiple systems are configured with the same IP address.

**NOTE:** For *x9xx* or later systems, raccap.sh and syscap.sh have duplicate functions. If you run raccap.sh followed by syscap.sh, the latter overwrites the former's settings.

#### <span id="page-124-0"></span>upinit.sh

The upinit.sh tool is used to create and populate the Dell utility partition.

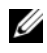

 $\mathscr{D}$  **NOTE:** You can use this script to create a new Dell utility partition only if there are no existing partitions on your hard disk.

You can also use this script to upgrade or downgrade an existing Dell utility partition. Upgrades or downgrades can be made only to existing Dell utility partitions to capture BIOS and BMC settings.

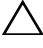

#### $\triangle$  CAUTION: The existing Dell utility partition should be the first primary partition on the hard disk. Also, the Dell utility partition must be greater than or equal to 32 MB and less than 2 GB.

For details on the command line arguments to be used for upinit.sh, see the Deployment Toolkit Command Line Interface Reference Guide.

## Preparing the Operating System Installation Scripts

#### Red Hat Enterprise Linux Server Operating Systems

The lininst.sh script is used to install supported Red Hat Enterprise Linux Server operating systems.

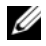

 $\mathbb Z$  NOTE: While installing Linux, ensure that you install grub in the boot partition. Otherwise, you will not be able to boot to the utility partition by pressing the F10 key during reboot.

#### lininst sh

The lininst.sh sample script is used to perform an unattended installation of a supported Red Hat Enterprise Linux Server operating system. The variables and paths must be specified before the operating system can be installed.

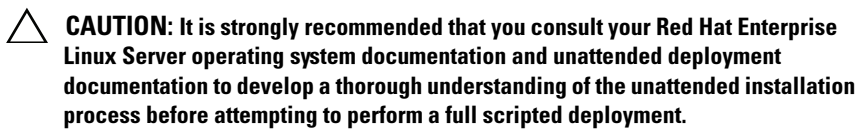

#### Utilities Used

grub — Used in conjunction with the kernel image and initial ramdisk files, along with the unattended answer file to install the operating system.

Variables Used

- DT\_OS\_DISK Sets the disk on which to deploy the Red Hat Enterprise Linux Server operating system.
- DT OS SRC Sets the location from where to copy the kernel image and initial ramdisk files.

#### External Dependencies

The DT\_PLATFORM variable is set during deployment by tkenvset.sh using platform discovery.

The lininst.sh script uses the unattended answer file in conjunction with the grub utility and kernel image and initial ramdisk files to install the operating system files. See "[ks.cfg \(for Red Hat Enterprise Linux Server Version 4\) and](#page-126-0)  [ks-rhel5.cfg \(for Red Hat Enterprise Linux Server Version 5\)"](#page-126-0) for more information about preparing the unattended answer file.

#### <span id="page-126-0"></span>ks.cfg (for Red Hat Enterprise Linux Server Version 4) and ks-rhel5.cfg (for Red Hat Enterprise Linux Server Version 5)

Depending on the version of the Red Hat Enterprise Linux Server operating system, the ks.cfg or ks-rhel5.cfg files are the default names of the answer files that you use to automate an unattended Red Hat Enterprise Linux Server installation. A sample copy of the ks.cfg/ ks-rhel5.cfg files are provided as part of the DTK download in the /opt/dell/toolkit/template/configs directory. The ks.cfg/ksrhel5.cfg files contain the headings and parameters that instruct the installation utility to perform various configuration tasks. Before a full deployment can be run, you must edit all appropriate headings and parameters, as necessary.

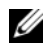

 $\mathbb Z$  **NOTE:** The sample file provided to install Red Hat Enterprise Linux Server (version 5) is named ks-rhel5.cfg. To use the sample ks-rhel5.cfg file to install Red Hat Enterprise Linux Server (version 5) using lininst.sh, ensure that you rename the file to ks.cfg.

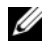

 $\mathbb Z$  NOTE: See your operating system documentation for instructions on modifying the options in the ks.cfg/ks-rhel5.cfg file to customize the scripted installation of your operating system.

When you have completed all necessary modifications of the ks.cfg/ ksrhel5.cfg file, save the completed file in the /opt/dell/toolkit/systems/<target system> directory.

#### Install Linux Using lininst.sh

On a Linux system, edit the /etc/exports file. If the folder you want to share is /home, then /etc/exports file should contain the "/home \*(rw)" line. Restart the NFS Service on your system and copy the relevant OS images to the NFS share.

Perform the following steps to install Red Hat Enterprise Linux (32-bit) using the lininst.sh script:

- 1 Create the virtual disk using raidcfg command.
- **2** Run the partefg.sh script before running lininst.sh to create Dell Utility partition and OS partition.
- **3** Create a directory under /tmp. for example os src.
- 4 Mount your NFS Share to /tmp/os\_src.
- 5 Copy the file initrd.img for RHEL 32-bit to the NFS Share.
- 6 Copy vmlinuz from RHEL 32-bit 1st CD to the NFS Share.
- 7 Copy the ks.cfg file from /opt/dell/toolkit/template/configs to the NFS Share.
- 8 Edit the file ks.cfg. Set the NFS IP Address where RHEL 32-bit images are available and the NFS share path.
- 9 Run export DT\_OS\_DISK=/dev/sda, the disk device on which the Dell Utility partition was created.
- 10 Run export DT\_OS\_SRC=/tmp/os\_src, where vmlinuz, initrd.img and ks.cfg available.
- 11 Run export DT HD=/dev/sda.
- 12 From /opt/dell/toolkit/template/scripts, run ./lininst.sh script.
- 13 After 20 seconds, the server reboots and boots to the GRUB prompt. The the RHEL 32-bit operating system unattended installation proceeds.

#### SUSE Linux Enterprise Server Operating Systems

The suseinst.sh script is used to install supported SUSE Linux Enterprise Server operating systems.

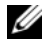

 $\mathbb Z$  NOTE: While installing Linux, ensure that you install grub in the boot partition. Otherwise, you will not be able to boot to the utility partition by pressing the F10 key during reboot.

#### suseinst.sh

The suseinst.sh sample script is used to perform an unattended installation of a supported SUSE Linux Enterprise Server operating system. The variables and paths must be specified before the operating system can be installed.

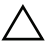

 $\triangle$  CAUTION: It is strongly recommended that you consult your SUSE Linux Enterprise Server operating system documentation and unattended deployment documentation to develop a thorough understanding of the unattended installation process before attempting to perform a full scripted deployment.

#### Utilities Used

grub — Used in conjunction with the kernel image and initial ramdisk files, along with the unattended answer file to install the operating system.

#### Variables Used

- DT\_OS\_DISK— Sets the disk on which to deploy the SUSE Linux Enterprise Server operating system.
- DT\_OS\_SRC— Sets the location from where to copy the kernel image and initial ramdisk files.
- DT\_OS\_PART— Sets the valid partition to install the grub files.
- DT OS IMG PATH— Sets the network share where the operating system files are located.
- DT\_SUSE\_AUTOINST— Sets the network share from where the autoinst.xml file can be picked up.

#### External Dependencies

The DT\_PLATFORM variable is set during deployment by tkenvset.sh using platform discovery.

The suseinst.sh script uses the unattended answer file in conjunction with the grub utility and kernel image and initial ramdisk files to install the operating system files. See "[autoinst.xml \(for SUSE Linux Enterprise Server\)"](#page-128-0) for more information about preparing the unattended answer file.

#### <span id="page-128-0"></span>autoinst.xml (for SUSE Linux Enterprise Server)

The autoinst.xml file is the default name of the answer file that you use to automate an unattended SUSE Linux Enterprise Server installation. A sample copy of the **autoinst.xml** file is provided as part of the DTK download in the /opt/dell/toolkit/template/configs directory. The autoinst.xml file contains the headings and parameters that instruct the installation utility to perform various configuration tasks. Before a full deployment can be run, you must edit all appropriate headings and parameters, as necessary.

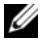

 $\mathbb Z$  NOTE: See your operating system documentation for instructions on modifying the options in the autoinst.xml file to customize the scripted installation of your operating system.

When you have completed all necessary modifications of the autoinst.xml file, save the completed file in the /opt/dell/toolkit/systems/<target system> directory.

After you have successfully edited your deployment scripts, you are ready to create your deployment media and run your deployment. For instructions on creating deployment media and running a full deployment, see "[Running](#page-130-0)  Deployment Scripts Using [DTK and Embedded Linux](#page-130-0)."

# <span id="page-130-0"></span>Running Deployment Scripts Using DTK and Embedded Linux

This section provides best practices procedures and scenarios for using the Deployment Toolkit (DTK) to perform pre-operating system configuration tasks and to install supported operating systems on supported Dell™ systems.

After you have populated the deployment directory structure with all necessary files and carefully edited the deployment scripts and configurations files, you are ready to begin the final stage of the deployment process. Before running the deployment, however, you need to create specific deployment media to facilitate your chosen deployment method. The common deployment scenarios are:

- Deployment using Dell-provided embedded Linux
- Deployment using customized embedded Linux
- Using a Third-Party Deployment Solution Framework

### Deployment Using Dell-Provided Embedded Linux

There are two common scenarios:

- Network-based deployment
- CD-based deployment

#### Network-Based Deployment

The procedure below enables you to boot DTK over network and pass parameters (startup script location and name) during boot using the Pre-boot eXecution Environment (PXE) configuration file. This will automatically launch the start-up script off the network share, when DTK is booted.

- 1 Obtain the ISO image of the embedded Linux available on the Dell Support website at support.dell.com.
- **2** Burn the ISO image using any commonly available CD burning software.

U

NOTE: When you create a bootable CD, this image is supplied to the CD burning software along with the complete deployment directory structure, which includes all necessary supporting files to perform the deployment.

The CD burning software creates a self-bootable CD when the CD is booted.

- 3 Set up the Trivial File Transfer Protocol (TFTP) services and the Dynamic Host Configuration Protocol (DHCP) services on your network to boot the target system using Pre-Boot Execution Environment (PXE).
- 4 Copy the contents of the embedded Linux DTK ISO image (SA.1, SA.2, and isolinux.cfg) from /mnt/cdrom/isolinux to the tftp folder.
- 5 The isolinux.cfg file has various boot options. Select the method you want, and edit the isolinux.cfg file for the following:
	- IP address of the network share
	- Share path of the network share
	- Name of your startup script
- 6 The isolinux.cfg file is ready for PXE-booting. Copy this isolinux.cfg file into the PXE configuration folder.
- 7 Create your own start-up script and place it in the network share specified in your modified isolinux.cfg file.
- **8** The modified script is picked up and executed during the boot process.

 $\mathbb Z$  NOTE: The network share on which you have the scripts and DTK files are mounted to /opt/dell/toolkit/systems.

 $\mathbb Z$  NOTE: Ensure that you specify the correct RAMDISK size in the pxe config file before booting through PXE. (A sample pxe config file is provided in /mnt/cdrom/isolinux/isolinux.cfg.)

#### CD-Based Deployment

- 1 Obtain the ISO image of the embedded Linux available on the Dell Support website at support.dell.com.
- **2** Burn the ISO image using any commonly available CD burning software.

 $\mathscr{D}$  **NOTE:** When you create a bootable CD, this image is supplied to the CD burning software along with the complete deployment directory structure, which includes all necessary supporting files to perform the deployment.

The CD burning software creates an image of the self-bootable ISO image and the deployment files on the CD.

**3** Extract the contents of the ISO image to a folder on your hard drive.

4 Copy your custom scripts into the folder you created in step 3. (See ["Installation for Embedded Linux"](#page-92-1) for an example of the folder structure.)

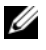

 $\mathbb Z$  NOTE: Your scripts should also take care of copying miscellaneous items to unlock the CD, so that the CD can be mounted and ejected as required by the operating system's installation process.

**5** In/mnt/cdrom/isolinux.cfg, edit the *cd install* section to point to your customized start-up script. In other words, add the share\_script option; for example:

```
label 1
kernel SA.1
append initrd=SA.2 ramdisk_size=55321 
Stage3 type=cdrom DEBUG=0 quiet share type=cdrom
share script=dracupdate.sh
```
Then, use mkisofs to make your customized CD image; for example:

```
mkisofs -o usaf.iso -b isolinux/isolinux.bin -c 
isolinux/boot.cat -no-emul-boot -boot-load-size 4 
-iso-level 2 -relaxed-filenames -r -J -pad -boot-
info-table /root/usaf/
```
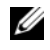

 $\mathbb Z$  NOTE: It is important to use m $k$ isofs to make your customized image because the ISO Linux recognizes only the isolinux.cfg (and all files within /isolinux). If you do not use mkisofs, DTK's openipmi and HAPI libraries will not load and most of the Dell Update Packages will not work.

 $\mathbb Z$  **NOTE:** The scripts that you copy into the CD will be copied to the RAM disk and run from the RAM disk. This task is done to ensure the CD is not locked. Ensure that your sample scripts have valid path names.

- **6** Copy the directory structure created on your work station into the root folder that you created in step 3. This folder contains the DTK CD, files necessary for operating system installation, and files required for replication.
- **7** Burn the contents of the folder you created in step 3 to a CD. (Use the isolinux utility to make the CD bootable.)
- 8 Your ISO image is ready for booting.

#### Deployment Using Customized Embedded Linux

Ensure that you have the following basic libraries, Dell toolkit libraries, tools, and utilities required for DTK to work in your customized Linux deployment environment (see [Table 7-1](#page-93-0) for details on files and RPMs to customize your embedded Linux):

- Drivers for all your hardware installed in your embedded Linux (from the Dell Support website at support.dell.com)
- Serial port configuration utilities (setserial and stry) for racadm
- Installed and working instrumentation drivers (from /mnt/cdrom/tools)
- Point-to-Point Protocol (PPP) tools
- Open Intelligent Platform Management Interface (IPMI) drivers
- Basic libraries and utilities for Linux to execute customized scripts
- DTK tools and utilities extracted from the embedded Linux CD ( /mnt/cdrom/tools/dell.tar.gz)
- Necessary entries in the **ld.so.config** file so that the libraries get loaded

Integrate all the above mentioned libraries, Dell toolkit libraries, tools, and utilities into your embedded Linux environment and proceed with deployment.

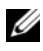

 $\mathbb Z$  NOTE: Ensure that the raidcfg executable in the /bin directory is a symbolic link to the raidcfg in the Dell-provided /lib folder.

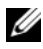

NOTE: Refer to start-stage3.sh, start-hapi.sh, or start-raid.sh on /mnt/cdrom/tools to see how Dell-provided utilities and drivers are loaded.

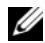

**MOTE:** The /opt/dell/srvadmin/shared and /opt/dell/srvadmin/hapi directories should have Read-Write permissions. Refer to start-stage3.sh and start-hapi.sh for details.

#### Using a Third-Party Deployment Solution Framework

You can use the DTK with any existing third-party deployment solution framework that provides a PXE booting infrastructure that can be used as the transport mechanism for the DTK utilities. Because each third-party deployment framework is unique, however, these solutions fall outside the scope of this document. If you plan to utilize a third-party deployment solution framework, keep in mind that the DTK is an embedded Linux-based set of tools and scripts, so the deployment solution framework must also support embedded Linux as a pre-operating system environment.

# Running Dell Update Packages in Embedded Linux

This section provides best practice procedures and scenarios for running Dell™ Update Packages in the embedded Linux environment on supported Dell systems.

The common scenarios for running Update Packages are:

#### Running Update Packages in Dell-Provided Embedded Linux

- **1** Obtain the required update packages from the Dell Server Updates DVD or from the Dell Support website at support.dell.com.
- 2 Save the update packages on a network share.
- **3** Mount the network share where you saved the update packages and run the individual packages.

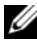

NOTE: See the *Dell Update Packages for Linux Operating Systems User's Guide* for help on using Dell Update Packages and information on error codes.

#### Running Update Packages in Customized Embedded Linux

Before running update packages in your customized embedded Linux environment, ensure that you meet the dependencies listed in [Table 10-1.](#page-134-0)

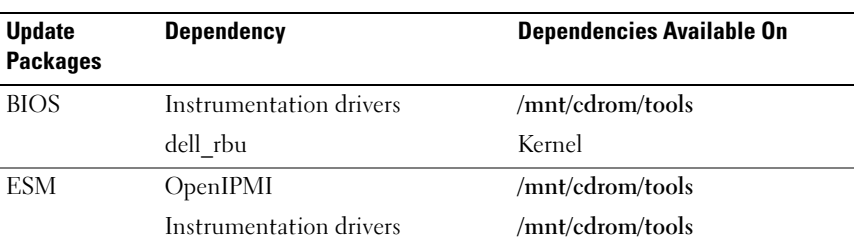

#### <span id="page-134-0"></span>Table 10-1. Dependencies for Dell Update Packages to Run in Customized Embedded Linux

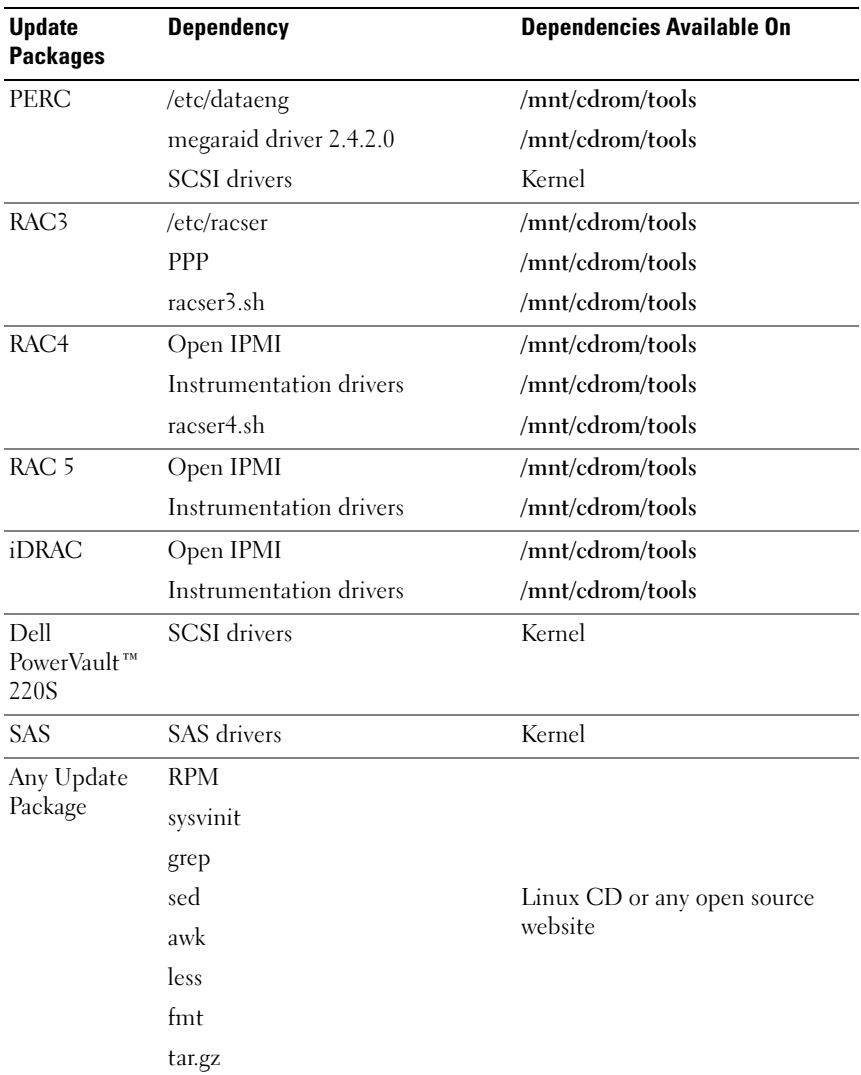

#### Table 10-1. Dependencies for Dell Update Packages to Run in Customized Embedded Linux (continued)

After ensuring that you have met all the dependencies, run the update packages in your customized embedded Linux environment as follows:

- 1 Obtain the required update packages from the Dell Server Updates DVD or from the Dell Support website at support.dell.com.
- 2 Store the update packages on a network share.
- **3** Mount the network share where you stored the update packages and run the individual packages.

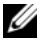

 $\mathbb Z$  **NOTE:** For help on usage of Dell Update Packages and information on error codes, see the *Dell Update Packages for Linux Operating Systems User's Guide*.

#### 138 | Running Dell Update Packages in Embedded Linux

# Known Issues and Frequently Asked Questions

This section describes known issues with the Deployment Toolkit (DTK) utilities and scripts, including answers to some frequently asked questions.

## Known Issues

The following issues are organized by the DTK utility or other function.

#### General Issues

• Virtual disk creation and/or deletion takes a long time on Microsoft<sup>®</sup> Windows<sup>®</sup> PE.

#### RAIDCFG Issues

- If you have created Redundant Array of Independent Disks (RAID) 1 with background initialization operation on CERC SATA 1.5/2S, CERC SATA 1.5/6CH, or PERC 3/Di, you cannot delete the virtual disk using RAIDCFG, until the background initialization operation is completed. You must go to the controller basic input/output system (BIOS) to delete the virtual disk and then create another virtual disk using another option.
- If you delete a virtual disk on PowerEdge™ Expandable RAID controller (PERC) 4/IM on Windows PE, you need to reboot the system.
- Due to a rounding limitation, for RAID 0, RAID 1, and RAID 5, RAIDCFG can accept a virtual disk size that is 1 MB greater than the maximum allowable virtual disk size when creating a virtual disk. However, RAIDCFG will create the maximum virtual disk size and not give an error. If you need the maximum allowable virtual disk size, it is recommended that you do not provide the size in the CLI and let RAIDCFG calculate the size for the RAID type.
- Before creating a virtual disk using RAIDCFG on Cost-Effective RAID Controller (CERC) Serial Advanced Technology Attachment (SATA) 1.5/2S and CERC SATA 1.5/6CH, initialize the array disk(s) through the controller BIOS.

#### SYSCFG Issues

- Setup passwords and system passwords cannot be cleared using DTK.
- The Demand-based Power Management (DBPM) option does not work on PowerEdge 1855 systems with BIOS versions earlier than A05.
- On PowerEdge 1950, 2950, and PowerVault NX 1950 systems with internal USB, you can configure BIOS settings for internal USB Port only if the User Accessible/external (UA) USB ports are set to All Ports On. If the UA USB ports are not set to All Ports On and you try to configure BIOS setting for the internal USB port using SYSCFG, the configuration will appear to be successful but the changes will not take effect after the next reboot. If you set the UA USB port from All Ports On to All Ports Off or Only Back Ports On, the USB port will be automatically Set to Off during the next reboot.

#### RACADM Issues

• Dell™ Remote Access Controller (DRAC) III, DRAC III/XT, embedded remote access (ERA), ERA/O, and ERA/MC controllers are not supported on Windows PE.

#### Windows PE Installation Issues

If virtual flash is enabled and does not contain a valid image (for example, if the virtual flash contains a corrupt or random image), you may not be able to install Windows 2000 or Windows Server® 2003 locally or remotely. To fix this issue, install a valid image on virtual flash or disable virtual flash if it will not be used during the installation procedure.

# Frequently Asked Questions

The following questions are organized by the DTK utility or other function.

#### General Deployment Questions

Q: While running SYSCFG.EXE on a Windows PE image, the SYSCFG.EXE tool silently fails.

A: Ensure that you have built your Windows PE image with the /WMI option. See ["Running Deployment Scripts Using DTK and Microsoft Windows PE](#page-76-0)."

Q: When I use the sample DTK scripts to deploy multiple systems, do I need to edit the configuration files to reflect unique information (such as unique system names, IP address, and BIOS asset tags) for each system?

A: The sample scripts are provided as examples for users who want to develop their own deployment process. You may find that the scripts work perfectly in your environment, or you may need to develop your own scripts entirely from scratch. If you are deploying multiple systems, for example, you will need to provide unique information for each system when appropriate. To perform this task, you will need to modify each .ini (or other configuration script) file to reflect the unique information for each system you are deploying (such as the remote access controller (RAC) IP addresses and BIOS asset tags). There are many options available to optimize this process and it is suggested that you conduct an Internet search for available tools.

Q: When I change my hard drive controller from SCSI to RAID (or RAID to SCSI), the system prompts me for confirmation during POST. How can I stop this from happening?

A: Use the --noraidprompt option with the --embscsiraid option to prevent the system from prompting during POST. Data loss will result from changing the state of the disk controller, so you should be certain before skipping the prompt. There is no method for using the --noraidprompt in the input file. If you want to change the controller state through an input file, you must configure your script to call the SYSCFG.EXE utility twice, once to specify the input file, and once to change the controller state with the - noraidprompt option.

Q: What do I do if the PARTCFG script fails?

A: Ensure that DT\_HD is set to the required disk to be configured before you execute the PARTCFG script.

#### RAIDCFG Questions

Q: Why does RAIDCFG not give an error message when I use invalid read, write, and cache policies and/or stripe sizes for a particular controller?

A: All RAID controllers have their own default read, write, and cache policies and stripe sizes. It is possible that if you provide an invalid policy or a stripe size for a particular controller, RAIDCFG may not give an error but will and create the virtual disk with the default policy and/or stripe size.

Q: When I execute RAIDCFG with the RAID level of "01," RAIDCFG creates RAID 1, not RAID 01.

A: This behavior occurs because the RAIDCFG CLI parser ignores zeros preceding any parameter value. For example,  $-r=01$  will be parsed as  $-r=1$ .

Q: On PowerEdge 1655MC system running embedded Linux, RAIDCFG displays the error: megadev: Bad file descriptor.

A: Ignore this message. The error message is generated by Megalib because it is trying to open a device driver that is not present on your system.

Q: What is strict creation?

A: Strict creation is an optional flag that has been added to the create virtual disk command. It allows you to create virtual disks only if the array disks (that is, hard drives) are within a specified percentage of disk space of each other.

Q: Why is the drive location of array disks displayed like 0:0:0?

A: The nexus used to display array disks is "channel:target:lun." The Logical Unit Number (LUN) is always "0." The channel and the target IDs are necessary to identify array disks when dealing with SCSI devices.

When dealing with SAS devices, the array disk location is displayed as "channel:target:enclosure." It is possible to have the enclosure value as nonzero. If the enclosure has a non-zero value, then all three numbers (channel, target, and enclosure) have to be included on the command line.

Q: Do I need to specify RAID type and size when creating virtual disk(s)?

A: No. The default RAID type is RAID 0. If RAID size is not provided, the maximum size allowed for virtual disk is created. The mandatory fields required to create virtual disks are the controller slot ID and the array disks.

Q: What is a hotspare (failover drive)?

A: A hotspare is an extra and unused disk drive that is part of an array disk subsystem. A hotspare is always in standby mode. If a disk failure occurs, the hotspare replaces the failed drive without interrupting the system.

Q: What is mr2kserv.exe?

A: This is a service needed to configure all LSI RAID controllers in Windows PE. It provides Plug and Play support.

Q: What features have changed from the MS-DOS® version of RAIDCFG to the Windows PE and embedded Linux versions?

A: New features for the Windows PE embedded Linux RAIDCFG include: Support for the following controllers:

- PERC 3/DC, PERC 3/OC, and PERC 3/SC
- PERC 4/SC, PERC 4/DC, PERC 4/Di, and PERC 4/IM
- PERC 4e/DC, PERC 4e/Di, and PERC 4e/Si
- PERC 5/E Adapter, PERC 5/I Integrated, and PERC 5/i Adapter
- CERC SATA 1.5/6-Channel (CH), CERC SATA 1.5/2S, and PERC 3/Di (These controllers are supported in Linux only.)
- SAS 5iR Integrated, SAS 5iR Adapter
- SAS 6iR Integrated, SAS 6iR Adapter
- PERC 6/E Adapter, PERC 6/i Integrated, PERC 6/i Adapter

Features that have been removed from the DOS version include:

- The --name and --wait options in the create command
- The --runlocation and the --scratchlocation options
- The --getpercentcomplete environment variables

Q: What is the minimum virtual disk size that I can create?

A: For CERC-SATA 1.5/6ch controllers:

- RAID 0: 10MB
- RAID 1: 9MB
- RAID 5: 9MB

For PERC 3 controllers:

- RAID 0: 10MB
- RAID 1: 10MB
- RAID 5: 10MB

For PERC 4 (except PERC 4/IM) controllers:

- RAID 0: 10MB
- RAID 1: 10MB
- RAID 5: 10MB

For PERC 5 controllers:

- RAID 0: 100MB
- RAID 1: 100MB
- RAID 5: 100MB

For PERC 6 controllers:

- RAID 0: 100MB
- RAID 1: 100MB
- RAID 5: 100MB
- RAID 6: 100MB
- RAID 60: 100MB

Q: Why can't I see any controllers using RAIDCFG?

A: Ensure that the RAID controller(s) can be seen in the BIOS during POST. If the BIOS does not detect the controller, then RAIDCFG will also not detect it. Also ensure that the controller is set to RAID mode and not any other mode in the controller BIOS.

Q: What is span length?

A: Span length is the field needed when you try to create a RAID 50. The number represents the span size of the RAID 5.

Q: What pre-operating system environments are PERC 3/Di, CERC SATA 1.5/6ch, and CERC SATA 1.5/2s controllers supported on?

A: They are supported only on embedded Linux.

Q: PARTCFG cannot enumerate the virtual disk(s) created by RAIDCFG. What should be done?

A: A reboot is required for PARTCFG to enumerate virtual disks after creating a virtual disk using the RAIDCFG command.
## SYSCFG Questions

 $\mathbb Z$  NOTE: In a Linux environment, the DTK utilities do not have a .exe extension.

Q: On  $x7xx$  systems, when I set arguments for --sata0 and --sata1 using DTK CLI and reboot the system, the BIOS setup shows the earlier settings for - sata0 and --sata1.

A: You need to set the --idectrl to auto before you can change the settings for --sata0 and --sata1.

 $Q:$  On x7xx systems, the BIOS setup shows --conred arguments of  $-$ seriall and --rac, whereas the DTK CLI shows them of --serial1 and --serial2.

A: The --serial2 argument in the DTK CLI corresponds to the --rac argument in BIOS setup.

Q: Can I use the SYSCFG utility to configure Point-to-Point Protocol (PPP) over the serial port to my access my RAC?

A: No. The baseboard management controller (BMC) firmware does not support PPP configurations for the serial port.

Q: The SYSCFG utility --lancfgparams option has suboptions that configure the IP address, Gateway, and Subnet Mask for the system BMC. There is also a MAC address. Are these the same as the managed system's operating system network parameters?

A: No. The BMC has its own IP address, Gateway, Subnet Mask, and MAC address values.

Q: What is the minimum configuration needed to support BMC Platform Event Filtering?

A: You must enable LAN-channel access "pefalerting" and ensure that you set the BMC IP address and Gateway values for alerting.

Q: I loaded the factory defaults for my system's BMC. Then, I enabled BMC user ID 3. What is the username for this user ID?

A: The default username for user IDs 3 to 10 is NULL.

Q: Can I use this NULL username to remotely log in to a system's BMC?

A: No. Remote login using a NULL username is not allowed. It is recommended that you always provide a non-null, valid username for the user ID when you enable a BMC user ID.

Q: Are duplicate usernames allowed in the BMC?

A: No. If you enter a username value that already exists, the SYSCFG utility returns an error code of 89, which means This username is already in use. Enter a unique username.

Q: In --solcfgparams, when I set the Serial Over LAN (SOL) character send threshold using solcharsendthreshold to be 225, I get a Hardware subsystem error. Invalid data field in request. What are the valid values?

A: The range of valid values for --solcfgparams, --solcharsendthreshold are from 1 to 220.

Q: How do I enable console redirection on a modular system?

A: Set the --serialcomm option value to enableconred. For example, syscfg -serialcomm=enableconred.

# Embedded Linux Questions

Q: After installing Linux, I am not able to boot to the utility partition by pressing the F10 key during reboot.

A: Recreate the utility partition using the upinit.sh script and install grub in the boot partition.

Q: When booting DTK through PXE, my system displays error messages, unknown behavior, and also leads to a kernel panic sometimes. However, booting from the CD causes no problems.

A: Ensure that you specify the correct RAMDISK size in the pxe config file before booting through PXE. (A sample pxe config file is provided in /mnt/cdrom/isolinux/isolinux.cfg.)

Q: What is the version of the Linux kernel used?

A: The Linux kernel is derived from 2.6.9-42. The source RPM (SRPM) for the Linux kernel is available on /mnt/cdrom/srpms.

Q: Can I use a 2.5 Linux kernel?

A: Yes. You could integrate the DTK tools into your own embedded Linux. See ["Deployment Using Customized Embedded Linux](#page-133-0)."

Q: Can we use the same sample scripts that we have from earlier versions of DTK?

A: The scripts written for the previous versions (2.x) of DTK will not work in DTK 3.x versions for embedded Linux. See the directory /opt/dell/toolkit/template/scripts for the sample scripts.

Q: After I install a legacy operating system on a newer Dell system, the Linux kernel does not boot and panics.

A: After installing the initial ramdisk image, you could install the driver or you could update to a newer version of the kernel.

**Q:** After the DTK deployment is complete, the Red Hat<sup>®</sup> Enterprise Linux<sup>®</sup> Server installation keeps going into attended mode or halts with the message ks.cfg not found.

A: Always use initrd for the Red Hat Enterprise Linux Server installation from the Dell Systems Build and Update Utility available on the path server\_assistant/drivers on the Dell Systems Management Tools and Documentation DVD.

If the initrd is not available for your operating system, try the latest update of Red Hat Enterprise Linux Server. Otherwise, you might need to prepare driver disks for your network or disk controller. Use the drivers from the Systems Build and Update Utility available on the path server assistant/drivers on the Dell Systems Management Tools and Documentation DVD.

## Windows PE Questions

Q: My system gets the error Illegal or Missing File Types Specified in Section Files.SCSI.Name during an unattended installation of a supported Windows operating system on supported Dell systems.

A: This behavior can occur when the line in the Txtsetup.oem file under the [Files.SCSI.*name*] heading is not a supported file type. To resolve this behavior, you must remove the line in the Txtsetup.oem file. The dynamiclink library (DLL) file can be copied to the correct location of the installation by placing it in the I386\\$Oem\$\\$\$\OEMDIR folder. (OEMDIR is the destination folder where the file would normally be located, if installed to a running operating system. For example, INF files are normally found in the %SystemRoot%\INF folder. The correct OEMDIR destination can be found

by searching the INF file used to install the device or driver.) For more information, see Microsoft Knowledge Base Article 275334 on the Microsoft website.

Q: When I try to install network interface controller (NIC) drivers into my Windows PE image using DRVINST.EXE [provided in the OEM Preinstallation Kit (OPK) CD], the **DRVINST.EXE** fails with an error message that there are some files missing.

A: Dell recommends that you use DRIVERINST.BAT (provided with DTK).

However, if you use DRVINST.EXE from Microsoft to install the NIC drivers into your Windows PE image, you need to download and extract required NIC drivers for Windows 2000 and Windows Server 2003 to a common directory. Then, merge the contents of Base\_drivers from both. Use the merged contents with DRVINST.EXE to integrate the NIC drivers into your Windows PE image.

Q: In Windows, I see a blue screen when I delete a virtual disk and create a new one without initialization and attempt to format the disk.

A: Initialize (fast init) the drives before formatting the disk. This will prevent the issue.

# **Glossary**

The following list defines or identifies technical terms, abbreviations, and acronyms used in your system documents.

#### adapter card

An expansion card that plugs into an expansion-card connector on the system's system board. An adapter card adds some specialized function to the system by providing an interface between the expansion bus and a peripheral device. Examples of adapter cards include network cards, sound cards, and SCSI adapters.

#### ADS

Automated Deployment Services (ADS) is a feature pack for Microsoft<sup>®</sup> Windows Server® 2003 Enterprise Edition, and Microsoft Windows®<sup>2003</sup> Datacenter Edition, that lets you deploy Windows Server operating systems onto "bare-metal" servers over large installations.

## ANSI

Abbreviation for American National Standards Institute.

## API

Abbreviation for application program interface, which is a set of routines, protocols, and tools for building software applications that act as an interface between the operating system and application programs.

#### Argument

The value supplied with an option, such as in the following command line instance:

utilname --option=argument

#### ARP

Acronym for Address Resolution Protocol, which is a method for finding a host's Ethernet address from its Internet address.

#### ASCII

Acronym for American Standard Code for Information Interchange. A text file containing only characters from the ASCII character set (usually created with a text editor, such as Notepad in Windows), is called an ASCII file.

#### asset tag code

An individual code assigned to a system, usually by a system administrator, for security or tracking purposes.

#### autoexec.bat file

The autoexec.bat file is executed when you boot your system (after executing any commands in the config.sys file). This start-up file contains commands that define the characteristics of each device connected to your system, and it finds and executes programs stored in locations other than the Active Directory®.

## backup

A copy of a program or data file. As a precaution, you should back up your system's hard drive on a regular basis. Before making a change to the configuration of your system, you should back up important start-up files from your operating system.

#### baud rate

A measurement of data transmission speed. For example, modems are designed to transmit data at one or more specified baud rate(s) through the COM (serial) port of a system.

## Bash

Bash is the shell, or command language interpreter, that will appear in the GNU operating system. Bash is an sh-compatible shell that incorporates useful features from the Korn shell (ksh) and C shell (csh).

#### binary

A base-2 numbering system that uses 0 and 1 to represent information. The system performs operations based on the ordering and calculation of these numbers.

## **BIOS**

Acronym for basic input/output system. Your system's BIOS contains programs stored on a flash memory chip. The BIOS controls the following:

- Communications between the microprocessor and peripheral devices, such as the keyboard and the video adapter
- Miscellaneous functions, such as system messages

#### bit

The smallest unit of information interpreted by your system.

## BMC

Abbreviation for baseboard management controller, which is the controller interface between the RAC and the managed system's ESM.

#### boot routine

When you start your system, it clears all memory, initializes devices, and loads the operating system. Unless the operating system fails to respond, you can reboot (also called warm boot) your system by pressing <Ctrl><Alt><Del>; otherwise, you must perform a cold boot by pressing the reset button or by turning the system off and then back on.

#### bootable diskette

You can start your system from a diskette. To make a bootable diskette on a system running Windows, insert a diskette in the diskette drive, type  $sys a:$  at the command line prompt, and press <Enter>. Use this bootable diskette if your system will not boot from the hard drive.

#### bus

An information pathway between the components of a system. Your system contains an expansion bus that allows the microprocessor to communicate with controllers for all the various peripheral devices connected to the system. Your system also contains an address bus and a data bus for communications between the microprocessor and RAM.

#### byte

Eight contiguous bits of information, the basic data unit used by your system.

#### cache

A fast storage area that keeps a copy of data or instructions for quicker data retrieval. For example, your system's BIOS may cache ROM code in faster RAM. Or, a disk-cache utility may reserve RAM in which to store frequently accessed information from your system's disk drives; when a program makes a request to a disk drive for data that is in the cache, the disk-cache utility can retrieve the data from RAM faster than from the disk drive.

#### CD-ROM

Abbreviation for compact disc read-only memory. CD drives use optical technology to read data from CDs. CDs are read-only storage devices; you cannot write new data to a CD with standard CD drives.

## CERC

Cost-Effective RAID Controller (CERC) is a half-sized Peripheral Component Interconnect (PCI) adapter card that provides a way to improve the performance and availability of your storage subsystems.

## CHAP

Acronym for Challenge-Handshake Authentication Protocol, an authentication scheme used by PPP servers to validate the identity of the originator of the connection upon connection or any time later.

## $C<sub>11</sub>$

Abbreviation for command line interface.

#### Command

The combination of an option and argument or just an option if no argument is required, such as in the following command line instances:

utilname **--option**

```
utilname --option=argument
```
#### command line instance

A series of valid commands, options, and arguments typed in the command line. For example, the Deployment Toolkit (DTK) utility name and all necessary options and arguments as they are entered through the operating system shell:

A:>utilname --option --option=argument

## $C<sub>0</sub>$ M<sub>n</sub>

The device names for the first through fourth serial ports on your system are COM1, COM2, COM3, and COM4. The default interrupt for COM1 and COM3 is IRQ4, and the default interrupt for COM2 and COM4 is IRQ3. Therefore, you must be careful when configuring software that runs a serial device so that you don't create an interrupt conflict.

## config.sys file

The config.sys file is executed when you boot your system (before running any commands in the autoexec.bat file). This start-up file contains commands that specify which devices to install and which drivers to use. This file also contains commands that determine how the operating system uses memory and controls files.

#### console redirection

Console redirection is a function that directs a managed system's display screen, mouse functions, and keyboard functions to the corresponding devices on a management station. You may then use the management station's system console to control the managed system.

#### controller

A chip that controls the transfer of data between the microprocessor and memory or between the microprocessor and a peripheral device such as a disk drive or the keyboard.

#### control panel

The part of the system that contains indicators and controls, such as the power switch, hard drive access indicator, and power indicator.

#### conventional memory

The first 640 KB of RAM. Conventional memory is found in all systems. Unless they are specially designed, MS-DOS® programs are limited to running in conventional memory.

#### **CPU**

Abbreviation for central processing unit. See also [microprocessor](#page-159-0).

#### device driver

A program that allows the operating system or some other program to interface correctly with a peripheral device, such as a printer. Some device drivers—such as network drivers—must be loaded from the config.sys file (with a device= statement) or as memory-resident programs (usually, from the autoexec.bat file). Others—such as video drivers—must load when you start the program for which they were designed.

#### **DHCP**

Abbreviation for Dynamic Host Configuration Protocol, a protocol that provides a means to dynamically allocate IP addresses to computers on a LAN.

#### DIMM

Acronym for dual in-line memory module. A small circuit board containing DRAM chips that connects to the system board.

## directory

Directories help keep related files organized on a disk in a hierarchical, "inverted tree" structure. Each disk has a "root" directory; for example, a C:\> prompt normally indicates that you are at the root directory of hard drive C. Additional directories that branch off of the root directory are called subdirectories. Subdirectories may contain additional directories branching off of them.

## DKS

Abbreviation for dynamic kernel support.

## DMA

Abbreviation for direct memory access. A DMA channel allows certain types of data transfer between RAM and a device to bypass the microprocessor.

## DRAC 4

Acronym for Dell™ OpenManage™ Remote Access Controller, version 4.

#### DRAM

Acronym for dynamic random-access memory. A system's RAM is usually made up entirely of DRAM chips. Because DRAM chips cannot store an electrical charge indefinitely, your system continually refreshes each DRAM chip in the system.

#### EEPROM

Acronym for electrically erasable programmable read-only memory.

## EIDE

Abbreviation for enhanced integrated drive electronics. EIDE devices add one or more of the following enhancements to the traditional IDE standard:

- Data transfer rates of up to 16 MB/sec
- Support for drives other than just hard drives, such as CD and tape drives
- Support for hard drives with capacities greater than 528 MB
- Support for up to two controllers, each with up to two devices attached

#### EMM

Abbreviation for expanded memory manager. A utility that uses extended memory to emulate expanded memory on systems with an Intel386™ or higher microprocessor.

## **FMS**

Abbreviation for Expanded Memory Specification.

#### EPROM

Acronym for erasable programmable read-only memory.

## ERA

Abbreviation for embedded remote access.

## ERA/MC

Abbreviation for embedded remote access modular computer. See [modular](#page-159-1)  [system](#page-159-1).

## ERA/O

Abbreviation for embedded remote access option.

## ESM

Abbreviation for embedded systems management, which is a set of instruction coding in system software and firmware that notifies a user about potential hardware problems on a system.

## expanded memory

A technique for accessing RAM above 1 MB. To enable expanded memory on your system, you must use an EMM. You should configure your system to support expanded memory only if you run application programs that can use (or require) expanded memory.

## extended memory

RAM above 1 MB. Most software that can use it, such as the Windows operating system, requires that extended memory be under the control of an XMM.

## external cache memory

A RAM cache using SRAM chips. Because SRAM chips operate at several times the speed of DRAM chips, the microprocessor can retrieve data and instructions faster from external cache memory than from RAM.

## <span id="page-155-0"></span>FAT

Acronym for file allocation table. FAT and FAT32 are file systems that are defined as follows:

- FAT A file system used by MS-DOS, Windows 3.x, Windows 95, and Windows 98. Windows NT® and Windows 2000 also can use the FAT file system. The operating system maintains a table to keep track of the status of various segments of disk space used for file storage.
- FAT32 A derivative of the FAT file system. FAT32 supports smaller cluster sizes than FAT, thus providing more efficient space allocation on FAT32 drives.

#### FEPROM

Acronym for flash erasable programmable read-only memory. Flash memory is a kind of nonvolatile storage device similar to EEPROM, but the erasing is done only in blocks or the entire chip.

#### firmware

Software (programs or data) that has been written onto read-only memory (ROM). Firmware can boot and operate a device. Each controller contains firmware which helps provide the controller's functionality.

#### flash bios

A BIOS that is stored in flash memory rather than in ROM. A flash BIOS chip can be updated in place, whereas a ROM BIOS must be replaced with a newer chip.

#### flash memory

A type of EEPROM chip that can be reprogrammed from a utility on diskette while still installed in a system; most EEPROM chips can only be rewritten with special programming equipment.

## format

To prepare a hard drive or diskette for storing files. An unconditional format deletes all data stored on the disk.

#### function commands

Commands that specify an action to be performed.

## GB

Abbreviation for gigabyte(s). A gigabyte equals 1024 megabytes or 1,073,741,824 bytes.

#### graphics mode

A video mode that can be defined as x horizontal by y vertical pixels by z colors.

## **GUI**

Acronym for graphical user interface.

## GUID

Abbreviation for Globally Unique Identifier, which is a random number used in software applications. Each generated GUID is supposed to be unique.

## HAPI

Acronym for Hardware Abstraction Programming Interface, which is the lowest layer that is installed on the operating system by the Instrumentation Service. This layer is re-used by Dell Update Packages and firmware tools, and flash utilities to access the hardware through a reusable pipe.

## h

Abbreviation for hexadecimal. A base-16 numbering system, often used in programming to identify addresses in the system's RAM and I/O memory addresses for devices. The sequence of decimal numbers from 0 through 16, for example, is expressed in hexadecimal notation as: 0, 1, 2, 3, 4, 5, 6, 7, 8, 9, A, B, C, D, E, F, 10. In text, hexadecimal numbers are often followed by h.

## **HBA**

Abbreviation for host bus adapter. A PCI adapter card that resides in the system whose only function is to convert data commands from PCI-bus format to storage interconnect format (examples: SCSI, Fibre Channel) and communicate directly with hard drives, tape drives, CD drives, or other storage devices.

## **HMA**

Abbreviation for high memory area. The first 64 KB of extended memory above 1 MB. A memory manager that conforms to the XMS can make the HMA a direct extension of conventional memory. Also see [XMM.](#page-168-0)

## host adapter

A host adapter implements communication between the system's bus and the controller for a peripheral device. (hard drive controller subsystems include integrated host adapter circuitry.) To add a SCSI expansion bus to your system, you must install or connect the appropriate host adapter.

## **HPFS**

Abbreviation for the High Performance File System option in the Windows NT operating systems.

## HTTP

Abbreviation for Hypertext Transfer Protocol. HTTP is the client-server TCP/IP protocol used on the World Wide Web for the exchange of HTML documents.

## **HTTPS**

Abbreviation for HyperText Transmission Protocol, Secure. HTTPS is a variant of HTTP used by Web browsers for handling secure transactions. HTTPS is a unique protocol that is simply SSL underneath HTTP. You need to use "https://" for HTTP URLs with SSL, whereas you continue to use "http://" for HTTP URLs without SSL.

## ID

Abbreviation for identifier, commonly used when referring to a user identifier (user ID), object identifier (object ID), or hardware identifier (controller ID).

#### IDE

Abbreviation for Integrated Drive Electronics. IDE is a computer system interface, used primarily for hard drives and CDs.

## I/O

Abbreviation for input/output. The keyboard is an input device, and a printer is an output device. In general, I/O activity can be differentiated from computational activity. For example, when a program sends a document to the printer, it is engaging in output activity; when the program sorts a list of terms, it is engaging in computational activity.

#### internal microprocessor cache

An instruction and data cache built in to the microprocessor. The Intel $^{\circledR}$ Pentium® microprocessor includes a 16-KB internal cache, which is set up as an 8-KB read-only instruction cache and an 8-KB read/write data cache.

#### IP address

Abbreviation for Internet Protocol address. See [TCP/IP](#page-165-0).

#### IPMI

Abbreviation for Intelligent Platform Management Interface, which is a part of systems management technology.

## IRQ

Abbreviation for interrupt request. A signal that data is about to be sent to or received by a peripheral device travels by an IRQ line to the microprocessor. Each peripheral connection must be assigned an IRQ number. For example, the first serial port in your system (COM1) is assigned to IRQ4 by default. Two devices can share the same IRQ assignment, but you cannot operate both devices simultaneously.

## KB

Abbreviation for kilobyte(s), 1024 bytes.

#### key combination

A command requiring you to press multiple keys at the same time. For example, you can reboot your system by pressing the  $\langle Ctr| > \langle Alt \rangle$  key combination.

## LAN

Acronym for local area network. A LAN system is usually confined to the same building or a few nearby buildings, with all equipment linked by wiring dedicated specifically to the LAN.

#### local bus

On a system with local-bus expansion capability, certain peripheral devices (such as the video adapter circuitry) can be designed to run much faster than they would with a traditional expansion bus. Some local-bus designs allow peripherals to run at the same speed and with the same width data path as the system's microprocessor.

## $LPTn$

The device names for the first through third parallel printer ports on your system are LPT1, LPT2, and LPT3.

## LRA

Abbreviation for local response agent.

## MB

Abbreviation for megabyte(s). The term megabyte means 1,048,576 bytes; however, when referring to hard drive storage, the term is often rounded to mean 1,000,000 bytes.

#### memory

A system can contain several different forms of memory, such as RAM, ROM, and video memory. Frequently, the word memory is used as a synonym for RAM; for example, an unqualified statement such as "a system with 16 MB of memory" refers to a system with 16 MB of RAM.

#### memory address

A specific location, usually expressed as a hexadecimal number, in the system's RAM.

#### memory manager

A utility that controls the implementation of memory in addition to conventional memory, such as extended or expanded memory.

#### memory module

A small circuit board containing DRAM chips that connects to the system board.

#### MHz

Abbreviation for megahertz.

#### <span id="page-159-0"></span>microprocessor

The primary computational chip inside the system that controls the interpretation and execution of arithmetic and logic functions. Software written for one microprocessor must usually be revised to run on another microprocessor. CPU is a synonym for microprocessor.

#### modem

A device that allows your system to communicate with other systems over telephone lines.

#### <span id="page-159-1"></span>modular system

A system that can include multiple server modules. Each server module functions as an individual system. To function as a system, a server module is inserted into a chassis which includes power supplies, fans, a system management module, and at least one network switch module. The power supplies, fans, system management module, and network switch module are shared resources of the server modules in the chassis. See [server module.](#page-163-0)

#### MS-DOS

Acronym for Microsoft Disk Operating System.

## NIC

Acronym for network interface controller.

## **NTFS**

Abbreviation for the Windows NT File System option in the Windows NT operating system. NTFS is an advanced file system designed for use specifically within the Windows NT operating system. It supports file system recovery, extremely large storage media, and long file names. It also supports object-oriented applications by treating all files as objects with user-defined and system-defined attributes. See also [FAT.](#page-155-0)

## NVRAM

Acronym for nonvolatile random-access memory. Memory that does not lose its contents when you turn off your system. NVRAM is used for maintaining the date, time, and system configuration information.

#### option

An argument to a command that modifies its function rather than providing data and is usually set off by a delimiter such as - or /. Some options may or must be followed by a value, for example:

utilname -**option**=argument

#### parameter

A value or option that you specify to a program. A parameter is sometimes called a switch or an argument.

## partition

You can divide a hard drive into multiple physical sections called partitions with the fdisk command. Each partition can contain multiple logical drives. After partitioning the hard drive, you must format each logical drive with the format command.

## PCI

Abbreviation for Peripheral Component Interconnect. The predominant 32-bit or 64-bit local-bus standard developed by Intel Corporation.

## PCMCIA

Personal Computer Memory Card International Association. An international trade association that has developed standards for devices, such as modems and external hard drives, that can be plugged into portable computers.

## PERC

Acronym for PowerEdge™ Expandable RAID controller.

#### peripheral device

An internal or external device—such as a printer, a disk drive, or a keyboard connected to a system.

#### Plug and Play

An industry-standard specification that makes it easier to add hardware devices to personal computers. Plug and Play provides automatic installation and configuration, compatibility with existing hardware, and dynamic support of mobile computing environments.

## POST

Acronym for power-on self-test. Before the operating system loads when you turn on your system, the POST tests various system components such as RAM, the disk drives, and the keyboard.

## PPP

Short for Point-to-Point Protocol, it is a method of connecting a computer to the Internet.

#### pre-operating system environment

A shell environment, such as DOS, used to configure system hardware before a major operating system, such as Microsoft Windows or Linux, is installed.

#### program diskette set

The set of diskettes from which you can perform a complete installation of an operating system or application program. When you reconfigure a program, you often need its program diskette set.

## **PXF**

Abbreviation for Pre-boot eXecution Environment.

## RAC

Acronym for remote access controller.

## RAID

Acronym for Redundant Array of Independent Disks.

## RAM

Acronym for random-access memory. A system's primary temporary storage area for program instructions and data. Each location in RAM is identified by a number called a memory address. Any information stored in RAM is lost when you turn off your system.

#### RAM disk

A memory-resident program that emulates a hard drive.

#### read-only file

A read-only file is one that does not allow you to edit or delete it. A file can have read-only status if:

- Its read-only attribute is enabled.
- It resides on a physically write-protected diskette or on a diskette in a writeprotected drive.
- It is located on a network in a directory to which the system administrator has assigned read-only rights to you.

#### readme file

A text file included with a software package or hardware product that contains information supplementing or updating the documentation for the software or hardware. Typically, readme files provide installation information, describe new product enhancements or corrections that have not yet been documented, and list known problems or other things you need to be aware of as you use the software or hardware.

#### RIS

Provided by Microsoft, you can use the Remote Installation Services (RIS) to install Windows operating systems to any number of client computers simultaneously from a central location.

#### ROM

Acronym for read-only memory. Your system contains some programs essential to its operation in ROM code. Unlike RAM, a ROM chip retains its contents even after you turn off your system. Examples of code in ROM include the program that initiates your system's boot routine and the POST.

#### RPM

Abbreviation for RPM Package Manager.

## SAS

Short for Serial Attached SCSI, SAS is an evolution of parallel SCSI into a pointto-point serial peripheral interface in which controllers are linked directly to disk drives.

## **SATA**

Abbreviation for Serial Advanced Technology Attachment, it refers to a newer interface standard for PC hard-disk drives. Each SATA port communicates through a small cable, to a single hard drive.

#### schema

A collection of class definitions that describes managed objects in a particular environment. A CIM schema is a collection of class definitions used to represent managed objects that are common to every management environment, which is why CIM is called the Common Information Model.

#### SCSI

Acronym for small computer system interface. An I/O bus interface with faster data transmission rates than standard ports. You can connect up to seven devices (15 for some newer SCSI types) to one SCSI interface.

#### <span id="page-163-0"></span>server module

A modular system component that functions as an individual system. To function as a system, a server module is inserted into a chassis which includes power supplies, fans, a system management module, and at least one network switch module. The power supplies, fans, system management module, and network switch module are shared resources of the server modules in the chassis. See [modular system](#page-159-1).

#### service tag number

A bar code label that identifies each system in the event that you need to call for customer or technical support.

#### SMART

Acronym for Self-Monitoring Analysis and Reporting Technology. A technology that allows hard drives to report errors and failures to the system BIOS, which then displays an error message on the screen. To take advantage of this technology, you must have a SMART-compliant hard drive and the proper support in the system BIOS.

#### **SMRIOS**

Acronym for system management BIOS.

## SNMP

Abbreviation for Simple Network Management Protocol. SNMP, a popular network control and monitoring protocol, is part of the original TCP/IP protocol suite. SNMP provides the format in which vital information about different network devices, such as network servers or routers, can be sent to a management application.

## SNMP trap

A notification (event) generated by the RAC or ESM that contains information about state changes on the managed system or about potential hardware problems.

## SOL

Abbreviation for Serial Over LAN. SOL enables suitably designed servers to transparently redirect the serial character stream of a baseboard UART to/from a remote client over a shared LAN. The architecture requires software running on the managed system's BMC and client software running on a management station and/or a central network proxy.

#### support commands

Commands that specify how an action should be performed.

## syntax

The rules that dictate how you must type a command or instruction so that the system understands it. A variable's syntax indicates its data type.

## system configuration information

Data stored in memory that tells a system what hardware is installed and how the system should be configured for operation.

## system diskette

System diskette is a synonym for bootable diskette.

## system memory

System memory is a synonym for RAM.

## System Setup program

A BIOS-based program that allows you to configure your system's hardware and customize the system's operation by setting such features as password protection and energy management. Some options in the System Setup program require that you reboot the system (or the system may reboot automatically) in order to make a hardware configuration change. Because the System Setup program is stored in NVRAM, any settings remain in effect until you change them again.

#### system.ini file

A start-up file for the Windows operating system. When you start Windows, it consults the system.ini file to determine a variety of options for the Windows operating environment. Among other things, the system.ini file records which video, mouse, and keyboard drivers are installed for Windows.

Running the Control Panel or Windows Setup program may change options in the system.ini file. On other occasions, you may need to change or add options to the system.ini file manually with a text editor, such as Notepad.

## <span id="page-165-0"></span>TCP/IP

Abbreviation for Transmission Control Protocol/Internet Protocol. A system for transferring information over a computer network containing dissimilar systems, such as systems running Windows and UNIX.

#### text editor

An application program for editing text files consisting exclusively of ASCII characters. Windows Notepad is a text editor, for example. Most word processors use proprietary file formats containing binary characters, although some can read and write text files.

#### text mode

A video mode that can be defined as x columns by y rows of characters.

## TFTP

Abbreviation for Trivial File Transfer Protocol, a simple form of the File Transfer Protocol (FTP). TFTP uses the User Datagram Protocol (UDP) and provides no security features. It is often used by servers to boot diskless workstations, Xterminals, and routers.

## UART

Acronym for universal asynchronous receiver-transmitter. The UART is a system component that handles asynchronous serial communication by converting parallel bytes from the processor into serial bits for transmission (and vice versa).

#### unicode

A fixed width, 16-bit world wide character encoding, developed and maintained by the Unicode Consortium.

#### upper memory area

The 384 KB of RAM located between 640 KB and 1 MB. If the system has an Intel386 or higher microprocessor, a utility called a memory manager can create UMBs in the upper memory area, in which you can load device drivers and memory-resident programs.

## URL

Abbreviation for Uniform Resource Locator (formerly Universal Resource Locator).

## USB

Abbreviation for Universal Serial Bus. A USB connector provides a single connection point for multiple USB-compliant devices, such as mice, keyboards, printers, and computer speakers. USB devices can also be connected and disconnected while the system is running.

## utility

A program used to manage system resources—memory, disk drives, or printers, for example.

## utility partition

A bootable partition on the hard drive that provides utilities and diagnostics for your hardware and software. When activated, the partition boots and provides an executable environment for the partition's utilities.

## UUID

Abbreviation for Universal Unique Identification.

## variable

A component of a managed object. A temperature probe, for example, has a variable to describe its capabilities, its health or status, and certain indexes that you can use to help you in locating the right temperature probe.

## VESA

Acronym for Video Electronics Standards Association.

#### virtual memory

A method for increasing addressable RAM by using the hard drive. For example, in a system with 16 MB of RAM and 16 MB of virtual memory set up on the hard drive, the operating system would manage the system as though it had 32 MB of physical RAM.

#### VT-100

Abbreviation for Video Terminal 100, which is used by the most common terminal emulation programs.

#### WAN

Abbreviation for wide area network.

#### Web server

An application that makes Web pages available for viewing by Web browsers using the HTTP protocol.

#### **WH**

Abbreviation for watt-hour(s).

#### win.ini file

A start-up file for the Windows operating system. When you start Windows, it consults the win.ini file to determine a variety of options for the Windows operating environment. Among other things, the win.ini file records what printer(s) and fonts are installed for Windows. The win.ini file also usually includes sections that contain optional settings for Windows application programs that are installed on the hard drive. Running the Control Panel or Windows Setup program may change options in the win.ini file. On other occasions, you may need to change or add options to the win.ini file manually with a text editor such as Notepad.

#### winbom.ini

A .ini file that provides a bill-of-materials to incorporate into the Windows installation. winbom.ini can control different points of the installation and configuration process: for example, it can control Windows preinstallation when starting from the Windows Preinstallation Environment (Windows PE), or Windows XP configuration during Windows Welcome.

#### Windows 95

An integrated and complete Microsoft Windows operating system that does not require MS-DOS and that provides advanced operating system performance, improved ease of use, enhanced workgroup functionality, and simplified file management and browsing.

#### Windows NT

High-performance server and workstation operating system software developed by Microsoft that is intended for technical, engineering, and financial applications.

#### Windows Preinstallation Environment (Windows PE)

The Microsoft Windows Preinstallation Environment (Windows PE) is a minimal Win32 subsystem with limited services, based on the Windows kernel running in protected mode. It contains the minimal functionality that you need to run Windows Setup, install an operating system from a network share, automate basic processes, and perform hardware validation.

#### write-protected

Read-only files are said to be write-protected. You can write-protect a 3.5-inch diskette by sliding its write-protect tab to the open position or by setting the write-protect feature in the System Setup program.

#### <span id="page-168-0"></span>XMM

Abbreviation for extended memory manager, a utility that allows application programs and operating systems to use extended memory in accordance with the XMS.

#### XMS

Abbreviation for eXtended Memory Specification.

#### X Windows system

The graphical user interface used in the Red Hat Enterprise Linux® Server environment.

# Index

# C

capturing configuration information [embedded Linux, 123](#page-122-0) [Windows PE, 70](#page-69-0) capturing the system BIOS & BMC configuration [embedded Linux, 123](#page-122-1) [Windows PE, 70](#page-69-1) CD-Based local deployment [embedded Linux, 87](#page-86-0) [Windows PE, 27](#page-26-0) CD-Based local deployment, networking enabled [embedded Linux, 86](#page-85-0) [Windows PE, 28](#page-27-0) choosing a deployment method [embedded Linux, 85](#page-84-0) [Windows PE, 27](#page-26-1) [configuration files, 11](#page-10-0) configuring an optimally configured source system [embedded Linux, 107](#page-106-0) contents [DTK embedded Linux, 97](#page-96-0) [DTK Windows PE, 36](#page-35-0) creating a master file [master batch file in Windows](#page-56-0)  PE, 57

creating deployment directory structure [embedded Linux, 103](#page-102-0) [Windows PE, 45](#page-44-0) creating disk partitions [embedded Linux, 119](#page-118-0) [Windows PE, 66](#page-65-0)

# D

Dell Real Mode Kernel [embedded Linux, 101](#page-100-0) [Windows PE, 42](#page-41-0) deployment directory structure [embedded Linux, 103](#page-102-1) [overview, 33,](#page-32-0) [93](#page-92-0) [Windows PE, 46](#page-45-0) deployment matrix [embedded Linux, 89](#page-88-0) [Windows PE, 30](#page-29-0) [deployment methods, 18](#page-17-0) deployment overview [CD-Based, 22](#page-21-0) [network-based, 21](#page-20-0) deployment prerequisites [embedded Linux, 17](#page-16-0) [Windows PE, 16](#page-15-0)

[document organization, 12](#page-11-0) drivers [embedded Linux, 101](#page-100-1) [Windows PE, 42](#page-41-1) [DTK, 97](#page-96-0) [embedded Linux contents, 97](#page-96-0) [installing, 93,](#page-92-1) [108](#page-107-0) [DTK deployment overview, 19](#page-18-0) [DTK prerequisites and](#page-13-0)  requirements, 14

# E

editing DTK task scripts [embedded Linux, 121](#page-120-0) [Windows PE, 68](#page-67-0)

editing the files [embedded Linux, 110](#page-109-0) [Windows PE, 57](#page-56-0) embedded Linux contents [DTK, 97](#page-96-0)

# I

installation prerequisites [embedded Linux, 15](#page-14-0) [Windows PE, 15](#page-14-1) [installing DTK, 93,](#page-92-1) [108](#page-107-0) [embedded Linux, 93](#page-92-1)

## M

Master Batch File [sample, 56](#page-55-0) [what is, 56](#page-55-1)

## O

operating system installation files [embedded Linux, 105](#page-104-0) [Windows PE, 48](#page-47-0) overview [deploying, 21](#page-20-1) [preparing for deployment, 19](#page-18-1)

## P

performing a scripted deployment [embedded Linux, 110](#page-109-1) [Windows PE, 57](#page-56-1)

preparing operating system installation scripts [embedded Linux, 126](#page-125-0) [Red Hat Enterprise Linux](#page-125-1)  Server, 126 [SUSE Linux Enterprise](#page-127-0)  Server, 128 [Windows PE, 73](#page-72-0)

prerequisites for deployment [embedded Linux, 17](#page-16-1) [Windows PE, 16](#page-15-1)

prerequisites for installation [embedded Linux, 15](#page-14-2) [Windows PE, 15](#page-14-3)

# R

RAC

[configuring, 53](#page-52-0) [Running, 135](#page-134-0) running a scripted deployment [embedded Linux, 135](#page-134-1) [Windows PE 2005, 77](#page-76-0) running a scripted deployment, embedded Linux [network-based deployment, 135](#page-134-1) [third-party deployment solution](#page-133-1)  framework, 134 [using customized embedded](#page-133-0)  Linux, 134 [using Dell-provided embedded](#page-130-0)  Linux, 131 running a scripted deployment, using Dell-provided embedded Linux [CD-based deployment, 132](#page-131-0) [Network-based deployment, 131](#page-130-1) running a scripted deployment, Windows PE [burning ISO image on a CD,](#page-80-0) 81, [83](#page-82-0) [CD-Based local deployment, 81,](#page-80-1)  [83](#page-82-1) [CD-Based local deployment,](#page-80-2)  [networking enabled,](#page-80-2) 81, [84](#page-83-0)

[copying tools from OPK, 77](#page-76-1) [creating a standard Windows](#page-77-0)  PE, 78 [creating bootable Windows PE](#page-79-0)  ISO image, 80 [integrating DTK directory](#page-78-0)  structure, 79 [third-party deployment solution](#page-81-0)  [framework, 82,](#page-81-0) [84](#page-83-1) Running Update Packages [customized embedded linux, 135](#page-134-0) [Dell-provided embedded](#page-134-2)  linux, 135

# S

sample configuration files [embedded Linux, 99](#page-98-0) [Windows PE, 38](#page-37-0) sample script files [master deployment file for](#page-115-0)  embedded Linux, 116 sample scripts [embedded Linux, 100](#page-99-0) [Windows PE, 39](#page-38-0) scripted deployment in embedded Linux [autoinst.xml, 129](#page-128-0) [capturing the RAC](#page-123-0)  configuration, 124 [ks.cfg, 127](#page-126-0) [lininst.sh, 111,](#page-110-0) [126](#page-125-2) [partcfg.sh, 113,](#page-112-0) [123](#page-122-2) [raccap.sh, 124](#page-123-1) [raccfg.sh, 111](#page-110-1)

[racrep.sh, 121](#page-120-1) [raidcfg.sh, 112,](#page-111-0) [122](#page-121-0) [suseinst.sh, 128](#page-127-1) [sysrep.sh, 112,](#page-111-1) [122](#page-121-1) [tkenvset.sh, 111](#page-110-2) [upinit.sh, 115,](#page-114-0) [125](#page-124-0) scripted deployment in Windows PE [capturing the RAC](#page-70-0)  configuration, 71 [PARTCFG.BAT, 60,](#page-59-0) [70](#page-69-2) [RACCAP.BAT, 71](#page-70-1) [RACCFG.BAT, 58](#page-57-0) [RACREP.BAT, 68](#page-67-1) [RAIDCFG.BAT, 59,](#page-58-0) [69](#page-68-0) [SYSCAP.BAT, 70](#page-69-3) [SYSREP.BAT, 59,](#page-58-1) [63,](#page-62-0) [69](#page-68-1) [TKENVSET.BAT, 58,](#page-57-1) [64](#page-63-0) [UNATTEND.TXT, 74](#page-73-0) [UPINIT.BAT, 62,](#page-61-0) [72](#page-71-0) [W2K8INST.BAT, 75](#page-74-0) [WININST.BAT, 58,](#page-57-2) [73](#page-72-1) specifying DTK installation paths [embedded Linux, 117](#page-116-0) [Windows PE, 64](#page-63-1) supported operating systems [deploy embedded Linux, 18](#page-17-1) [deploy Windows PE, 18](#page-17-2) [to deploy, 18](#page-17-0) [to run DTK utilities, embedded](#page-14-4)  Linux, 15 [to run DTK utilities, Windows](#page-14-5)  PE, 15

supported operating systems to run DTK [embedded Linux, 15](#page-14-4) [Windows PE, 15](#page-14-5) [supported systems, 15](#page-14-6) supporting documentation [other dell documents you might](#page-22-0)  need, 23 [other documents you might](#page-23-0)  need, 24 supporting tools and system files [embedded Linux, 101](#page-100-2) [Windows PE, 43](#page-42-0) system utilities and supporting files [embedded Linux, 97](#page-96-1) [Windows PE, 36](#page-35-1) system-specific deployment files

[embedded Linux, 103](#page-102-1) [Windows PE, 46](#page-45-0)

# U

upgrading [embedded Linux, 93](#page-92-2) [Windows PE, 33](#page-32-1) using the DTK sample scripts [embedded Linux, 109](#page-108-0) [preparing for a full](#page-54-0)  [deployment, 55,](#page-54-0) [109](#page-108-1) [Windows PE, 56](#page-55-2)

utilities and files needed for deployment [embedded Linux, 103](#page-102-2) [Windows PE, 45](#page-44-1)

# W

[what's new for this release, 14](#page-13-1) Windows PE contents [DTK, 36](#page-35-0)